# **Bus Connectors for I/O Modules B~IO-M Module Description / Project Engineering**

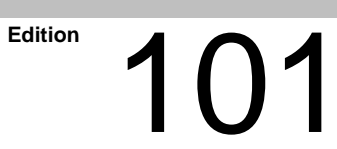

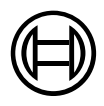

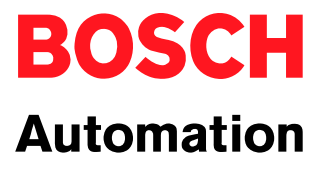

 $B~1O$ 

 $B~1O$ 

## **Bus Connectors for I/O Modules B~IO-M Module Description / Project Engineering**

1070 072 221-101 (02.01) GB

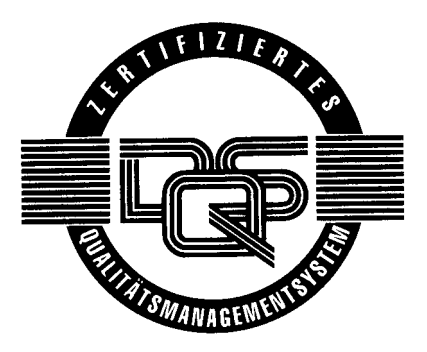

 $@$  2002

by Robert Bosch GmbH, Erbach / Germany All rights reserved, including applications for protective rights. Reproduction or distribution by any means subject to our prior written permission.

Discretionary charge  $6 - \epsilon$ 

## **Table of Contents**

## Page

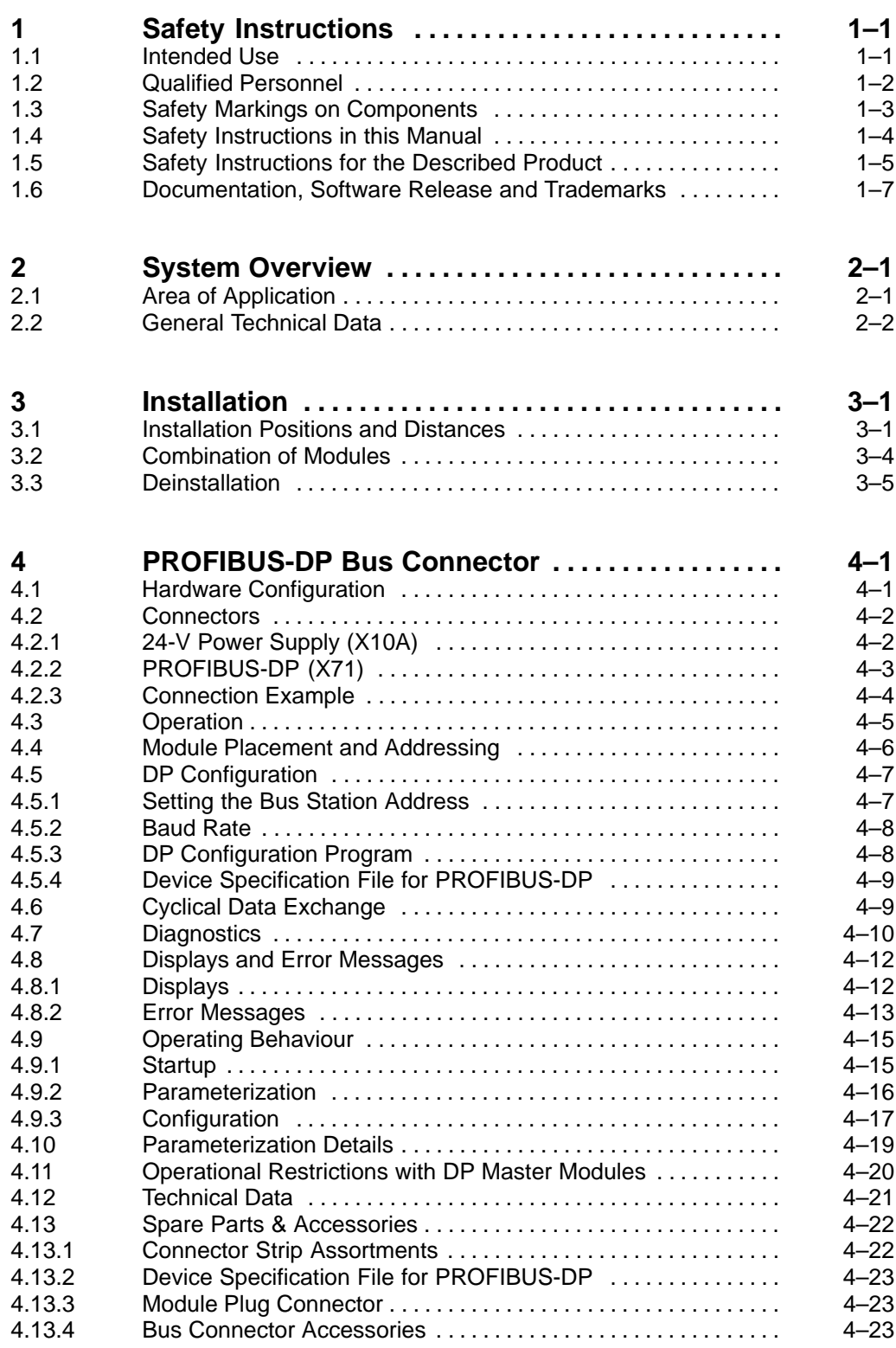

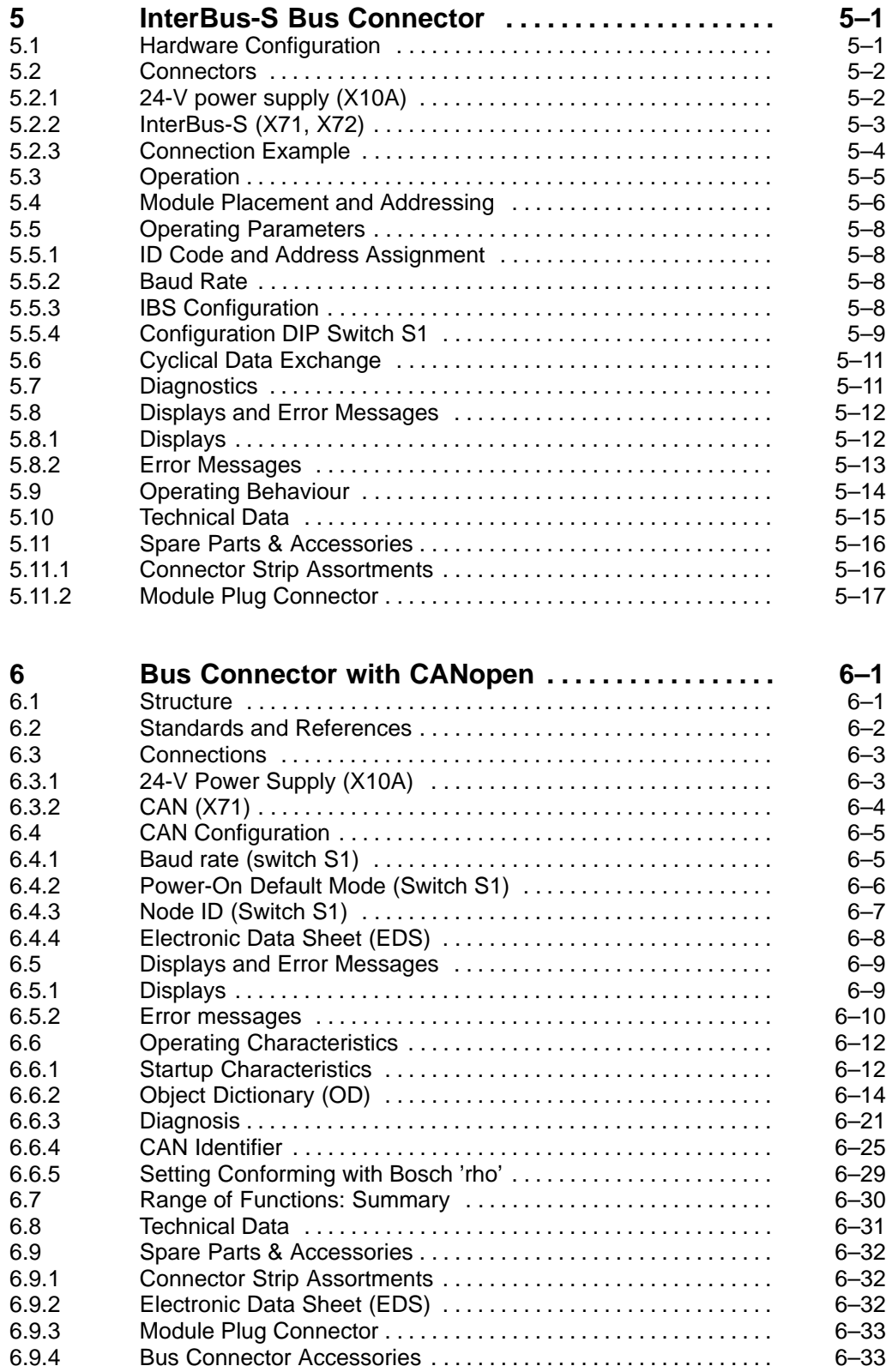

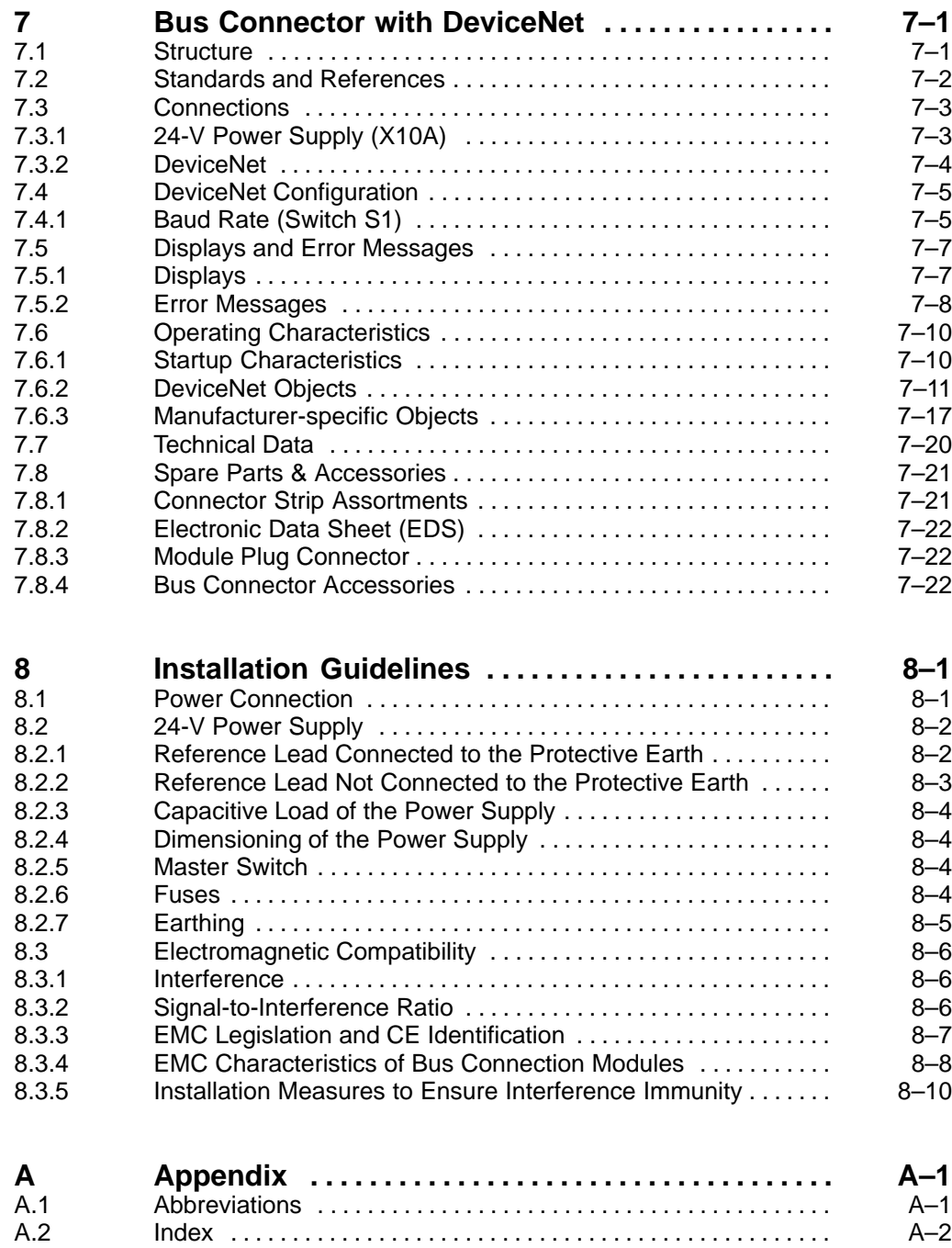

## **1 Safety Instructions**

Read this manual before you put the bus connection modules of the module family B~IO into operation. Keep the manual in a location that is accessible to all users at all times.

### **1.1 Intended Use**

This manual contains information concerning use in accordance with the intended purpose. The products described are used as decentralized bus connection modules for PROFIBUS-DP, InterBus-S, CANopen and DeviceNet. They are used together with the I/O modules of the B~IO module family.

The products described hereunder

- $\bullet$  were developed, manufactured, tested and documented in accordance with the relevant safety standards. In standard operation, and provided that the specifications and safety instructions relating to the project phase, installation and correct operation of the product are followed, there should arise no risk of danger to personnel or property.
- $\bullet$  are certified to be in full compliance with the requirements of
	- $\bullet$  the EMC Directives (89/336/EEC, 93/68/EEC and 93/44/EEC)
	- the Low-Voltage Directive (73/23/EEC)
	- $\bullet$  the harmonized standards EN 50081-2 and EN 50082-2
- are designed for operation in an industrial environment (Class A emissions). The following restrictions apply:
	- No direct connection to the public low-voltage power supply is permitted.
	- Connection to the medium and/or high-voltage system must be provided via transformer.

The following applies for application within a personal residence, in business areas, on retail premises or in a small-industry setting:

- **•** Installation in a control cabinet or housing with high shield attenuation.
- Cables that exit the screened area must be provided with filtering or screening measures.
- The user will be required to obtain a single operating license issued by the appropriate national authority or approval body. In Germany, this is the Federal Institute for Posts and Telecommunications, and/or its local branch offices.
- **This is a Class A device. In a residential area, this device may cause radio interference. In such case, the user may be required to introduce suitable countermeasures, and to bear the cost of the same.**

Proper transport, handling and storage, placement and installation of the product are indispensable prerequisites for its subsequent flawless service and safe operation.

### **1.2 Qualified Personnel**

This instruction manual is designed for specially trained personnel. The relevant requirements are based on the job specifications as outlined by the ZVEI and VDMA professional associations in Germany. Please refer to the following German-Language publication:

**Weiterbildung in der Automatisierungstechnik Publishers: ZVEI and VDMA Maschinenbau Verlag Postfach 71 08 64 60498 Frankfurt/Germany**

This manual is aimed at construction engineers who equip the machines and units with PLC s well as at skilled electrical technicians who install and put the machines into operation. They require special knowledge of PLC, the PROFIBUS-DP, the InterBus-S, the CANopen bus and the DeviceNet bus.

Interventions in the hardware and software of our products not described in this instruction manual may only be performed by our skilled personnel.

Unqualified interventions in the hardware or software or non-compliance with the warnings listed in this instruction manual or indicated on the product may result in serious personal injury or damage to property.

Installation and maintenance of the products described hereunder is the exclusive domain of trained electricians as per IEV 826-09-01 (modified) who are familiar with the contents of this manual.

Trained electricians are persons of whom the following is true:

- $\bullet$  They are capable, due to their professional training, skills and expertise, and based upon their knowledge of and familiarity with applicable technical standards, of assessing the work to be carried out, and of recognizing possible dangers.
- They possess, subsequent to several years' experience in a comparable field of endeavour, a level of knowledge and skills that may be deemed commensurate with that attainable in the course of a formal professional education.

With regard to the foregoing, please read the information about our comprehensive training program. The professional staff at our training centre will be pleased to provide detailed information. You may contact the centre by telephone at (+49) 6062 78-258.

## **1.3 Safety Markings on Components**

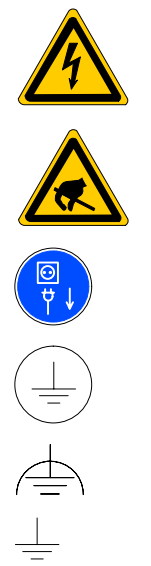

DANGER! High voltage!

CAUTION! Electrostatically sensitive components!

Disconnect mains power before opening!

Lug for connecting PE conductor only!

Functional earthing or low-noise earth only!

Screened conductor only!

## **1.4 Safety Instructions in this Manual**

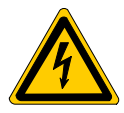

#### **DANGEROUS ELECTRICAL VOLTAGE**

This symbol warns of the presence of a **dangerous electrical voltage.** Insufficient of lacking compliance with this warning can result in **personal injury.**

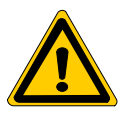

### **DANGER**

This symbol is used wherever insufficient or lacking observance of this instruction can result in **personal injury.**

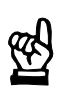

### **CAUTION**

This symbol is used wherever insufficient or lacking observance of instructions can result in **damage to equipment or data files.**

This symbol is used to alert the user to an item of special interest.

 $\star$  This asterisk symbol indicates that the manual is describing an activity which the user will be required to perform.

## **1.5 Safety Instructions for the Described Product**

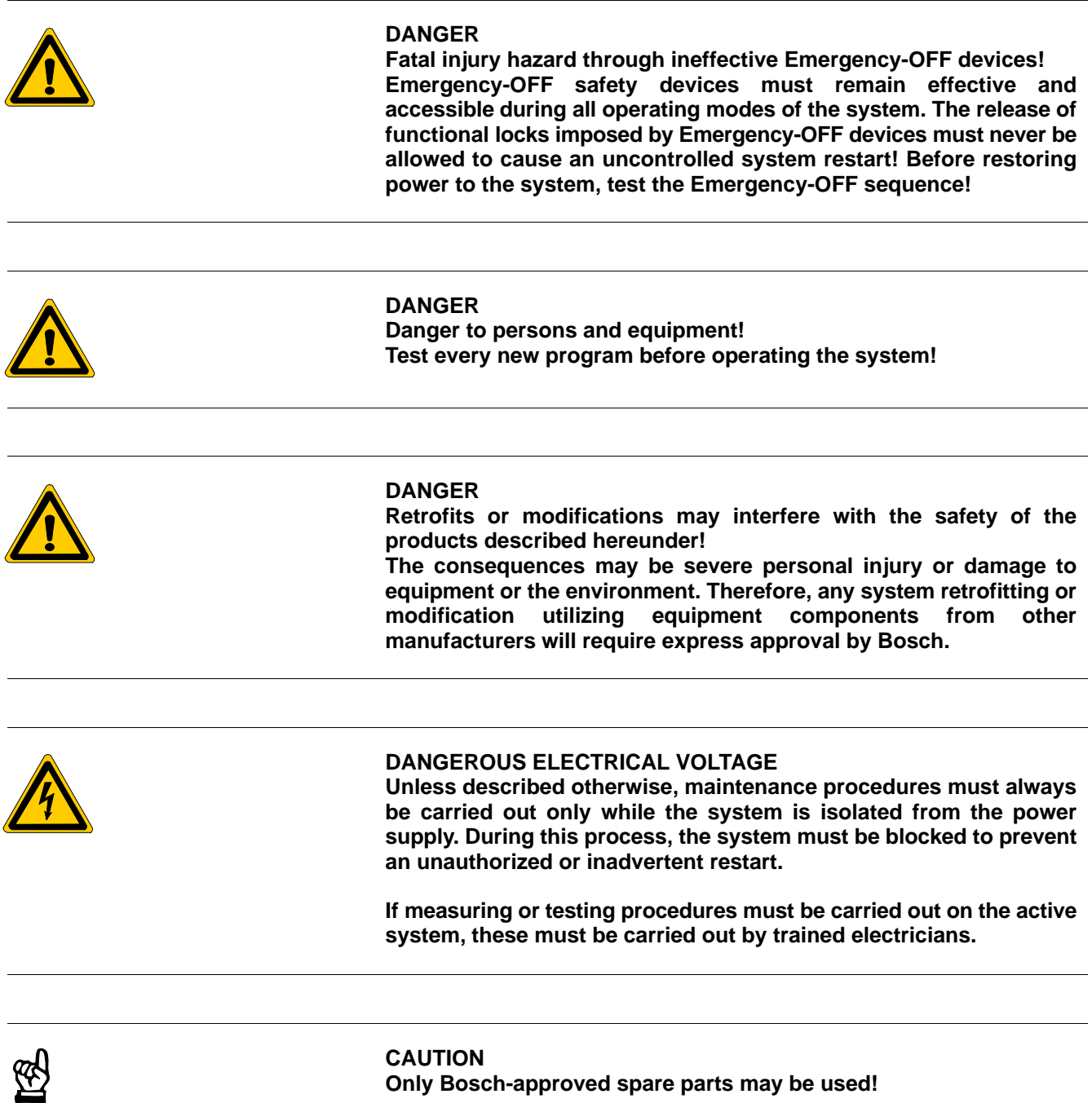

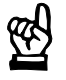

### **CAUTION**

**Danger to the module!**

**All ESD protection measures must be observed when using the module! Prevent electrostatic discharges!**

Observe the following protective measures for electrostatically endangered modules (EEM)!

- The Employees responsible for storage, transport and handling must be trained in ESD protection.
- $\bullet$  EEMs must be stored and transported in the protective packaging specified.
- Out of principle, EEMs may be handled only at special ESD work stations equipped for this particular purpose.
- Employees, work surfaces and all devices and tools that could come into contact with EEMs must be on the same potential (e.g. earthed).
- An approved earthing wrist strap must be worn. It must be connected to the work surface via a cable with integrated 1  $\text{M}\Omega$  resistor.
- EEMs may under no circumstances come into contact with objects susceptible to accumulating an electrostatic charge. Most items made of plastic belong to this category.
- When installing EEMs in or removing them from an electronic device, the power supply of the device must be switched OFF.

## **1.6 Documentation, Software Release and Trademarks**

### **Documentation**

This manual provides information on the project engineering, installation and operation of the bus connection modules of the module family B~IO.

The corresponding I/O modules are described in a separate manual, which is listed in the following table.

Overview of available manuals:

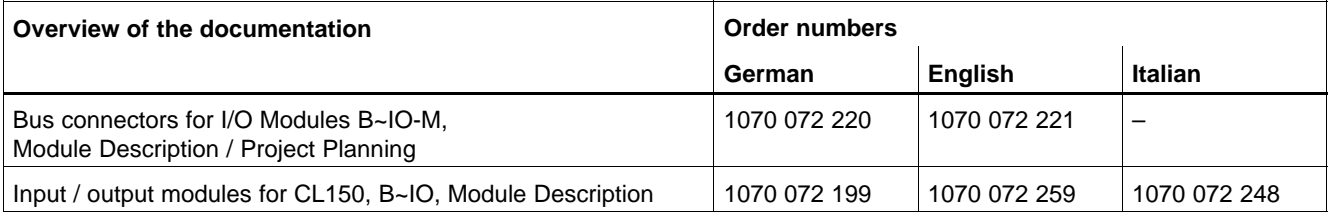

### **Trademarks**

All trademarks referring to software that is installed on Bosch products when shipped from the factory represent the property of their respective owners.

At the time of shipment from the factory, all installed software is protected by copyright. Software may therefore be duplicated only with the prior permission of the respective manufacturer or copyright owner.

MS-DOS<sup>®</sup> and Windows<sup>™</sup> are registered trademarks of Microsoft Corporation.

PROFIBUS<sup>®</sup> is a registered trademark of the PROFIBUS Nutzerorganisation e.V. (user organization).

INTERBUS-S<sup>®</sup> is a registered trade mark of Phoenix Contact.

DeviceNet<sup>®</sup> is a registered trade mark (TM) of ODVA (Open DeviceNet Vendor Association, Inc.).

Notes:

## **2 System Overview**

## **2.1 Area of Application**

The decentral bus connection modules are used to connect the I/O modules of the B~IO family to the following bus systems:

- PROFIBUS-DP, B∼IO M-DP Order no. 1070 079 751 D InterBus-S, B∼IO M-IBS Order no. 1070 079 753 ● CANopen, B∼IO M-CAN Order no. 1070 079 755
- D DeviceNet, B∼IO M-DEV Order no. 1070 079 950
- . **Information on the I/O modules of the B~IO-M family can be found in the appropriate manuals, cf. page 1–7.**

### **Sample layout**

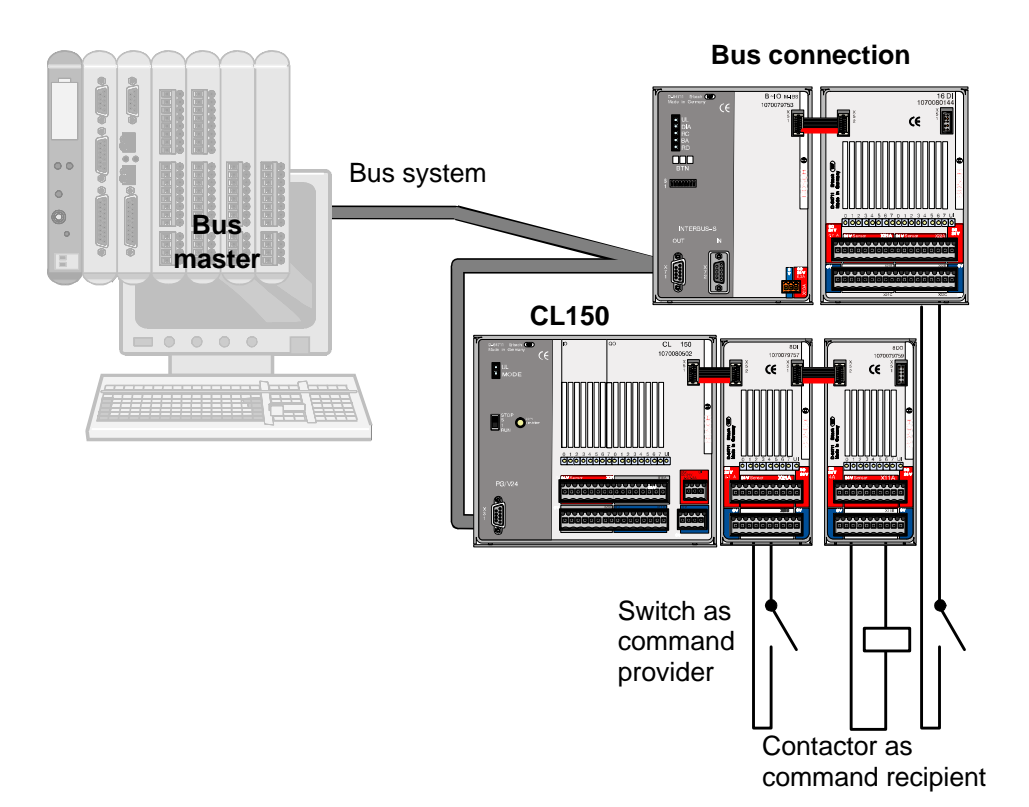

1070 072 221-101 (02.01) GB

### **2.2 General Technical Data**

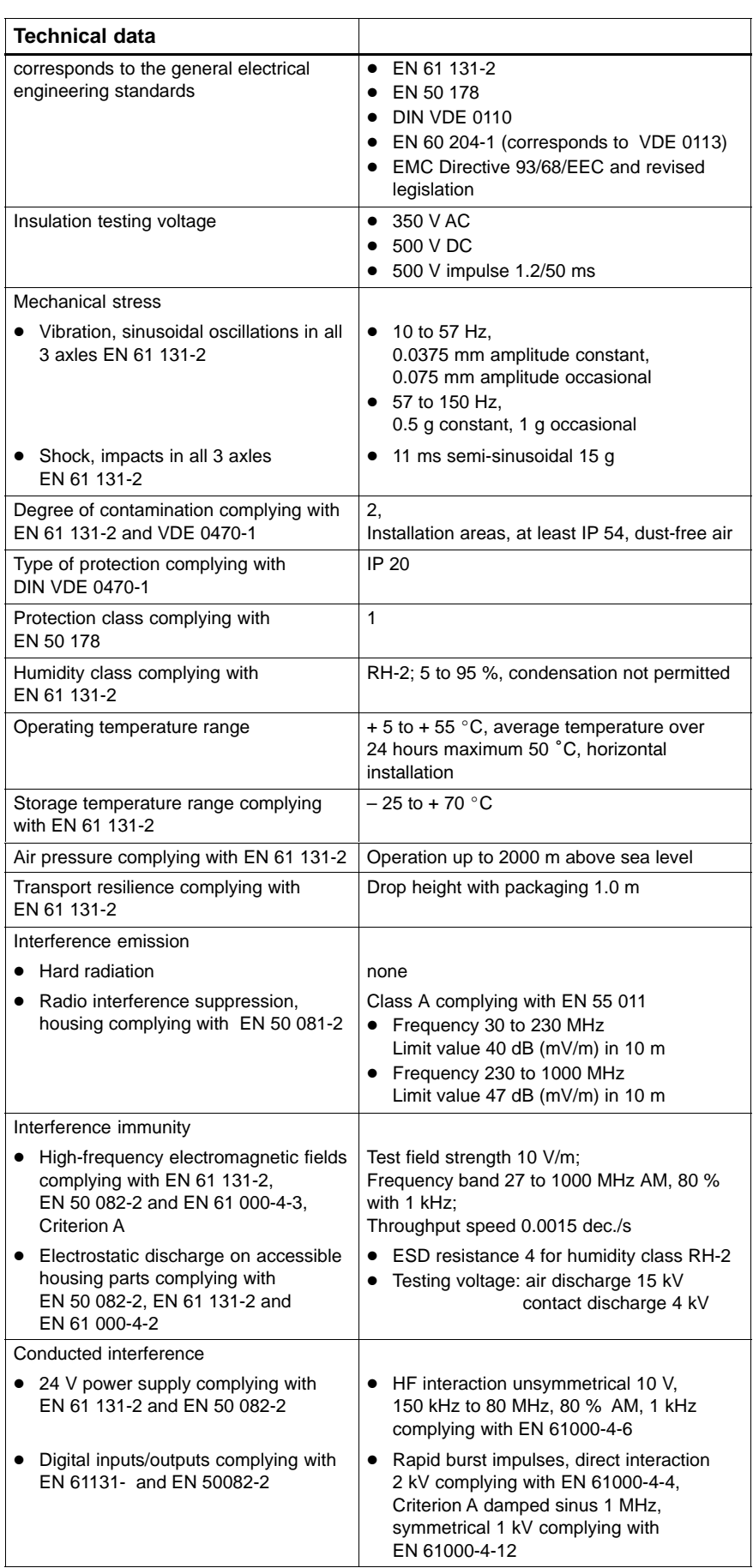

The above data applies to all of the components described in this manual. It is supplemented by specific data of the assemblies.

Notes:

## **3 Installation**

## **3.1 Installation Positions and Distances**

The bus connection modules are placed directly on a 35 x 7.5 mm or 35 x 15 mm support rail complying with EN 50 022 in the switch cabinet. The support rails must be earthed, see page 8–5.

The bus connection modules normally are engaged to the left-hand side of the I/O modules on the support rail and connected by means of the module connector plugs. An exception is the use [of th](#page-126-0)e I/O gateway module. In this case one bus connection module is loc[ate](#page-126-0)d [on](#page-126-0) the left-hand side of the I/O gateway, the other is located on the right-hand side.

Permitted installation positions:

- $\bullet$  horizontal
- $\bullet$  lying
- vertical, above bus connection or CL150

### **Horizontal installation position (normal position)**

Bus connection modules to the left-hand side of the I/O modules.

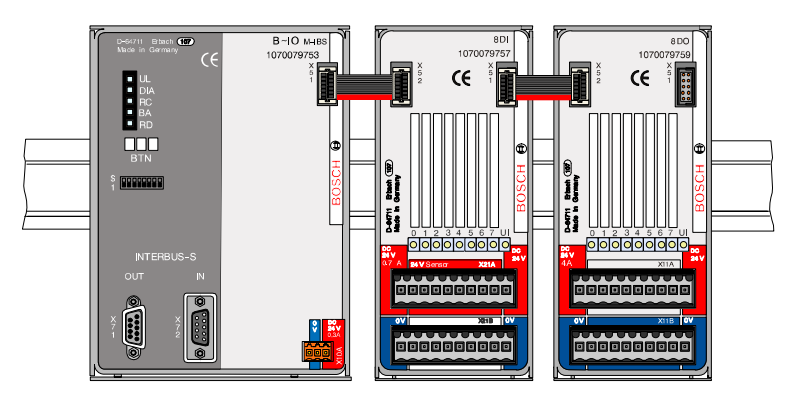

**Lying installation position**

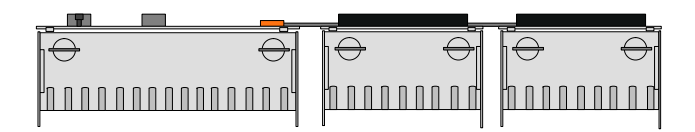

### **Vertical installation position**

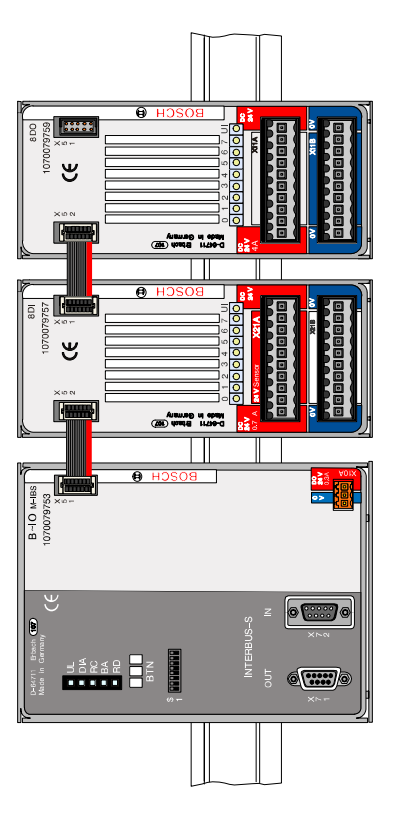

### **Minimum spacing**

For easier installation and deinstallation, a space of 2 cm should be allowed above and below the modules. The free space at the front of the module is determined by the dimensions of the connector plugs used and the cable exits. Circulation of the surrounding air must be ensured.

Ensure that the ambient temperature is as low as possible, as high temperatures lead to more rapid ageing of components.

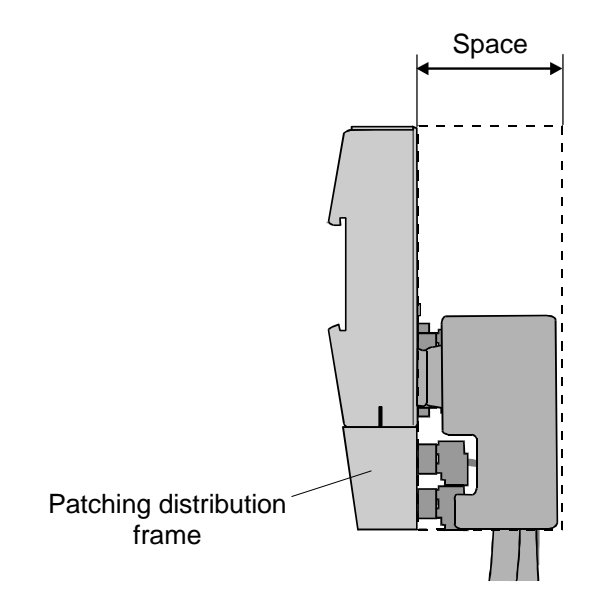

**Fitting module**

- $\star$  Insert module upwards in the rail.
- $\star$  Press module lightly downwards and engage.
- $\star$  Use module connector plug (ribbon cable) to attach connector X52 to connector X51 of the neighboring module on the left.

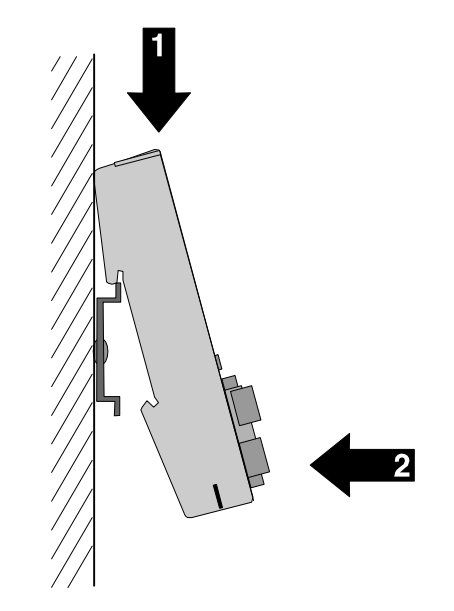

**Labeling fields**

Labeling fields are available for identification of the bus participant address and the inputs/outputs. These can be written in with a permanent marker.

For labeling with an inkjet or laser printer, self-adhesive labels are available as DIN A4 sheets (see 'Accessories' in the relevant chapters of the modules).

**Maintenance**

The modules are maintenance-free. If the housing needs to be cleaned, cleaning agents containing solvents or abrasives must not be used.

## **3.2 Combination of Modules**

### **Connection**

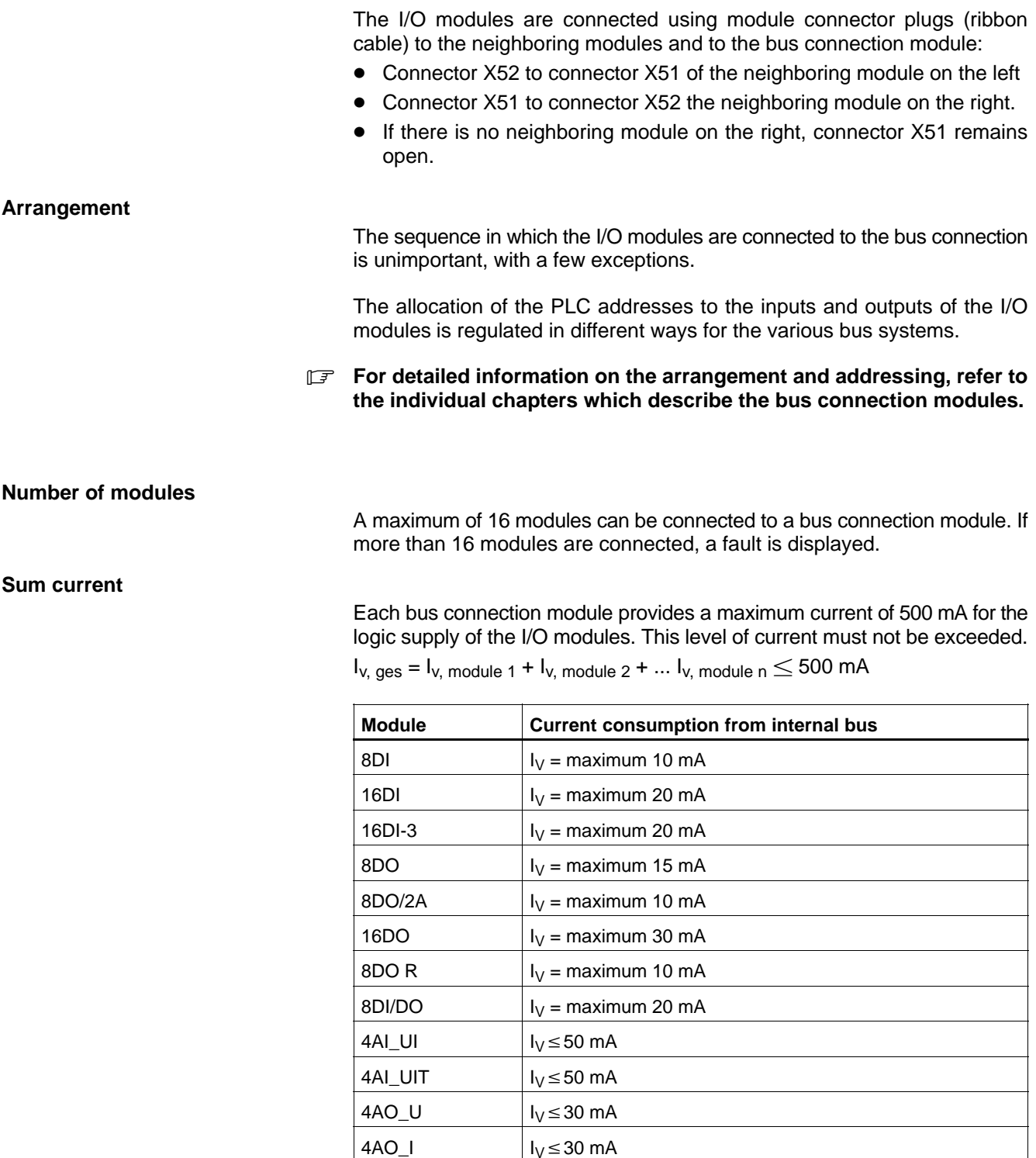

Gateway  $\vert\vert_{V}$  = maximum 10 mA

### **3.3 Deinstallation**

- For deinstallation, ensure that the connectors are labeled. In this way, **you ensure that the connector positions cannot be confused on reinstallation.**
- $\star$  Remove the module connector plugs to the left-hand and right-hand neighboring modules. To do so, unlock the connectors by pressing the engaging lugs and draw off carefully.

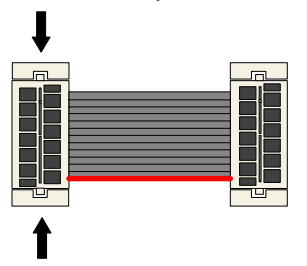

- $\star$  Lightly press the module downwards against the spring force and disengage from the bottom.
- $\star$  Disengage the module from the rail from above.

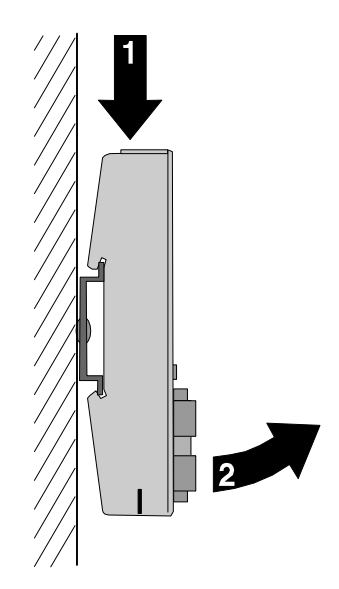

Notes:

## **4 PROFIBUS-DP Bus Connector**

### **4.1 Hardware Configuration**

The bus connector maintains constant contact with the governing control unit via PROFIBUS-DP.

- $\bullet$  It receives the current switching signals at the inputs and, via the PROFIBUS-DP, directs them to the governing control unit for further processing.
- It receives the output signals of the governing control unit via the PROFIBUS-DP, and directs them to the outputs.

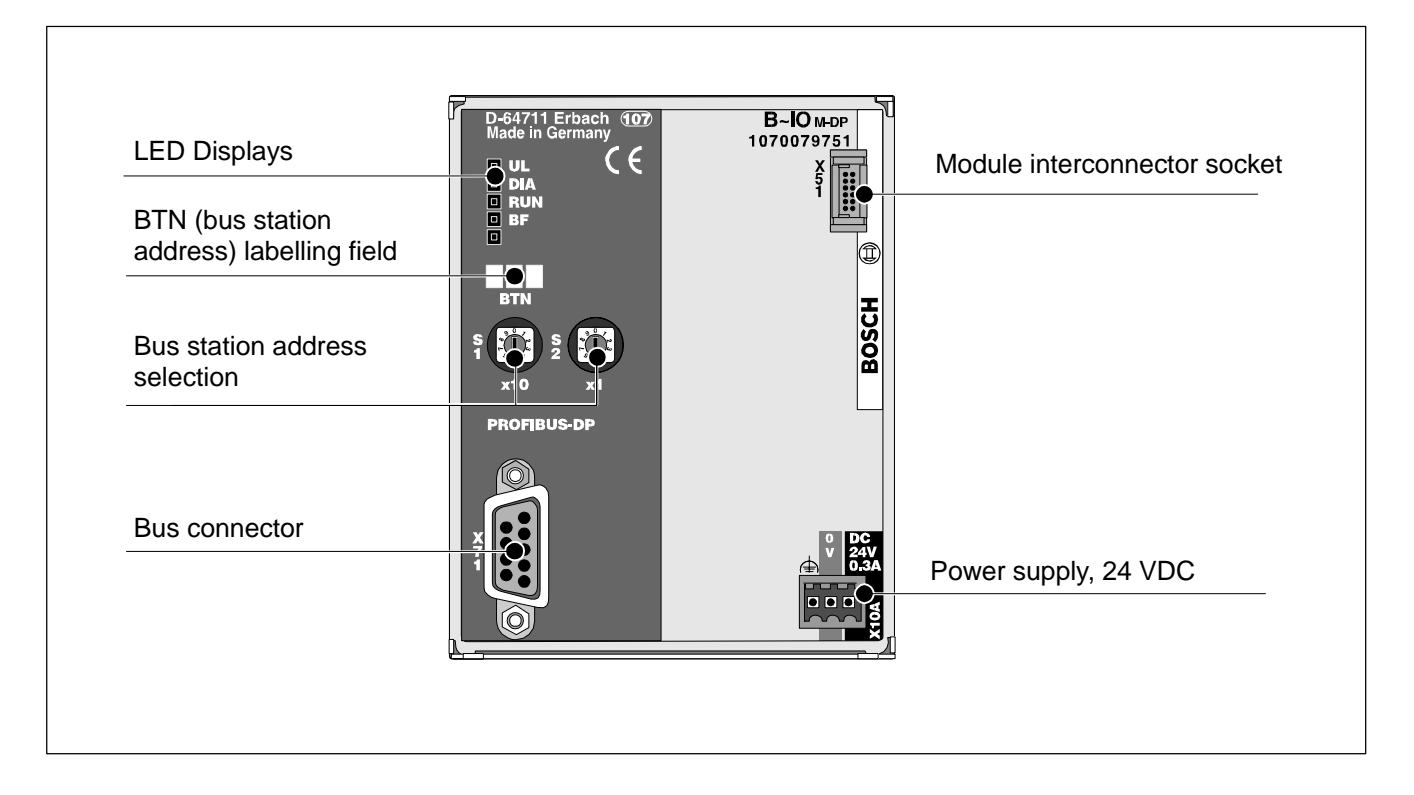

### **4.2 Connectors**

## **4.2.1 24-V Power Supply (X10A)**

The bus connector requires a 24-V power supply.

The 24-V power supply module provides electrically isolated power for

- PROFIBUS-DP interface, and
- Logic circuits of connected I/O modules.

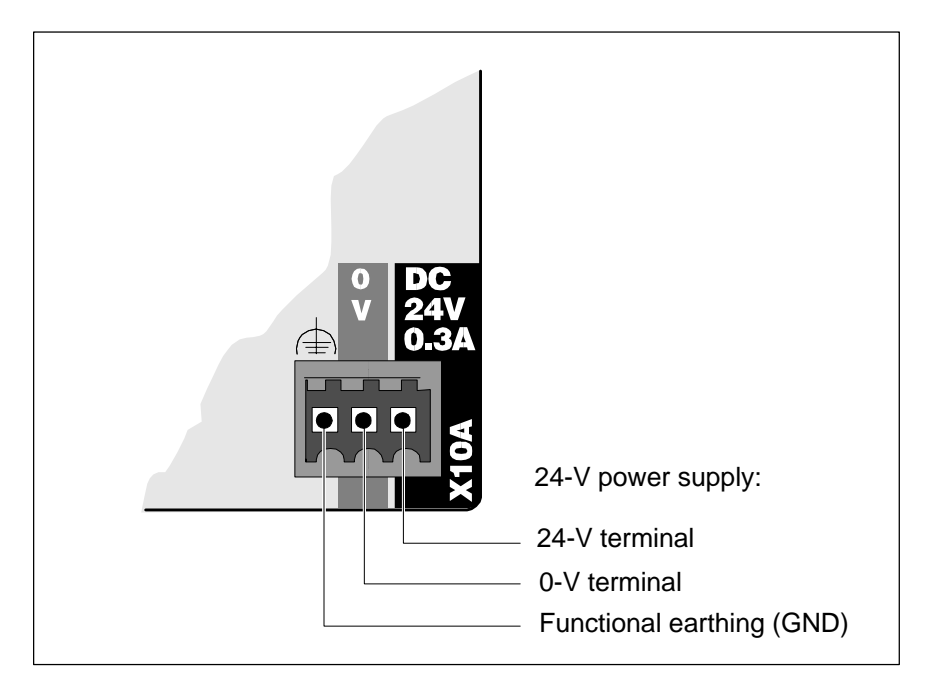

## **4.2.2 PROFIBUS-DP (X71)**

The PROFIBUS-DP comprises a field bus pursuant to EN 50170-2.

The PROFIBUS-DP connection uses a male 9-pin D-SUB (DB-9) connector that is threaded onto to the female DB-9 connector X71 of the B~IO M-DP bus connection module.

#### **Pin Assignment**

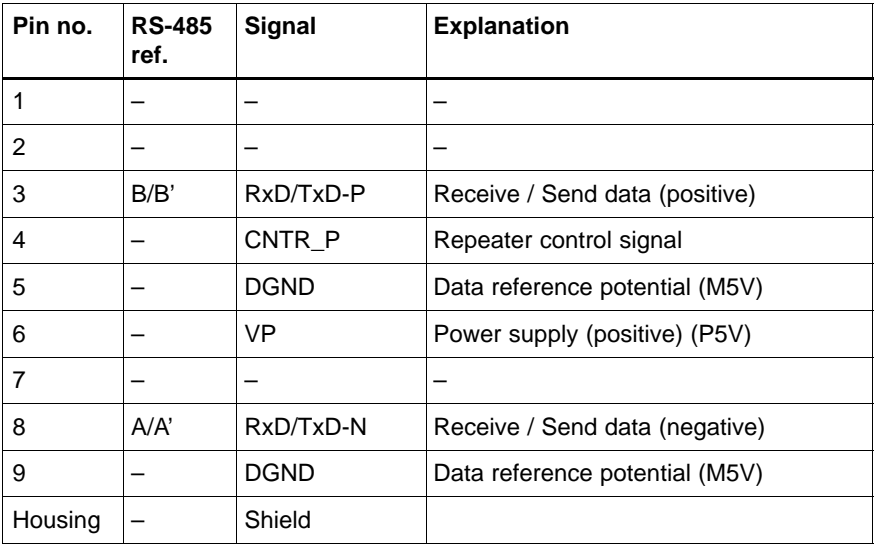

The VP pin of the DB9 connector X71 provides a power supply for external equipment. The maximum current which can be drawn from this source is 100 mA.

### **The default PROFIBUS connectors only support the lines A (green), B (red) and shield.**

### **Baud Rates**

The B~IO M-DP bus connection module automatically recognizes the baud rate selected on the PROFIBUS-DP. Baud rates between 9.6 kbaud and 12 Mbaud are supported.

## **4.2.3 Connection Example**

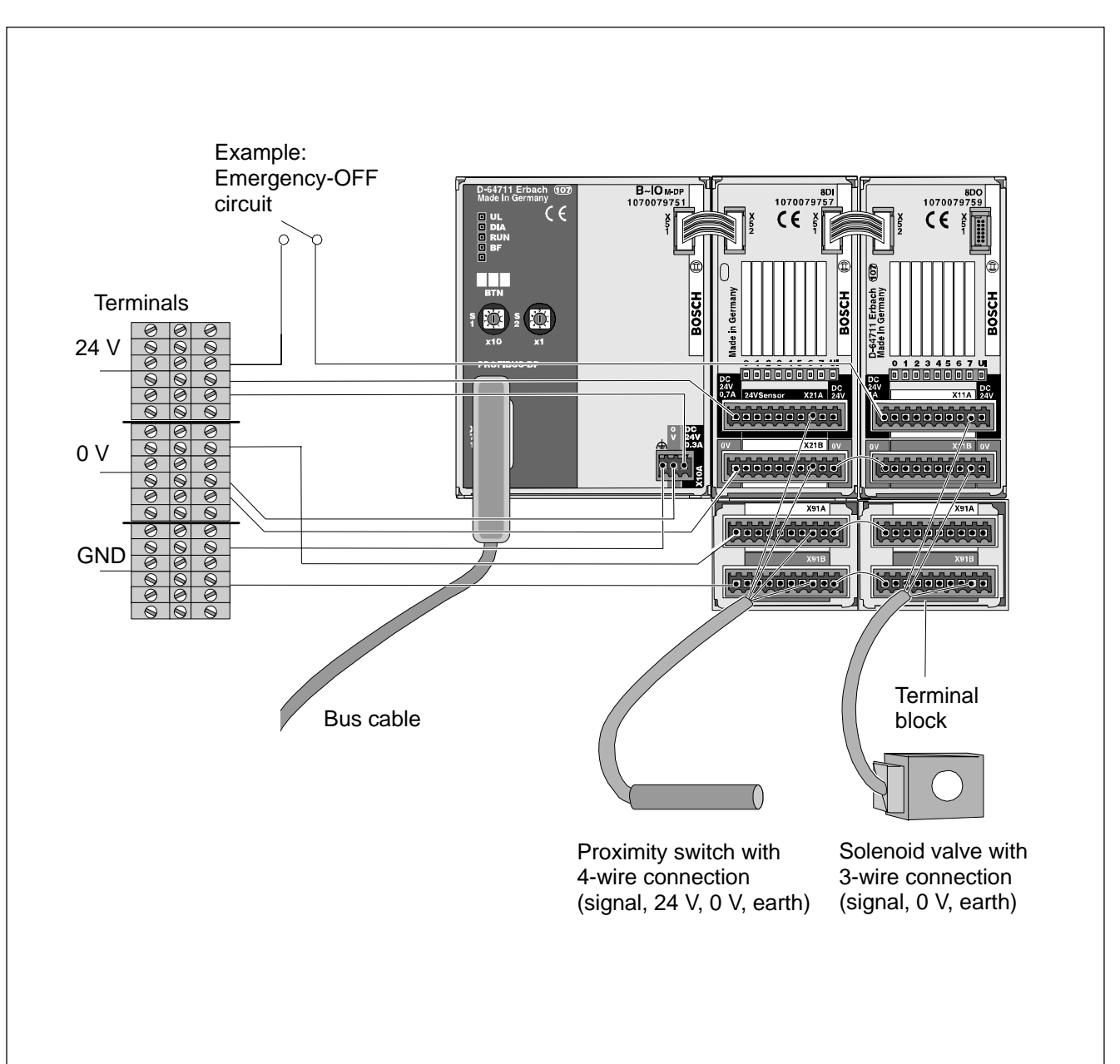

The example below illustrates the connection of the connector strips of a B~IO M-DP with module for 8 inputs and module for 8 outputs:

## **4.3 Operation**

**Power-up Sequence**

At the time the governing control unit is switched on, a comparison is automatically effected between the selected values and the actual prevailing conditions. For this reason, the power supply for the B~IO M-DP should already be activated at the time the governing control unit is started.

Procedural sequence:

- Switch on power to B~IO M-DP module
- B~IO M-DP module maintains all outputs at 0 (LOW) state
- B~IO M-DP stands by and waits for data exchange with governing control unit.

### *F* **Observe the relevant information in the operating manual supplied with the governing control unit.**

#### **Ongoing Operation**

The bus connection module is operated by the governing control unit. As manual operation is not required, there are no relevant provisions.

The bus connection module is activated and working properly if

- $\bullet$  UL LED illuminates green without interruption
- DIA LED does not illuminate red
- RUN LED RUN illuminates green without interruption
- $\bullet$  BF LED is extinguished.

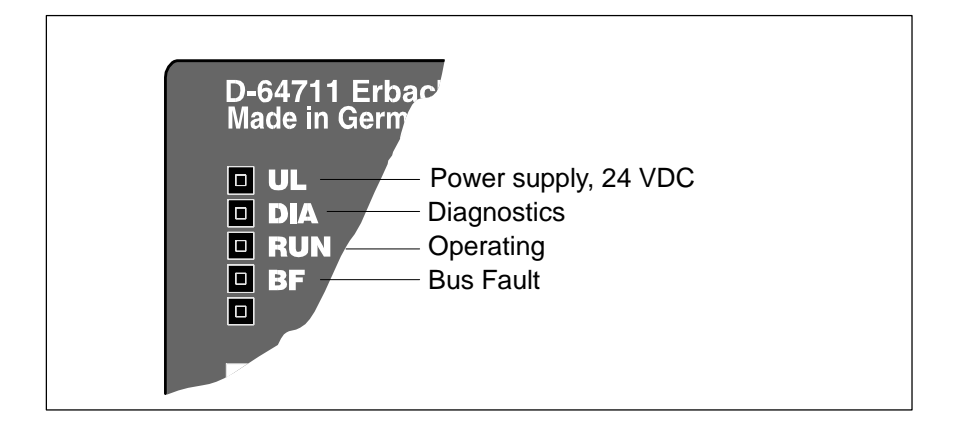

## **4.4 Module Placement and Addressing**

The bus connection module automatically assigns a module number to each I/O module. The first I/O module beside the bus connection module is always module number 0, the next is module number 1, and so forth.

The assignment of PLC addresses to the inputs and outputs of the I/O modules is effected by a DP Configurator on the basis of the module numbers.

### **Input and Output Data**

The B~IO M-DP bus connection module supports up to 64 bytes of inputs and 64 bytes of outputs.

In addition, a sum total of 64 bytes of diagnostic data and 64 bytes of parameter data are supported.

If the connected modules occupy more than 64 bytes, a fault message will be returned.

**4.5 DP Configuration**

### **4.5.1 Setting the Bus Station Address**

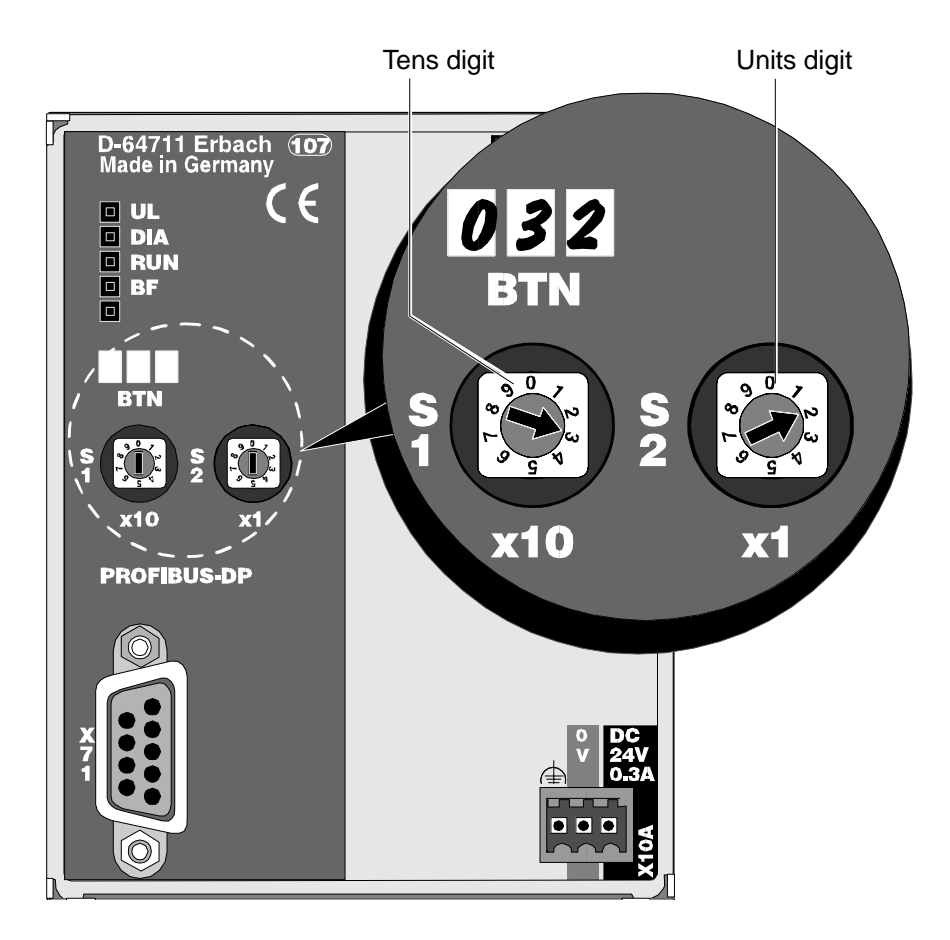

The bus station address for the B~IO M-DP bus connection module is set in two digits with the use of two rotary switches. Addresses are available in the range between 0 and 99. For each PROFIBUS-DP, a given address may be assigned only once.

- . **Use the BTN labelling field to record the selected address which, in the example shown, is 032.**
- . **Please observe also the limitations and specifications of the governing control unit.**
- . **At the time of activating the power supply, the B~IO M-DP bus connection module determines the selected address. In the event that the address setting is changed during ongoing operation, the change will come into effect only with the subsequent startup of the power supply module.**

This results in the following procedure for setting the bus station address:

- Record the current address or determine an address that is still available.
- $\bullet$  Switch off 24 V power supply and control unit power supply.
- Select bus station address on rotary switches.
- $\bullet$  Switch on 24 V power supply for B~IO M-DP module.
- Switch on power supply for control unit.

The applicable baud rate is selected automatically.

### **4.5.2 Baud Rate**

The B~IO M-DP bus connection module automatically recognizes the baud rate selected on the PROFIBUS-DP. Supported baud rates are listed below:

- $\bullet$  9.6 kbaud
- $\bullet$  19.2 kbaud
- $\bullet$  93.75 kbaud
- $\bullet$  187.5 kbaud
- $\bullet$  500 kbaud
- $\bullet$  1.5 Mbaud
- $\bullet$  3 Mbaud
- $\bullet$  6 Mbaud
- $\bullet$  12 MBaud.

Subsequent to automatic baud rate detection, the bus station logs in on the bus master. It is then ready for operation.

In the event that no baud rate is detected, the BF LED will illuminate red. Upon detection of the correct baud rate, the BF LED will extinguish.

### **4.5.3 DP Configuration Program**

The operation of the B~IO M-DP bus connection module requires the use of a DP configuration program (DP Configurator).

The functions of the DP Configurator program include the specification of the bus station address, and the assignment of PLC addresses to the decentralized inputs and outputs.

In addition, the DP Configurator is used to select the bus parameter settings, such as the baud rate, for example.

The DP Configurator WinDP for Windows 95 / NT) is available for Bosch controllers. To operate the B~IO series modules in conjunction with bus masters of other manufacturers, the DP configuration program of the respective manufacturer must be used.

### **4.5.4 Device Specification File for PROFIBUS-DP**

In accordance with DIN EN 50170 part 2, the data file containing all major device specifications (GSD file) contains all information required to connect the modules to any desired DP master. The file is interpreted by the respective DP configuration program.

The Bosch proprietary device specification file (GSD file) bears the filename RBxx0133.GSD, where xx represents the version number of the GSD file.

### **The contents of the GSD file must not be modified.**

### **4.6 Cyclical Data Exchange**

In cyclical operation, input and output data is exchanged via the PROFIBUS-DP between the governing PLC control unit and the B~IO M-DP bus connection module.

The PROFIBUS-DP differentiates three operating modes:

- $\bullet$  SYNC
- D FREEZE
- Fail\_Save

**SYNC Mode**

Upon receiving a SYNC command from the DP master, the output statuses of the B~IO M-DP bus connection module are frozen. The output data that is subsequently transferred is not output until the next SYNC command is received from the DP master. This operating mode can be cancelled by sending an UNSYNC command from the DP master.

This facilitates the synchronization of the outputs of several DP slaves.

**FREEZE Mode**

Upon receiving a FREEZE command from the DP master, the input statuses of the B~IO series modules are frozen, and are ready for transfer to the DP master. Repeating the FREEZE control command causes the procedure to be repeated. This operating mode can be cancelled by sending an UnSYNC command from the DP master.

This facilitates the synchronization of the inputs of several DP slaves.

**Fail\_Save Mode**

The B~IO M-DP bus connection module supports the Fail\_Save-Mode as specified in DIN EN 50170, PROFIBUS-DP. As long as the DP master keeps Fail\_Save mode active, all outputs of the bus connection module are set to LOW status.

### **4.7 Diagnostics**

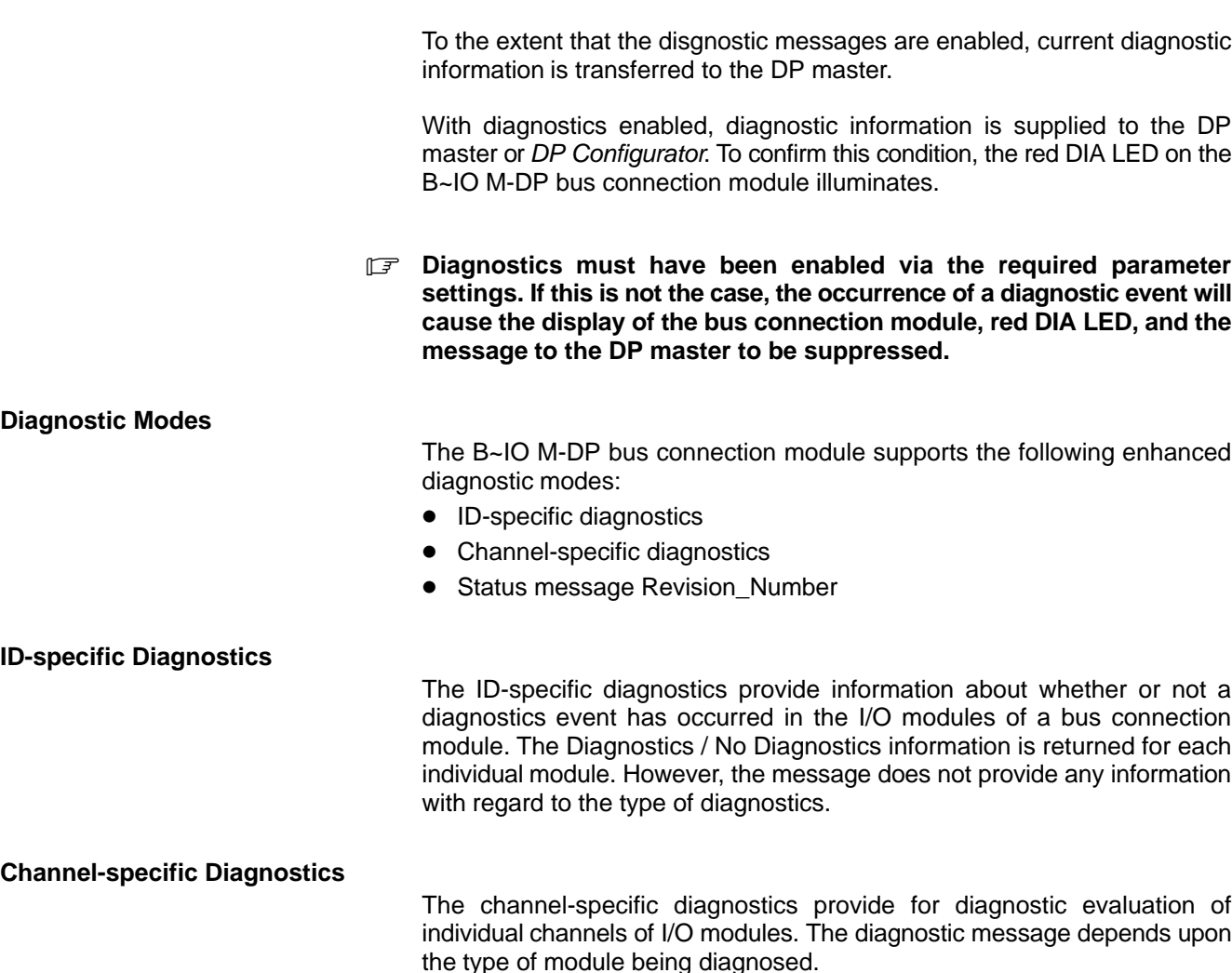

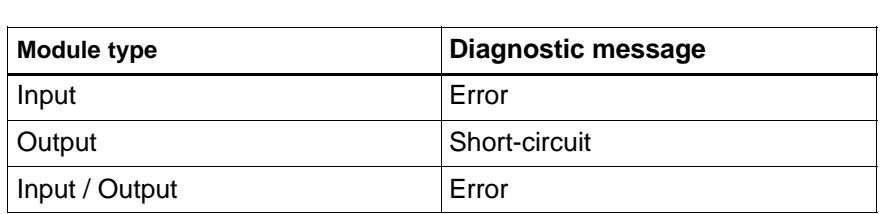

#### **Revision\_Number**

The Revision\_Number status message is used to monitor the consistency of firmware and GSD file versions by the DP Configurator. The Revision\_Number of the B~IO M-DP bus connecting module can be displayed as a status message in the DP Configurator.

**BOSCH** 

### **Example**

Display of ID-specific diagnostics in WinDP DP Configurator.

A diagnostic event is being reported by the modules labelled 8DI 24 V (module number 0) and 8DO (module number 3) of the B~IO M-DP bus station identified by station address 2. Using the displayed module ID (module numbers M0 and M3), the affected modules are easily located.

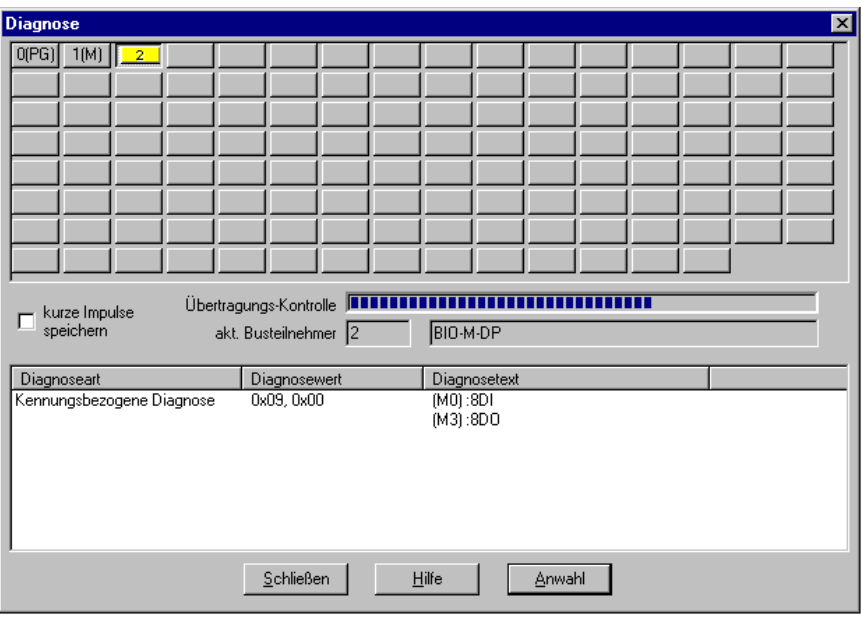

## **4.8 Displays and Error Messages**

## **4.8.1 Displays**

4 light emitting diodes (LEDs) are used to display the operating status of the bus connection module B~IO M-DP:

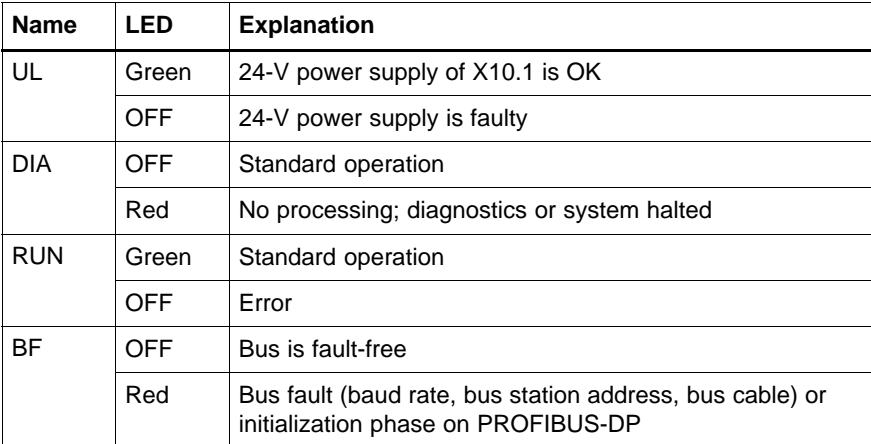
# **4.8.2 Error Messages**

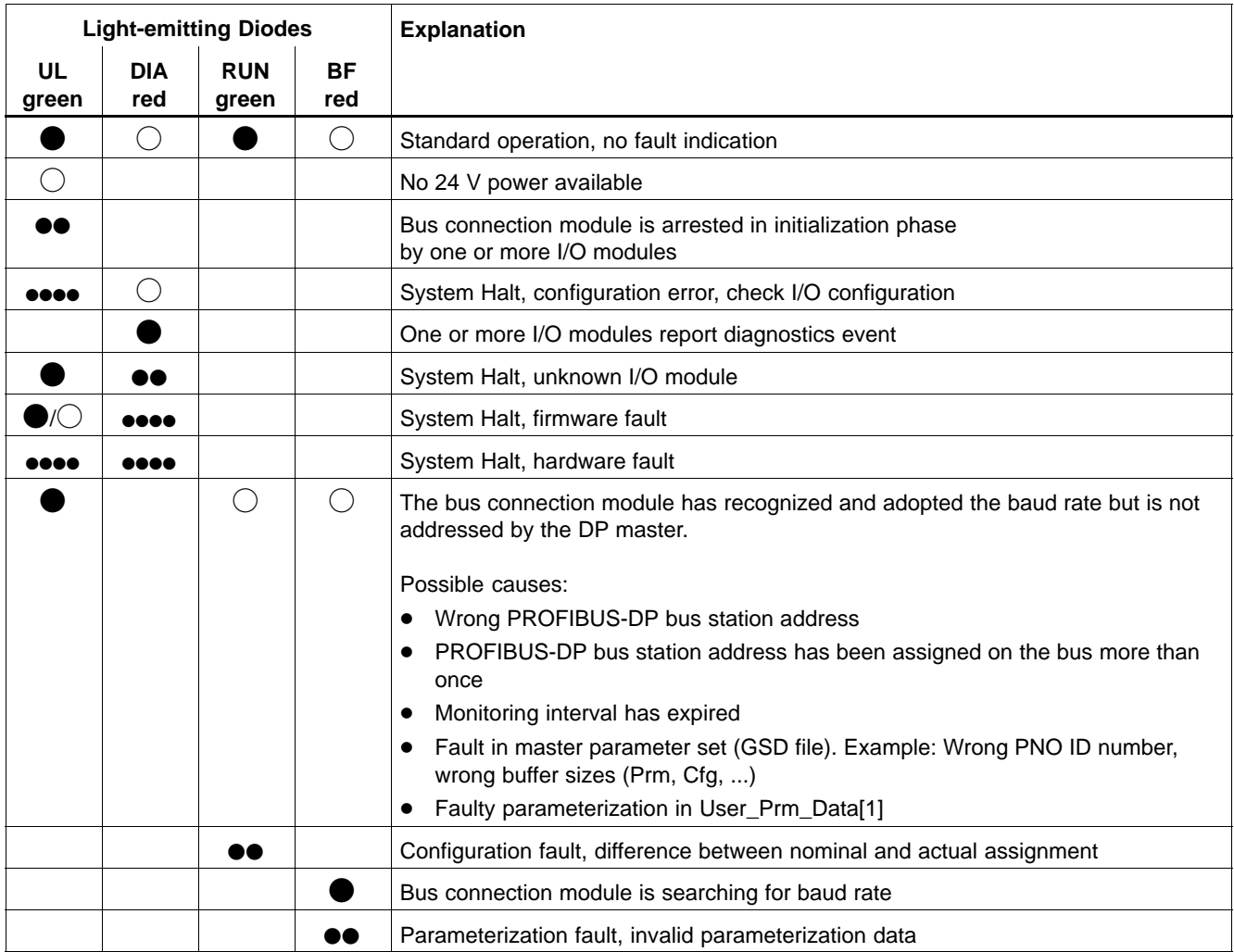

## **Explanations:**

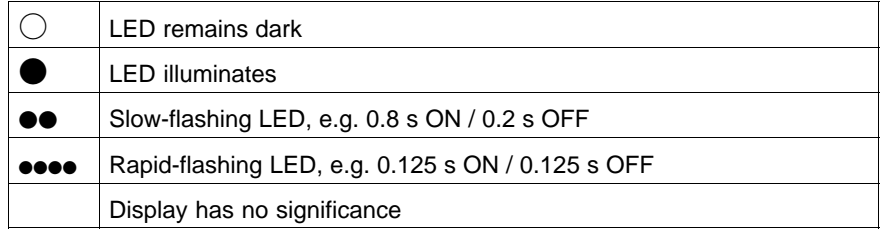

#### **System Halt**

The System Halt status of the bus connection module is indicated by means of the UL and DIA LEDs. A system Halt condition causes outputs to be set to LOW state, and the bus transfer to the bus master is interrupted. The DP master is no longer able to address this station. The System Halt status can be cancelled only by a restart.

#### **System Halt – Unknown I/O Module**

The B~IO M-DP bus connection module has recognized an I/O module that is not supported by the firmware version of the B~IO M-DP bus connection module.

- To operate the I/O module, a firmware update will be required.
- In the event that this fault occurs with the latest version of the B~IO M-DP firmware auf, this indicates a hardware fault in the I/O module.

#### **System Halt – Configuration Fault**

The following I/O configurations will cause a System Halt:

- No I/O modules in configuration
- More than 16 I/O modules in configuration
- $\bullet$  More than 64 input bytes configured
- $\bullet$  More than 64 output bytes configured
- The sum of parametrization data for all modules exceeds 64 bytes
- The sum of diagnostic data for all modules exceeds 64 bytes

#### **FW Firmware Exception Fault**

During the operation of the firmware, plausibility checks are conducted on an ongoing basis. If a fault is detected, the module will enter the FW firmware exception fault condition.

#### **HW Hardware Exception Fault**

At the time the bus connection module is powered up, the hardware components are tested. Also, the I/O configuration and the quality of the signal transferred to the I/O modules is monitored. Any fault occurrence will cause the module to enter the HW hardware exception fault condition.

## **4.9 Operating Behaviour**

## **4.9.1 Startup**

#### **Creating Actual Configuration List**

Subsequent to power-up the B~IO M-DP bus connection module determines its own I/O module configuration, and uses this data to create an Actual Configuration List in accordance with the PROFIBUS-DP standard.

Faulty configurations, such as missing I/O modules, are indicated by means of the UL and DIA LEDs. If this is the case, the bus connection module enters the System Halt condition.

#### **Baud Rate Detection**

Once the actual configuration has been determined, the bus connection module synchronizes itself to the baud rate selected on the PROFIBUS-DP.

In the event that no valid baud rate is detected, the BF LED will illuminate red. Upon detection of the correct baud rate, the BF LED will extinguish.

The bus connection module will now wait for its parameterization by the DP master.

## **4.9.2 Parameterization**

The parameterization message provides the B-IO M-DP bus connection module with the data required to control the diagnostic routines.

The B-IO M-DP bus connection module checks the parameterization data for plausibility. The presence of faulty parameters is indicated by slow flashing of the red BF LED.

The settings listed below can be selected by the user.

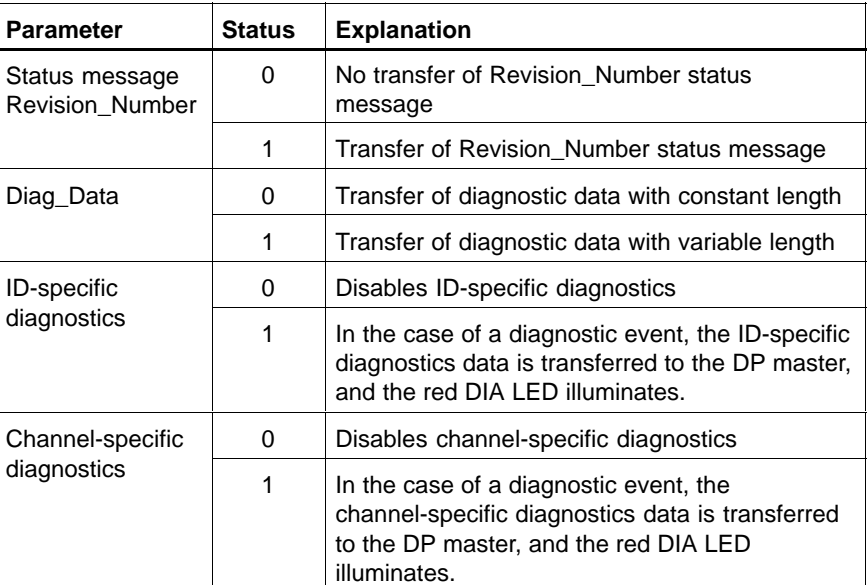

#### **Example**

Parameterization of the B~IO M-DP bus station by means of the WinDP DP configuration program.

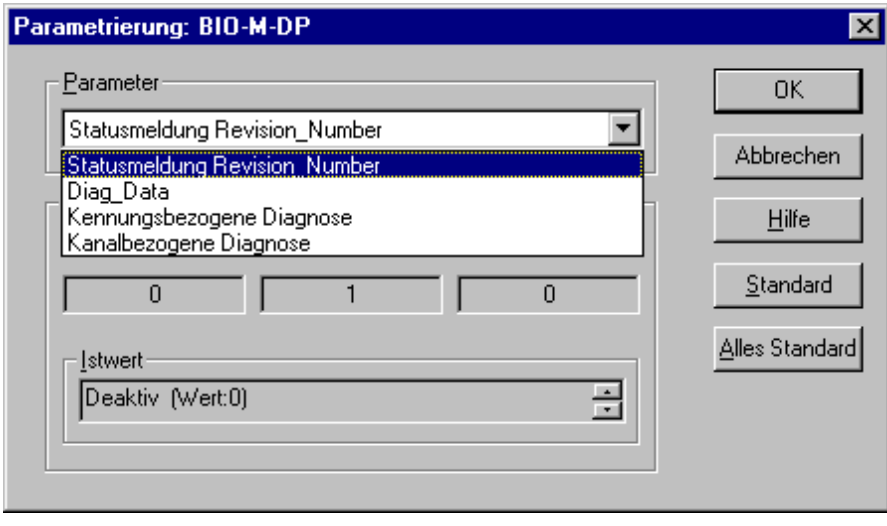

## **4.9.3 Configuration**

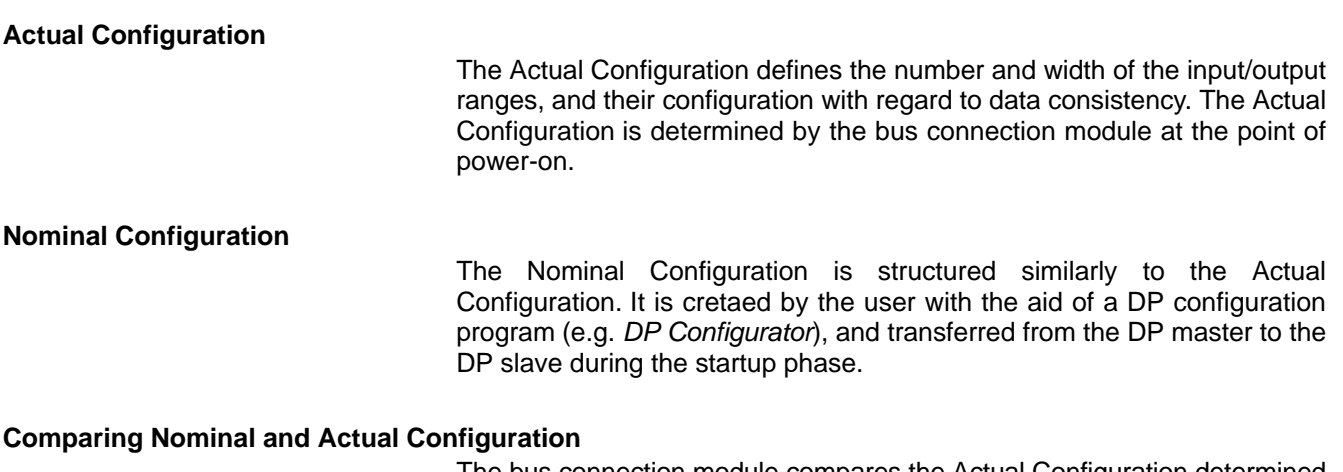

The bus connection module compares the Actual Configuration determined during startup with the Nominal Configuration of of the bus master.

As soon as the match between Actual and Nominal Configuration has been confirmed, the bus connection module enters the cyclical data exchange status. The green RUN LED illuminates.

In the event that a fault is detected during the compare procedure, this will be reported to the DP master. As a result, the B~IO M-DP bus connection module will wait for a new Nominal Configuration. This is indicated by slow flashing of the green RUN LED.

# **BOSCH**

#### **Address Assignment**

The PLC addresses are assigned to inputs and outputs of the I/O mopdules by means of the DP configuration program, e.g. WinDP.

The reference between Nominal and Actual Configuration is provided by the I/O module numbers which are automatically assigned by the B~IO M-DP bus connection module.

As an example, the following configuration shall be assumed to exist:

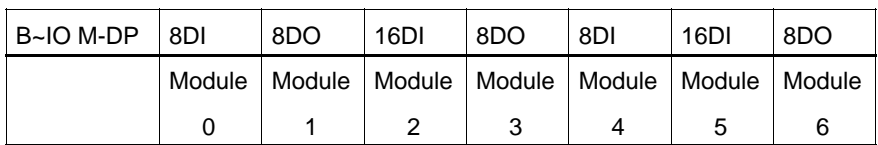

Using the WinDP DP configuration program to configure the bus station and assign the PLC addresses.

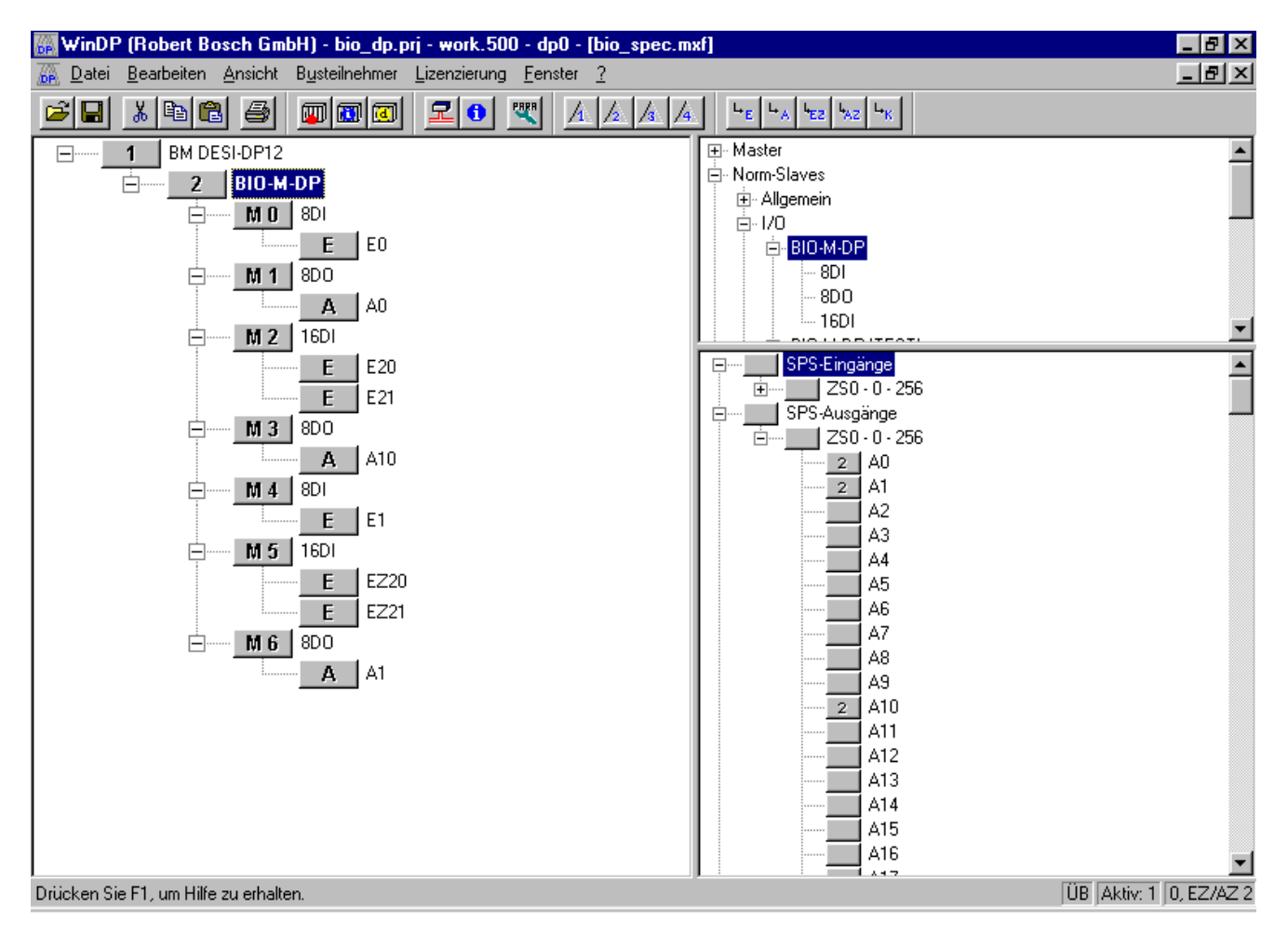

## **4.10 Parameterization Details**

The table below lists the parameterization data for the B~IO M-DP bus connection module (pursuant to DIN EN 50170, PROFIBUS-DP). This data must be considered in the event that a third-party DP master is being used.

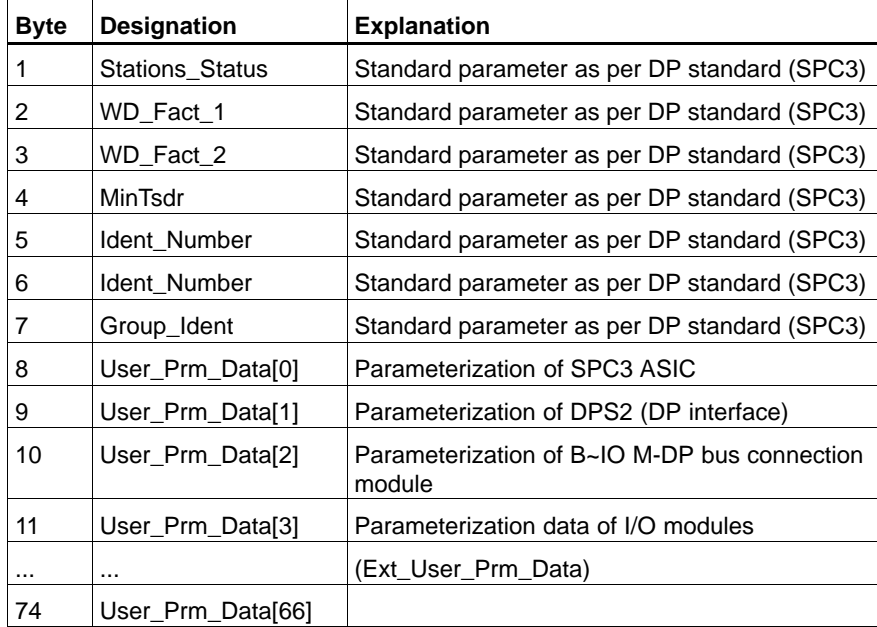

#### **Standard Parameters**

The initial 8 data bytes of the message containing parameterization data are interpreted automatically be the PROFIBUS-DP SPC3 ASIC (application-specific integrated circuit). The first 7 bytes are defined in accordance with DIN EN 50170 (PROFIBUS-DP). In the event that faults are found within the first 7 bytes, e.g. incorrect PNO ID number, the SPC3 ASIC will automatically return a parameterization error message. The user will not be able to influence the standard parameters by means of the DP Configurator.

#### **Parameterization errors that are automatically recognized by the SPC3 ASIC are not indicated by the BF LED. The RUN LED will remain dark.**

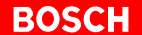

#### **Summary**

The following table indicates the user-definable parameters and their significance. The defaults are defined in the device specification file (GSD file).

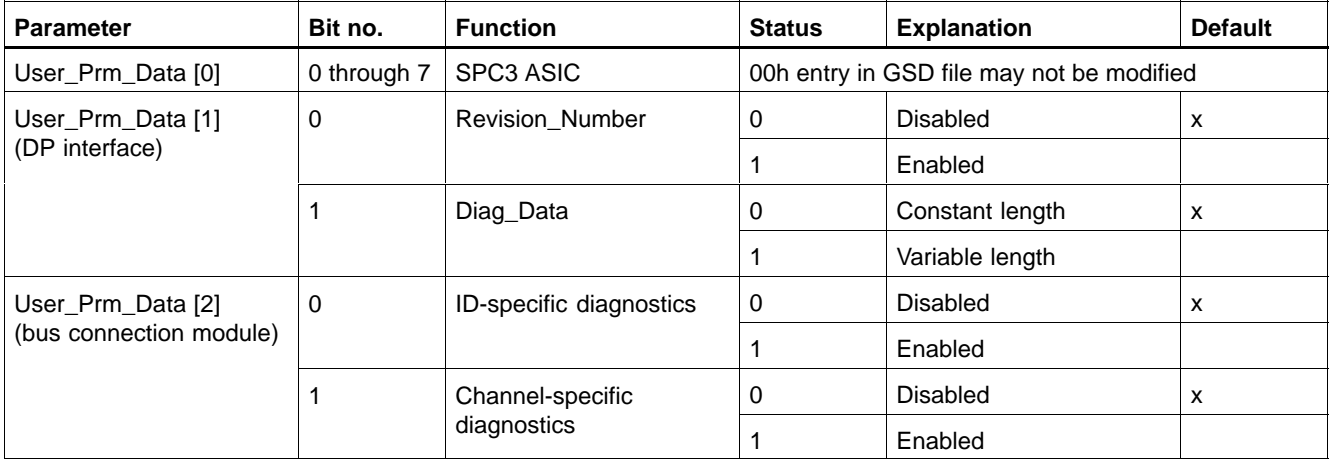

#### *F* Unused bits must be set to 0. Setting these bits to 1 will cause a **parameterization error in the bus connection module.**

### **4.11 Operational Restrictions with DP Master Modules**

Older DP masters, such as BOSCH BM-DP or DP masters of other manufacturers can process a maximum of 16 bytes of diagnostic data. For this reason, when operating the B~IO M-DP bus connection module with the referred masters, the channel-specific diagnostic mode must not be enabled. Accordingly, the User\_Prm\_Data[2] bit1 must always be set to 0 (LOW).

When operating the B~IO M-DP bus connection module in conjunction with the Bosch BM-DP master, the diagnostic data must be transferred with constant length: User\_Prm\_Data[1] Bit1 = 0.

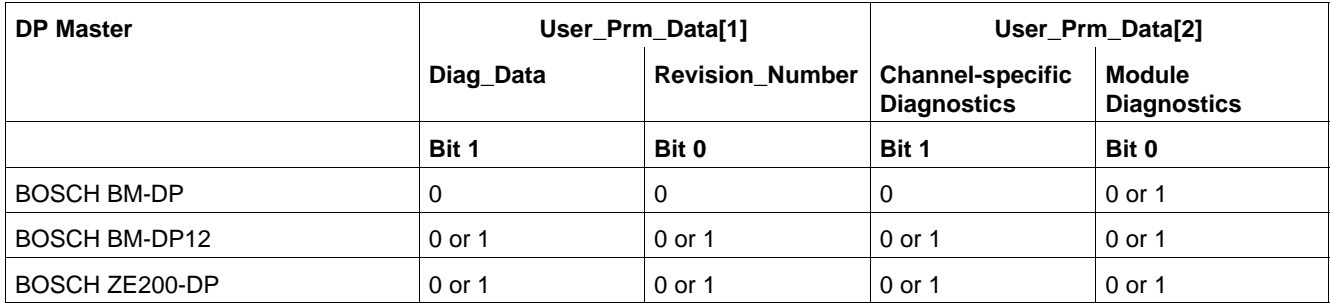

## **4.12 Technical Data**

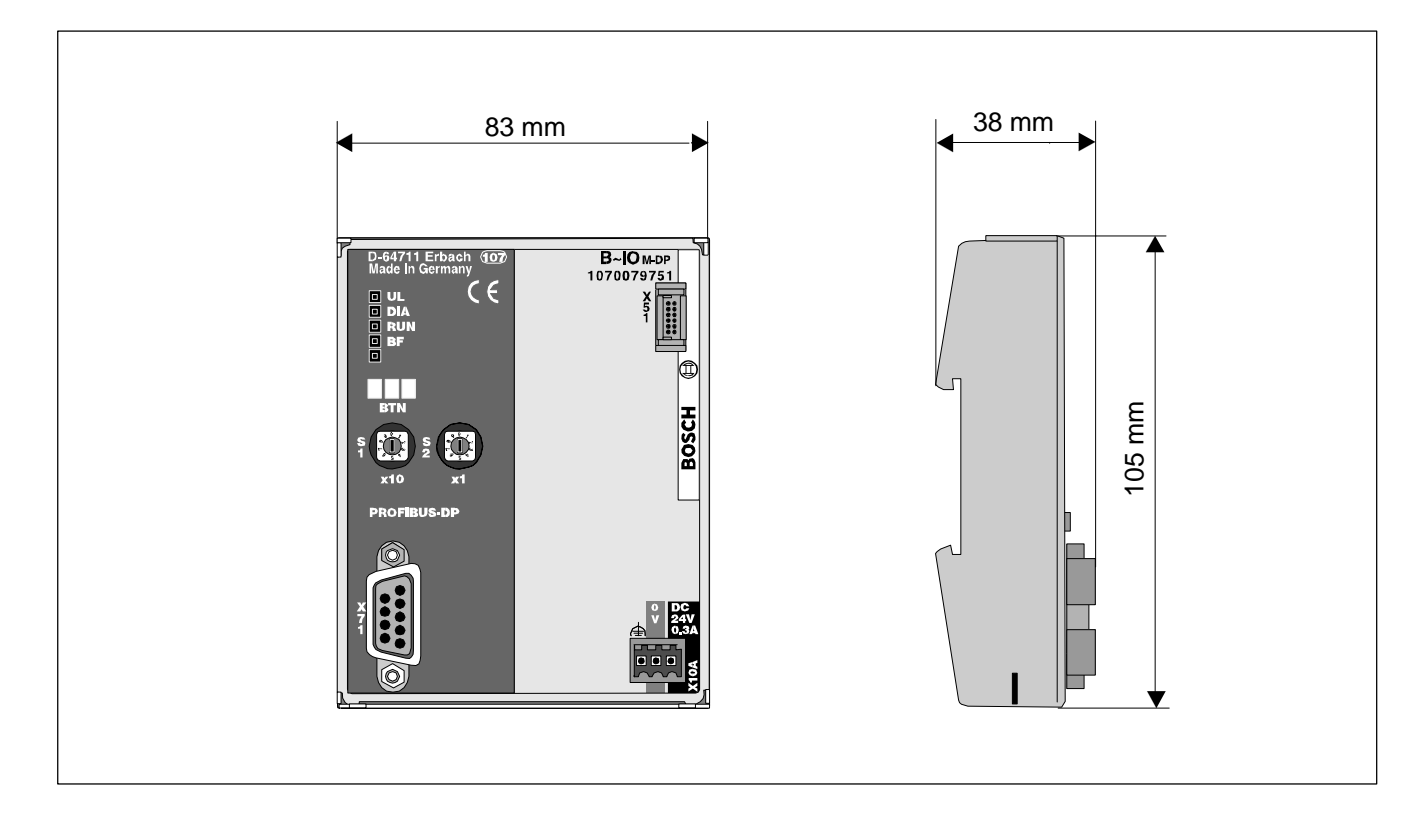

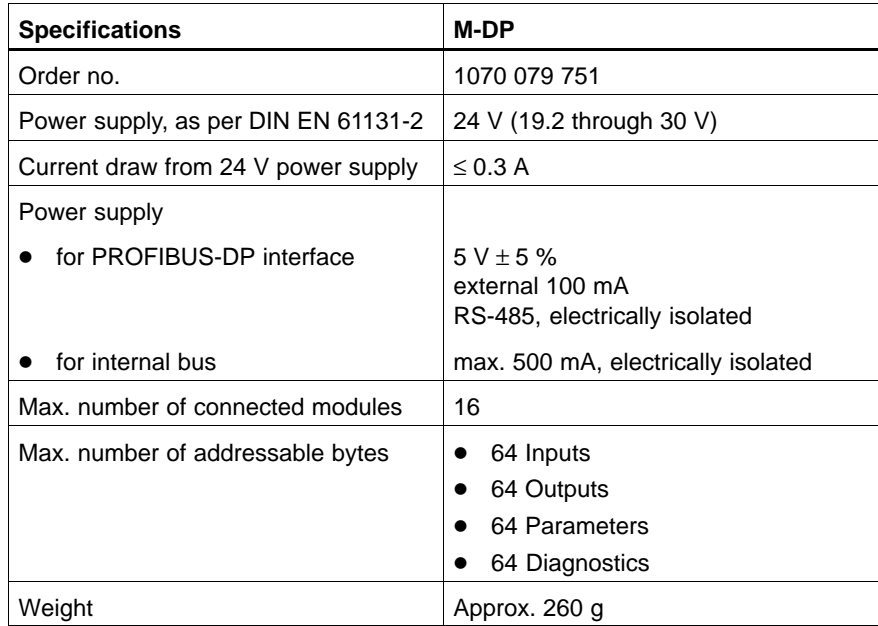

### **4.13 Spare Parts & Accessories**

## **4.13.1 Connector Strip Assortments**

The connector strip assortments comprise the connection between the machine wiring and the B~IO M-DP module. Using the connector strip extractors, they can be removed quickly and with ease. Therefore no individual wires have to be disconnected in order to exchange a B~IO M-DP module.

Two different types of connector strips are available:

- $\bullet$  Threaded terminals
- $\bullet$  Spring clamp terminals.

The connector strip assortments consist of several single connector strips. Connector strip assortments for compact modules contain, besides the input and output connector strips, also the connector strips for the power supply.

The following conductors, with cross-sections as listed, can be connected:

- Threaded terminals
	- "e" single-wire H05 (07) V-U  $\qquad 0.5$  through 1.5 mm<sup>2</sup>
	- $\bullet$  "f" filament wire H05 (07) V-K 0.5 through 1.5 mm<sup>2</sup>
	- $\bullet$  "f" with wire-end ferrule, DIN 46228/1 0.5 through 1.5 mm<sup>2</sup>)<sup>\*</sup>
		- AWG conductor sizes 28 through 16
		- Strip length 7 mm
- Spring clamp terminals  $\bullet$  "e" single-wire H05 (07) V-U 0.08 through 1.5 mm<sup>2</sup> • "f" filament wire H05 (07) V-K 0.5 through 1.5 mm<sup>2</sup>
	- $\bullet$  "f" with wire-end ferrule, DIN 46228/1 0.5 through 1.5 mm<sup>2</sup>)\*
	- AWG conductor sizes 24 through 16
	- Strip length 7 mm

)\* not permitted with plastic collar DIN 46228/4. Shape A; crimping shape of the crimping tools for AEH PZ 1.5 or PZ 6.5.

#### **Connector strip assortment**

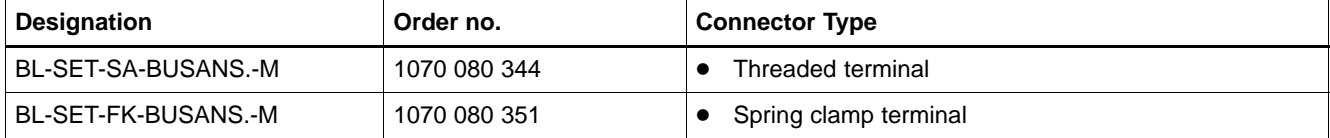

## **4.13.2 Device Specification File for PROFIBUS-DP**

The device specification file conforms to DIN EN 50170-2. It contains all data required to configure the modular B~IO M-DP devices for use with any DP master.

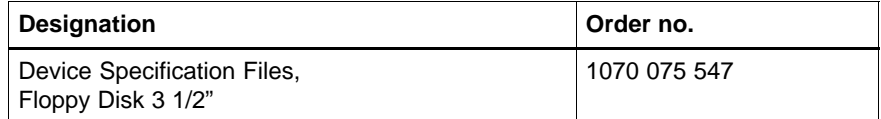

Furthermore, the device specification file is available in the Internet:

- **•** Bosch Rexroth home page: http://www.boschrexroth.de; continue with "Electric Drives and Controls"
- Profibus User Organization home page: http://www.profibus.com

### **4.13.3 Module Plug Connector**

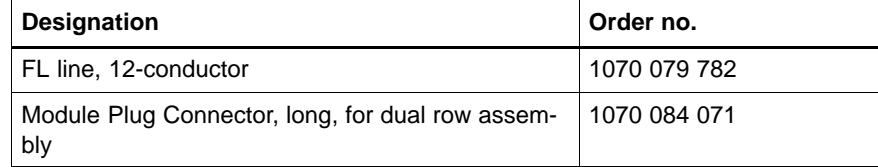

## **4.13.4 Bus Connector Accessories**

#### **Bus connector, PROFIBUS-DP, threaded terminals**

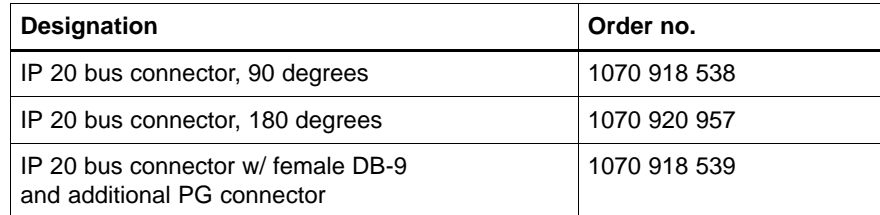

#### **Bus connector, PROFIBUS-DP, Fast Connect**

The following connectors for Fast Connect (FC) only can be used in conjunction with the corresponding FC cables. FC is a system for a fast and easy assembly of Profibus cables.

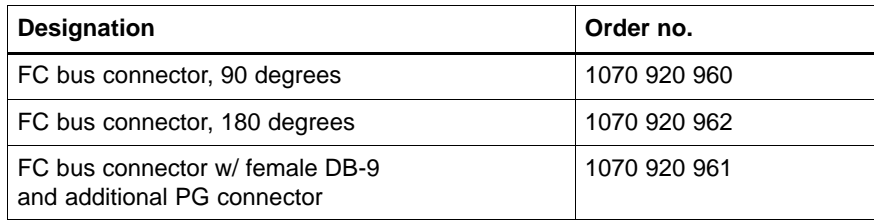

#### **Bus cables, PROFIBUS-DP, standard**

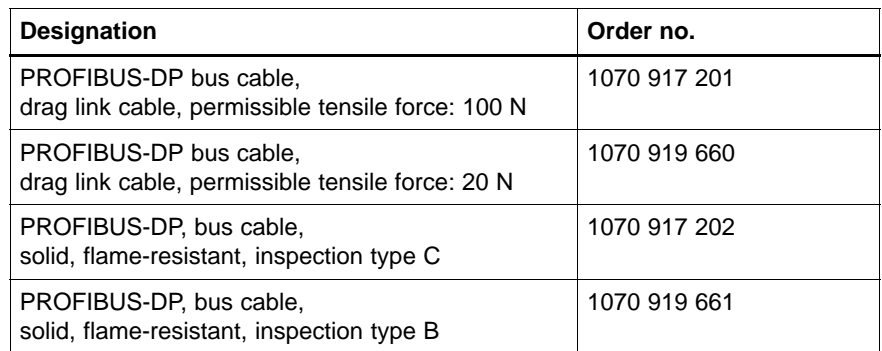

#### **Bus cables, PROFIBUS-DP, Fast Connect**

The following special bus cables can be used for Fast Connect as well as for threaded terminals.

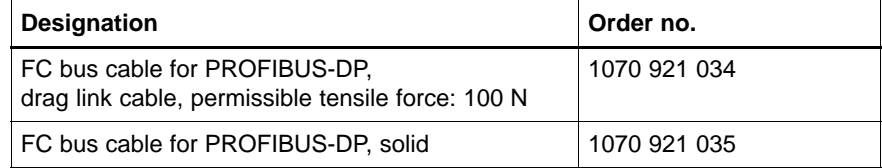

## **Tools for Fast Connect**

The following tools are recommended for assembling the Fast Connect bus cables.

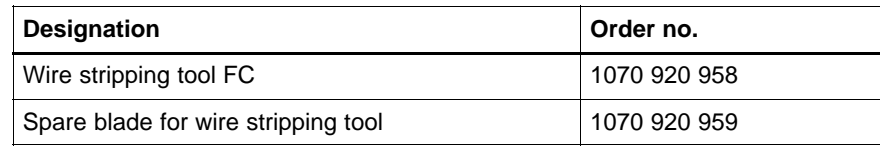

# **5 InterBus-S Bus Connector**

## **5.1 Hardware Configuration**

The bus connector maintains constant contact with the governing control unit via the InterBus-S long-distance bus.

- It receives the current switching signals at the inputs and, via the InterBus-S, directs them to the governing control unit for further processing.
- It receives the output signals of the governing control unit via the InterBus-S, and directs them to the outputs.

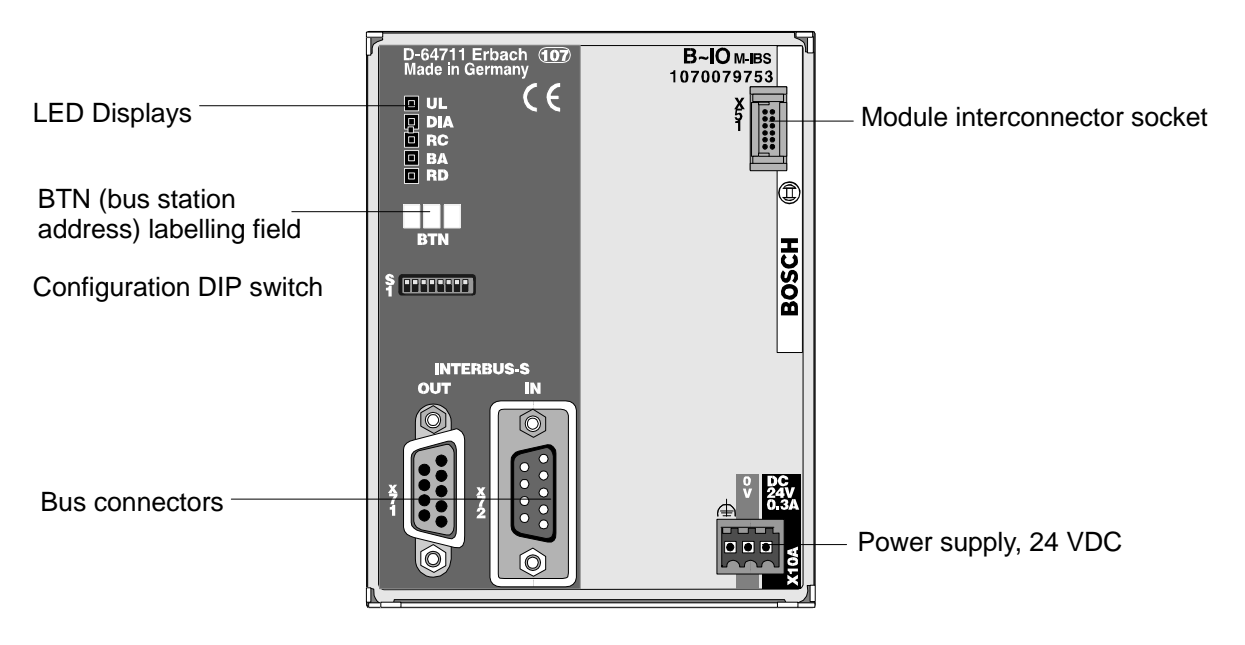

### **5.2 Connectors**

# **5.2.1 24-V power supply (X10A)**

The bus connector requires a 24-V power supply.

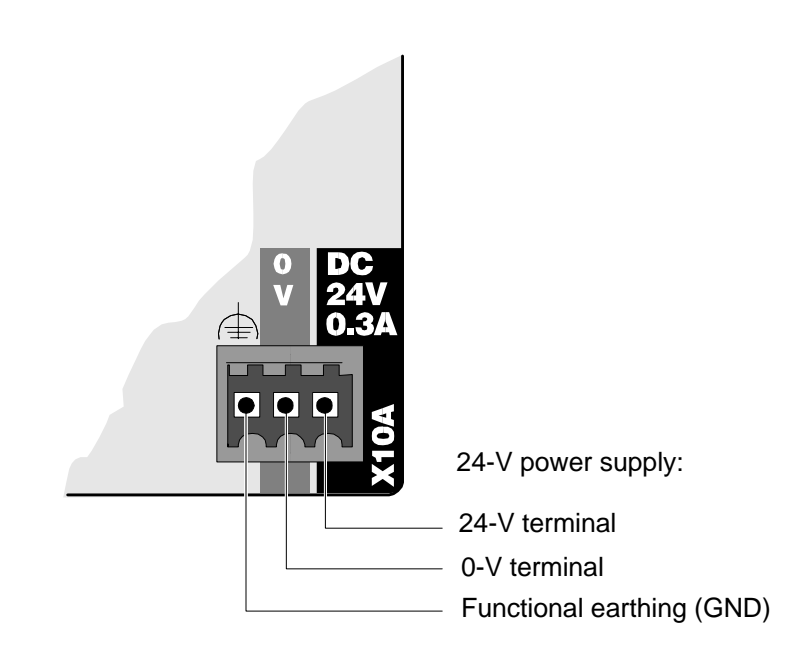

## **5.2.2 InterBus-S (X71, X72)**

The InterBus-S comprises a long-distance bus pursuant to EN 50 254.

The InterBus-S connection uses a male 9-pin D-SUB (DB-9) connector that is threaded onto the female DB-9 connector (IN) of the B~IO M-IBS bus connection module. The outgoing bus connection to the next bus station is accomplished by interconnecting the referred station and the DB-9 output socket (OUT) of the B~IO M-IBS bus connection module.

#### **Pin Assignment**

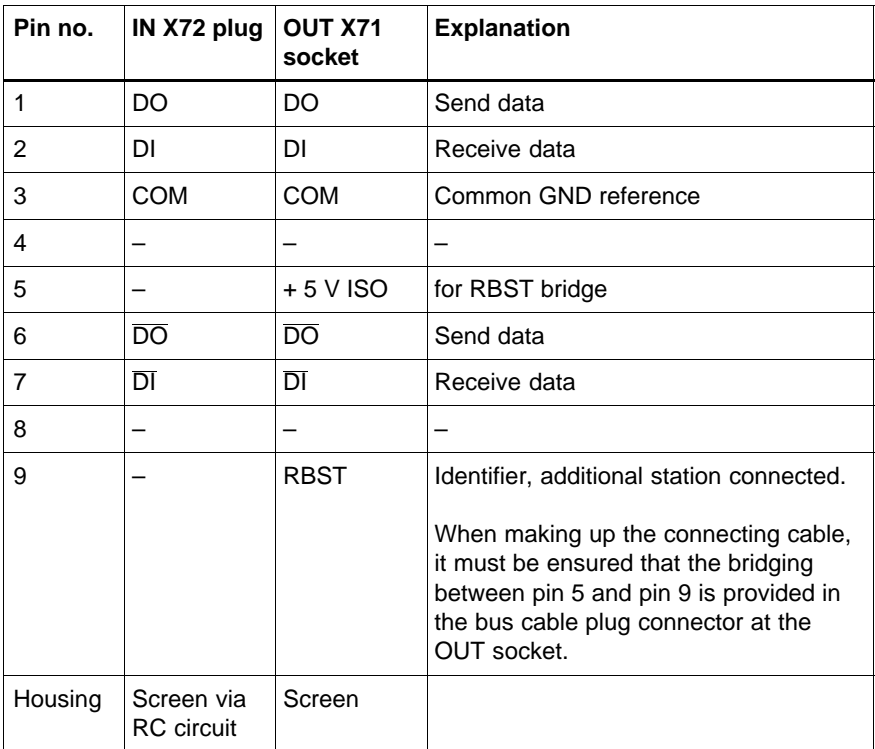

*IF* Unless otherwise specified, the InterBus-S installation guidelines and **cabling recommendations provided by Phoenix-Contact shall be observed, e.g., IBS SIG Part 1 UM or the IBS SYS INST UM installation manual.**

## **5.2.3 Connection Example**

The example below illustrates the connection of a B~IO M-IBS with a module for 8 inputs, and a module for 8 outputs being the last bus station:

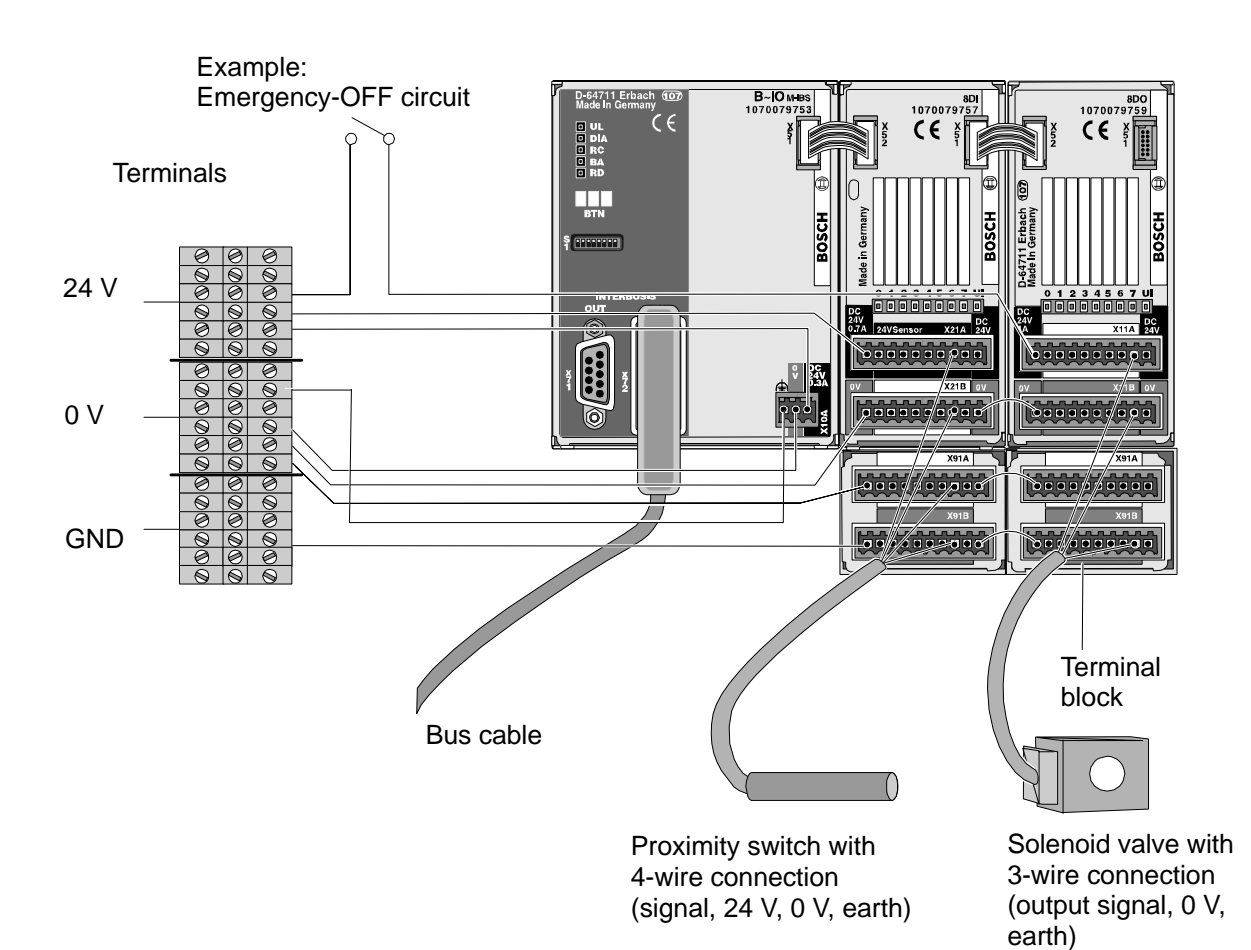

## **5.3 Operation**

**Power-up Sequence**

In the event that the B~IO M-IBS module is not powered at the time the governing controller is switched on, the decentralized inputs and outputs will not be available. For this reason, the power supply for the B~IO M-IBS should already be activated at the time the governing control unit is started.

Procedural sequence:

- Switch on power to B~IO M-IBS module
- B~IO M-IBS maintains all outputs at 0 (LOW) state
- B~IO M-IBS stands by and waits for data exchange with governing control unit.

#### *F* **Observe the relevant information in the operating manual supplied with the governing control unit.**

#### **Ongoing Operation**

The bus connection module is operated by the governing control unit. As manual operation is not required, there are no relevant provisions.

The bus connection module is activated and working properly if –

- $\bullet$  UL LED illuminates green without interruption
- DIA LED does not illuminate red
- RC LED illuminates green without interruption
- BA LED illuminates green.

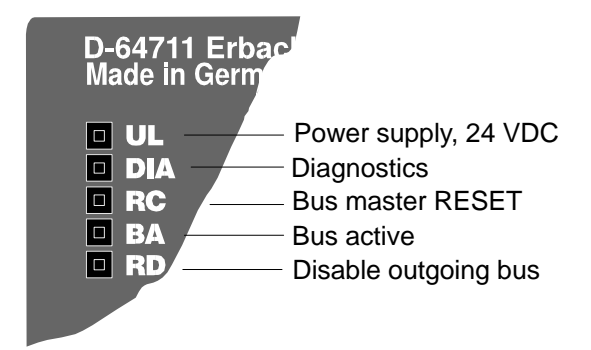

### **5.4 Module Placement and Addressing**

The address space assignment depends on the respective customer-specific equipping of a given B~IO M-IBS series module.

The addresses of equipped input and output modules are assigned in an ascending left-to-right progression, without leaving gaps. The bus connection module itself does not occupy an address.

In the event that input and output modules are equipped simultaneously, the assigned input and output data range of the B~IO M-IBS module will malways be of equal size. For example, if 3 words are occupying outputs, corresponding to 6 output modules, 3 words will occupy inputs, even if a lesser number of input modules is actually equipped.

The B~IO M-IBS series bus connection module supports up to 20 input bytes and 20 output bytes, or a maximum of 16 modules.

The central PLC addresses are assigned to the decentralized inputs and outputs by means of an IBS bus master and a configurator, e.g., IBS CMD G4 by Phoenix Contact.

#### **The HIGH and LOW byte in a data word may have been reversed! This depends on the type of bus master being deployed (cf. configuration switch S1, section**

The bus station address can be noted on the three-digit labelling field on the front panel.

#### **Example**

B~IO M-IBS with 2 input words and one output word

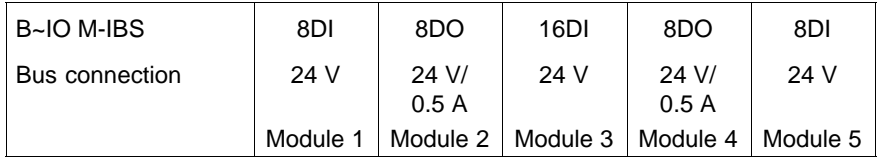

Corresponding address assignment:

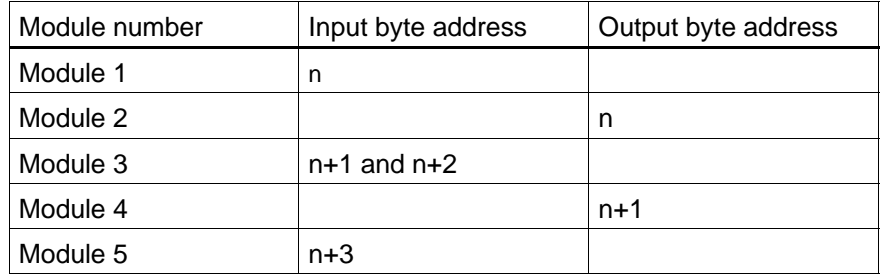

In addition, output bytes n+2 and n+3 are occupied in the addressing space but not used.

### **Input and Output Data**

The B~IO M-IBS bus connection module supports up to 20 bytes of inputs and 20 bytes of outputs.

In the event that the connected modules occupy a larger number of bytes, an error message will be returned.

**If an I/O gateway module is connected to the bus connection module B~IO M-IBS and additionally further I/O modules are attached, please observe that the DIP switch S1 on the I/O gateway should be configured to a switching matrix width of 8 bytes I/O. Otherwise, the maximum I/O data length of 20 bytes will be exceeded.**

#### **5.5 Operating Parameters**

### **5.5.1 ID Code and Address Assignment**

The B~IO M-IBS bus connection modules are equipped with the Supi3 ASIC and thus compatible with Generation 3 and 4 bus masters.

. **However, all integrated ASIC functions can be evaluated only if all InterBus-S system components, including the master, support Generation 4 features.**

The B~IO M-IBS feature the general identification code for digital long-distance bus stations, and occupy the corresponding address space.

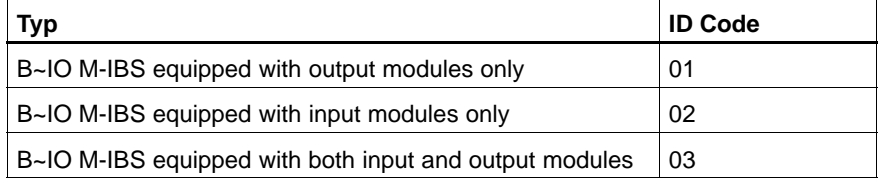

#### *F* **Depending on the bus master being used, the HIGH and LOW byte may be the opposite of the label designation.**

Unless at least one module is connected at any time, a forced System Halt will occur.

## **5.5.2 Baud Rate**

The B~IO M-IBS bus connection module automatically synchronizes to the baud rate selected on the InterBus-S.

### **5.5.3 IBS Configuration**

#### **IBS configuration program**

To operate the B~IO M-IBS, an IBS configuration program ("IBS configurator") can be used. A suitable IBS configurator is the IBS CMD4 by Phoenix Contact.

## **5.5.4 Configuration DIP Switch S1**

The B~IO M-IBS bus connection module features an 8-segment configuration DIP switch on the front panel, labelled "S1".

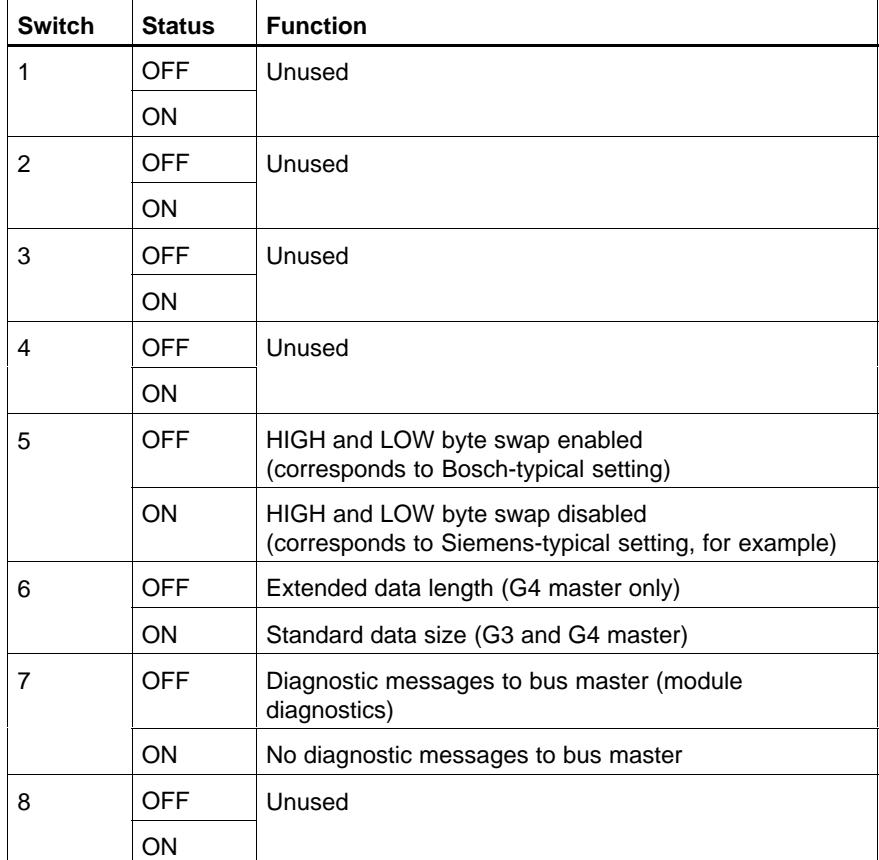

As shipped from the factory, all switch segments are set to OFF.

**Switches 1 through 4**

These switches are not used.

**Switch 5**

Swap switch: In contrast to the Bosch bus connection module, some bus connection modules from other manufacturers (e.g., Siemens, AEG) reverse or "swap" the LOW and HIGH byte. The switch setting to OFF corresponds to the Bosch-typical setting. However, with this setting, the 1-byte and 3-byte data bus widths cannot be used. The next higher data bus width of 1 word and/or 2 words will be used automatically.

#### **Switch 6**

Effective with the bus master connection module with a software version higher than v4.0 (G4), extended data sizes are supported, and can be selected via this switch. In the case of older software versions (G3 bus master) and an actual data bus width that is not listed in the table, the standard data bus width must be selected because otherwise the bus master will be unable to communicate with the slave module.

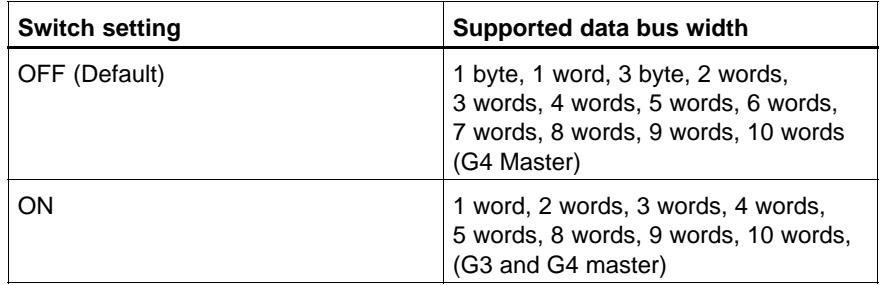

**If limit the Bosch-typical setting, 1 and 3-byte operation is not possible! In this case, the next higher data width of 1 word or 2 words, respectively, is chosen.**

This switch generally determines whether or not diagnostic messages are to

**Switch 7**

**Switch 8**

This switch is not used.

be sent to the bus master.

**If it should ne noted that the configuration DIP switch settings are loaded only once, i.e., at the time the power to the logic circuits is switched on.**

## **5.6 Cyclical Data Exchange**

In cyclical operation, input and output data is exchanged via the InterBus-S between the governing PLC control unit and the B~IO M-IBS module.

## **5.7 Diagnostics**

With diagnostic mode enabled, an error is reported to the IBS master as a general periphal error; to indicate this condition, the red DIA (diagnostics) LED on the front panel of the respective B~IO M-IBS bus connection module illuminates.

On I/O modules that are appropriately equipped, the diagnostic messages are grouped in the form of peripheral errors.

. **Diagnostics must have been enabled via parameter selection with configuration DIP switch no. 7 = set to OFF. If diagnostics are not enabled, the occurrence of a diagnostic event will suppress both the response of the red DIA LED on the front panel of the bus connection module, and the message to the IBS master.**

# **5.8 Displays and Error Messages**

## **5.8.1 Displays**

The operating status of the B~IO M-IBS bus connection module is indicated by 5 light-emitting diodes (LEDs):

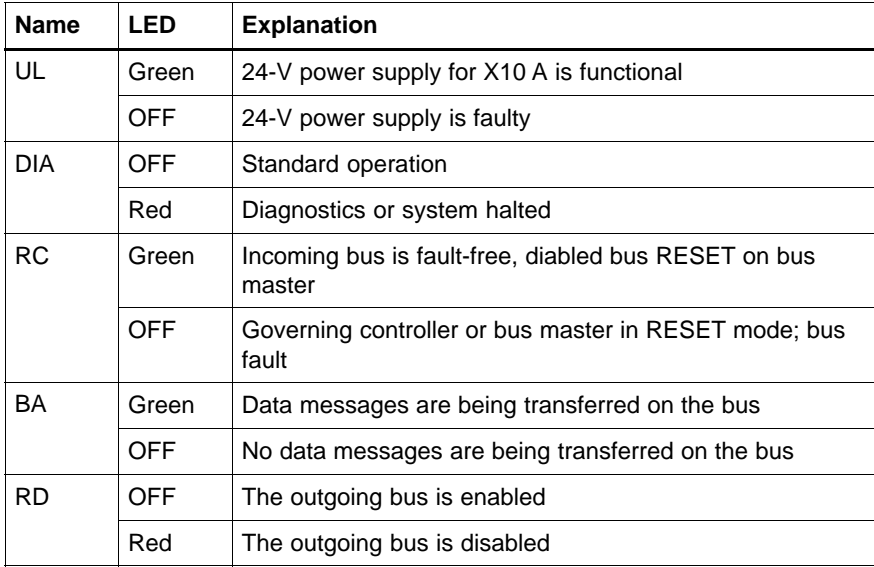

# **5.8.2 Error Messages**

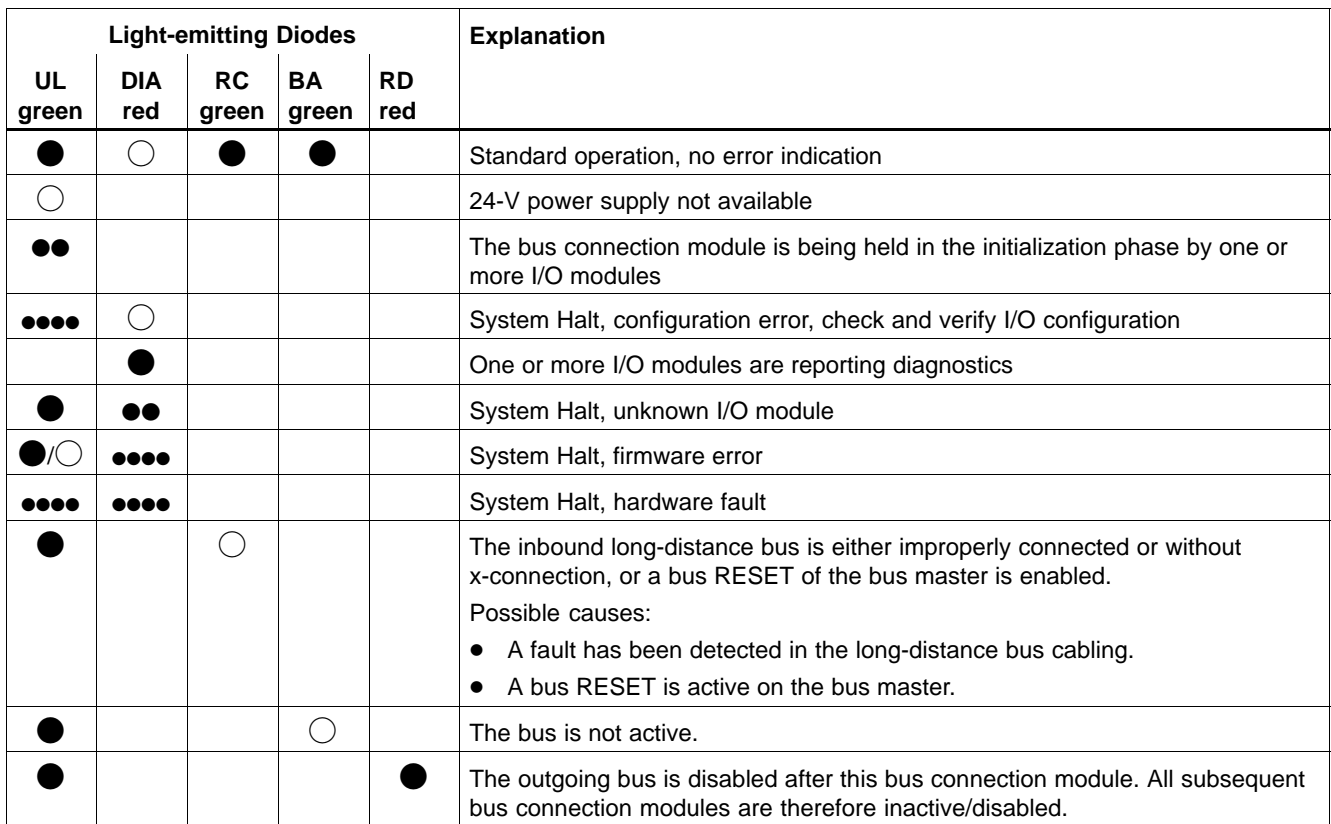

# **Legend:**

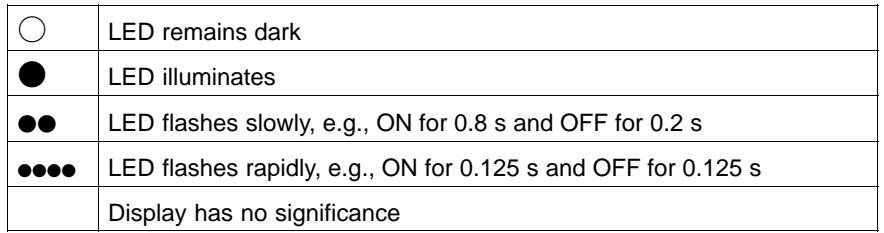

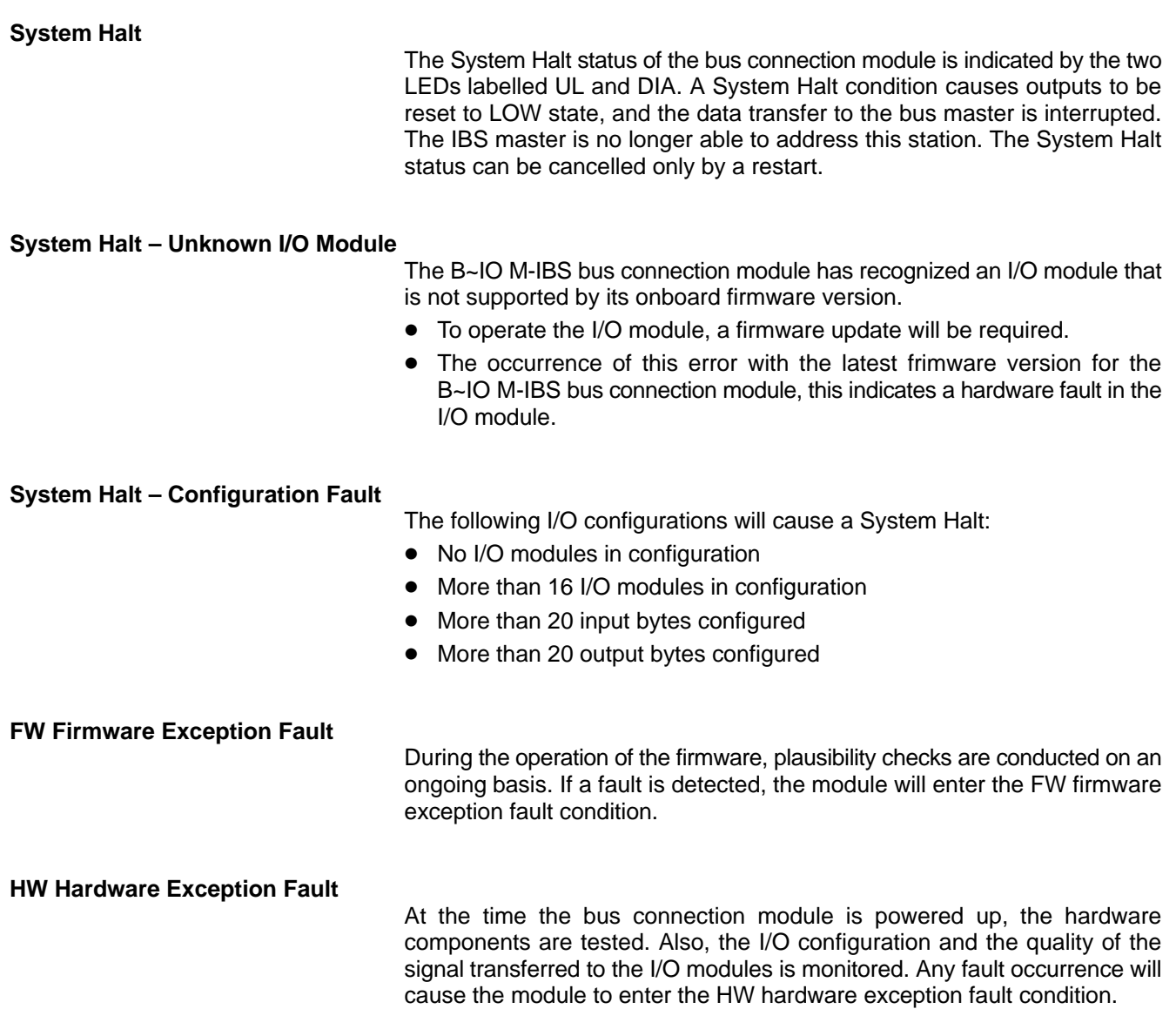

## **5.9 Operating Behaviour**

### **Creating Actual Configuration List**

Subsequent to power-up, the B~IO M-IBS bus connection module determines its own I/O module configuration and uses this data to xcreate an Actual Configuration List.

Faulty configurations, such as missing I/O modules, are indicated by means of the LEDs labelled UL and DIA. If this is the case, the buus connection module will enter the System Halt condition.

The bus connection module then waits to be addressed by the IBS master.

## **5.10 Technical Data**

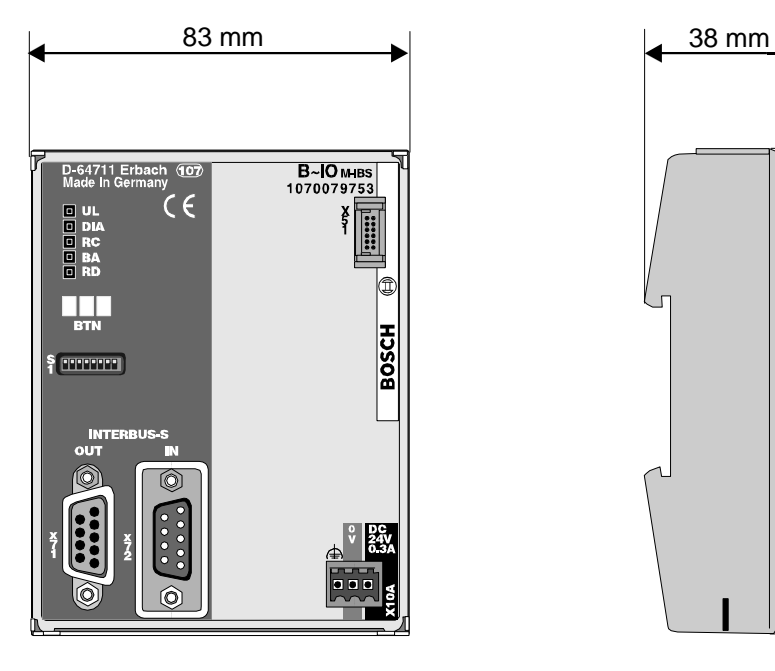

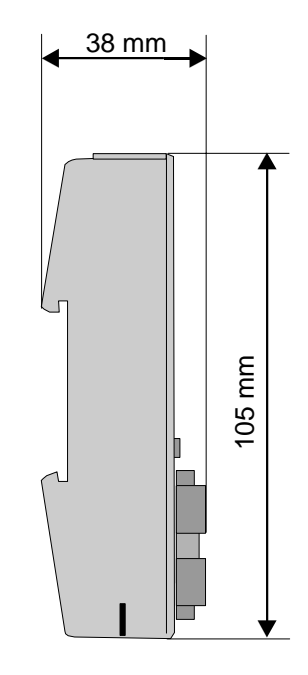

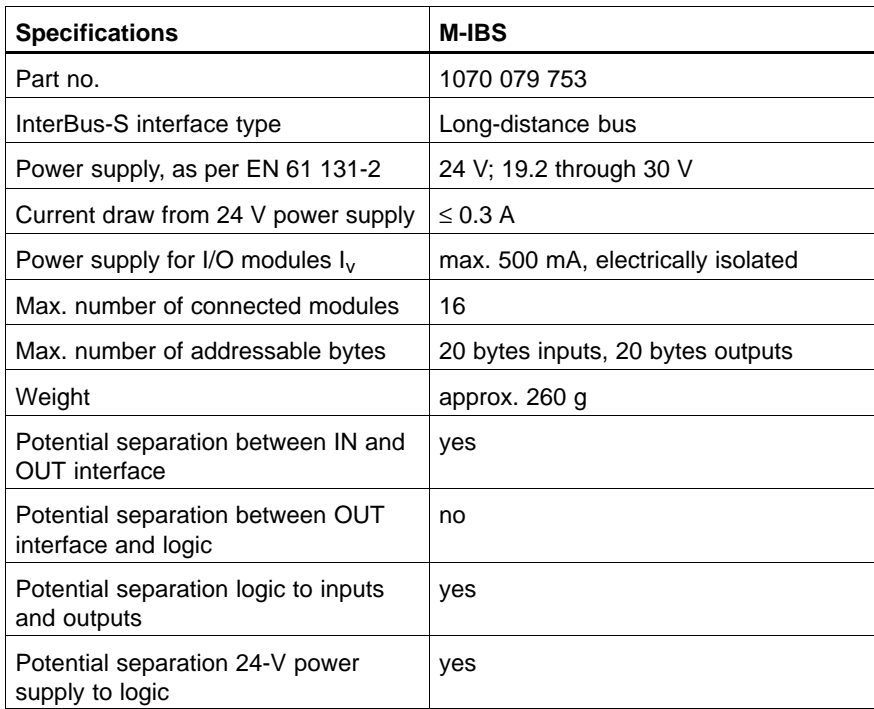

### **5.11 Spare Parts & Accessories**

## **5.11.1 Connector Strip Assortments**

The connector strip assortments comprise the connection between the machine wiring and the B~IO M-IBS module. Using the connector strip extractors, they can be removed quickly and with ease. Therefore no individual wires have to be disconnected in order to exchange a B~IO M-IBS module.

Two different types of connector strips are available:

- $\bullet$  Threaded terminals
- Spring clamp terminals.

The connector strip assortments consist of several single connector strips. Connector strip assortments for compact modules contain, besides the input and output connector strips, also the connector strips for the power supply.

The following conductors, with cross-sections as listed, can be connected:

- Threaded terminals
	- "e" single-wire H05 (07) V-U  $\qquad 0.5$  through 1.5 mm<sup>2</sup>
	- "f" filament wire H05 (07) V-K  $\qquad 0.5$  through 1.5 mm<sup>2</sup>
	- $\bullet$  "f" with wire-end ferrule, DIN 46228/1 0.5 through 1.5 mm<sup>2</sup>)\*
	- AWG conductor sizes 28 through 16 • Strip length 7 mm
- Spring clamp terminals

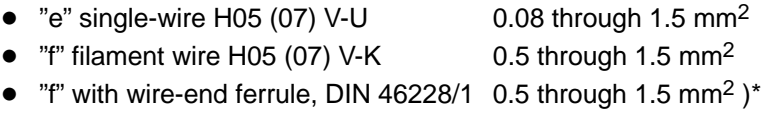

- AWG conductor sizes 24 through 16
- Strip length 7 mm

)\* not permitted with plastic collar DIN 46228/4. Shape A; crimping shape of the crimping tools for AEH PZ 1.5 or PZ 6.5.

#### **Connector strip assortment**

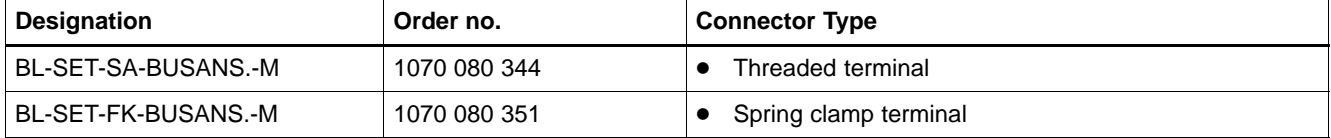

# **5.11.2 Module Plug Connector**

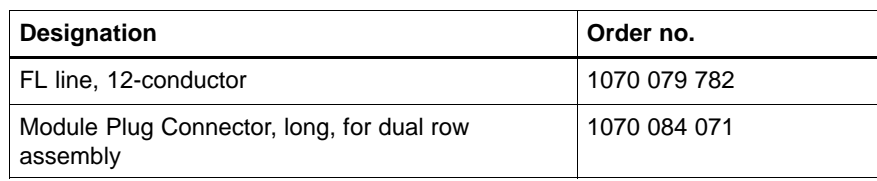

Notes:

# **6 Bus Connector with CANopen**

## **6.1 Structure**

B∼IO M-CAN is a field bus connector for CANopen based on specifications of the CiA (CAN in Automation e.V.). It can be extended using various I/O modules into a complete CANopen slave.

The bus connector has a permanent connection to the higher level control system via the field bus CANopen.

- It receives the current switching signals from the inputs and makes them available to the higher level control system for processing via CANopen.
- It receives the output signals from the higher level control system via CANopen and passes these on to the outputs.

The following example shows a B∼IO M-CAN bus connector with two I/O modules:

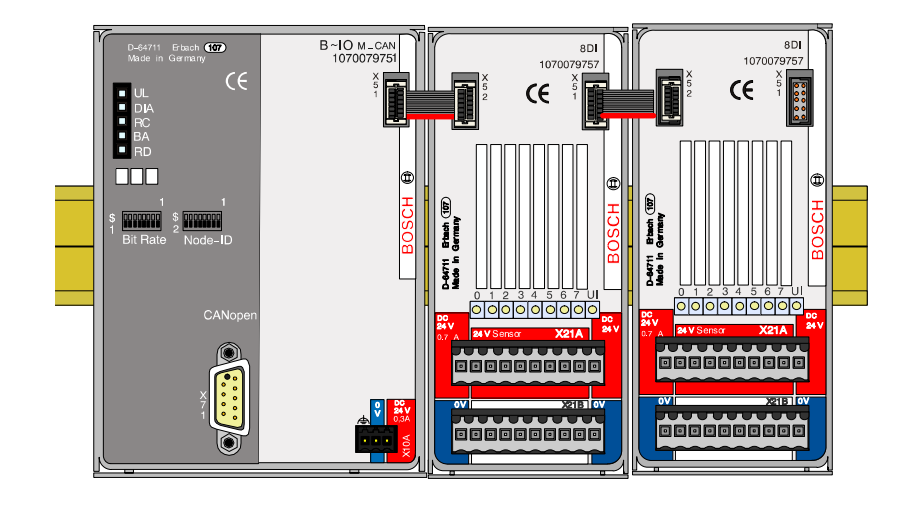

## **6.2 Standards and References**

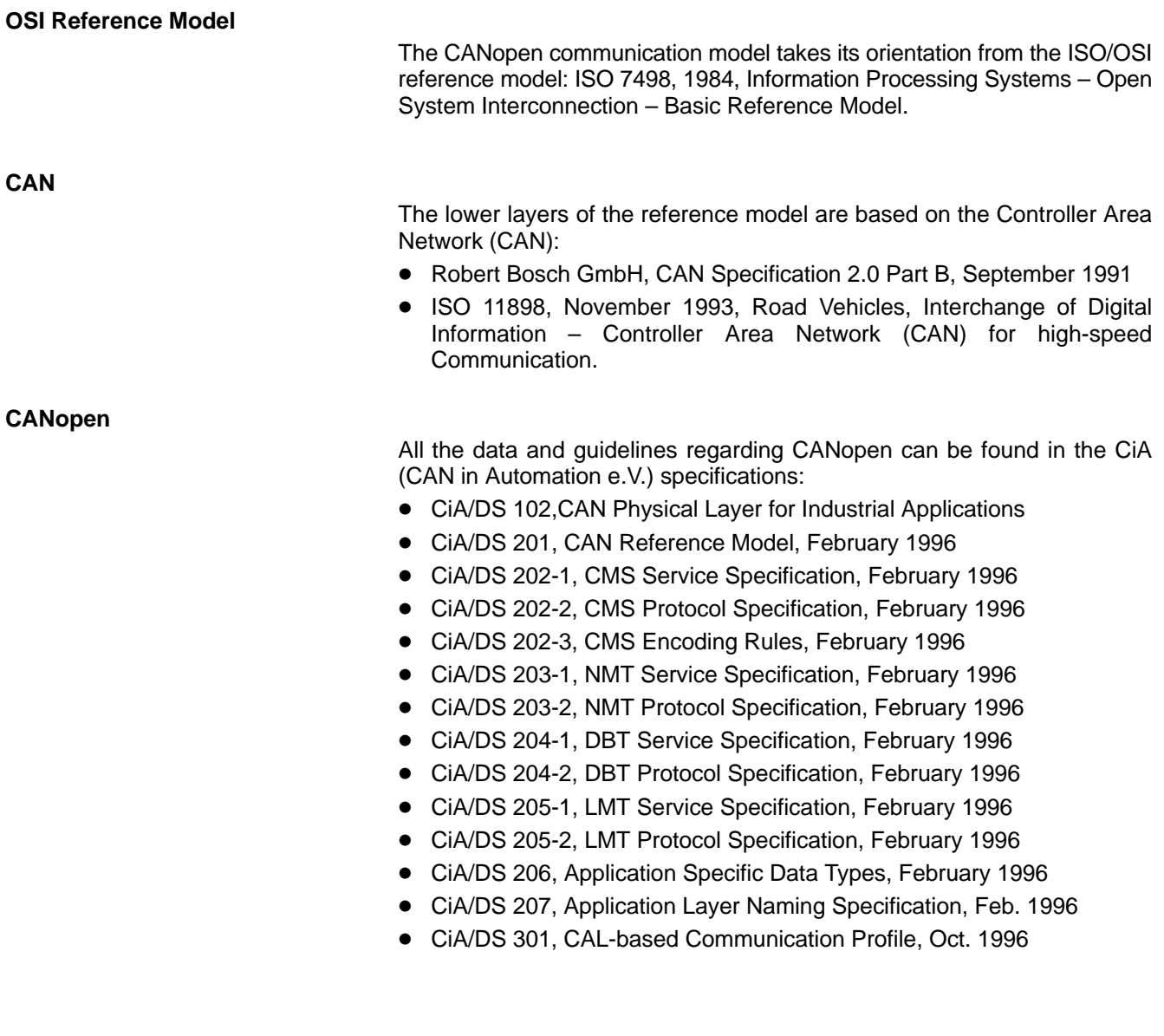

## **6.3 Connections**

# **6.3.1 24-V Power Supply (X10A)**

The bus connector requires a 24-V power supply.

The 24-V power supply is for the electrically separated supply of:

- $\bullet$  CAN interface
- $\bullet$  the logic of the connected I/O modules.

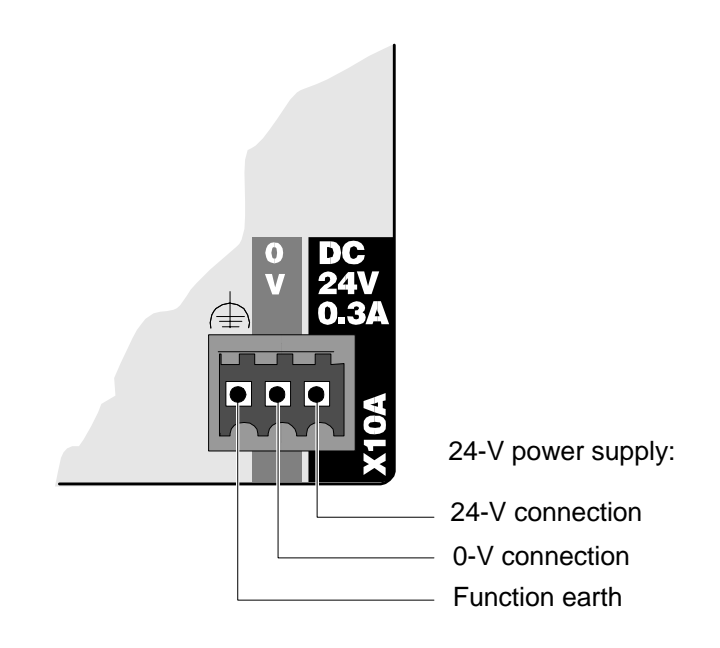

## **6.3.2 CAN (X71)**

The connection to the CANopen bus system is made by a 9-pin D-SUB socket screwed to the D-SUB connector of the B~IO M-CAN (X71).

The connection allocation corresponds to the CANopen standards.

- CiA/DS 102, CAN Physical Layer for Industrial Applications, Feb. 1996 and
- $\bullet$  CiA/DS 301, CAL-based Communication Profile, Oct. 1996.

#### **Connection Allocation**

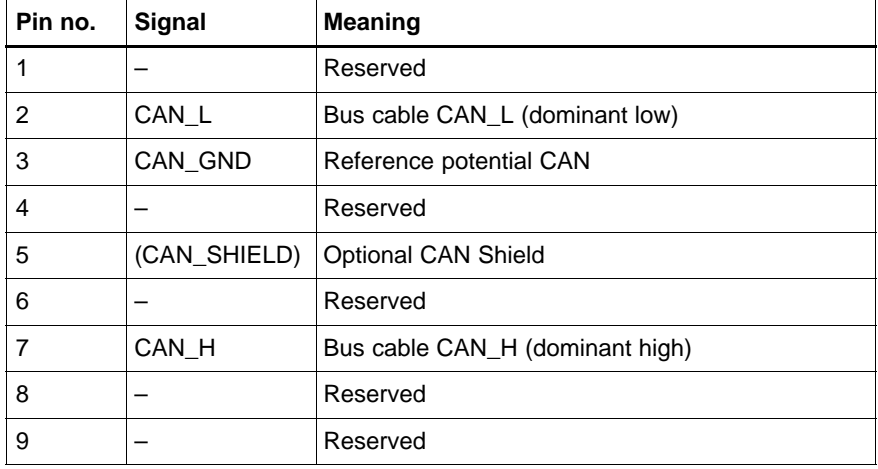

## **6.4 CAN Configuration**

## **6.4.1 Baud rate (switch S1)**

The baud rate as well as the default operating mode are set using DIP switch S1 after the supply voltage of the B~IO M-CAN bus connector is switched on.

**DIP switch S1:**

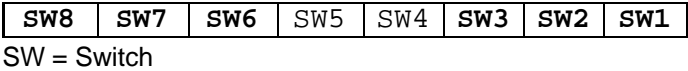

SW3..SW1 Baud rate

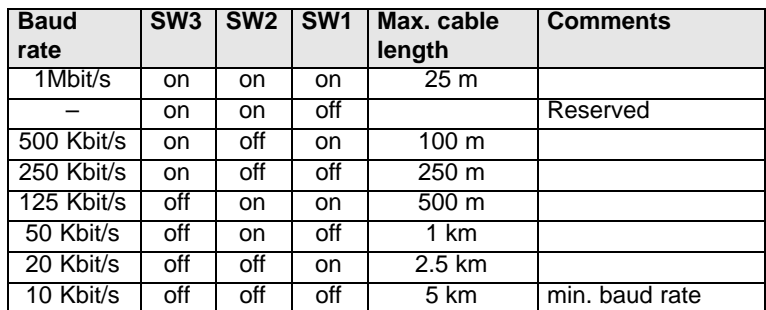

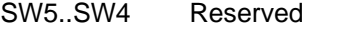

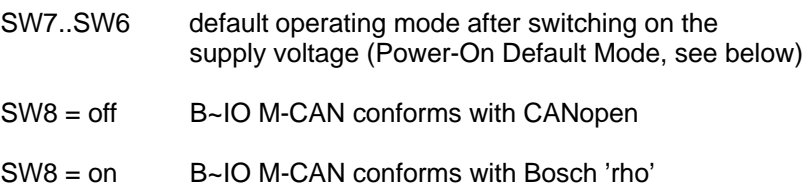

#### **IF** Shipped state: Baud rate 1 Mbit/s, conforms with CANopen

## **6.4.2 Power-On Default Mode (Switch S1)**

SW6 and SW7 can be used to make default settings regarding 'transmission type' and the 'input transmit characteristics' of the B~IO M-CAN bus connector.

The settings can then be changed again via the bus according to the CANopen specifications.

#### **Transmission Type**

The default settings for the parameter 'Transmission Type' apply to all PDOs of each slave. A PDO-related setting of this parameter must be made via the bus with the corresponding CANopen service.

The DIP switch can be used to choose between two preset 'Transmission Types':

- asynchronous manufacturer-specific
- $\bullet$  cyclical synchronous.

The remaining transmission types can be set via the bus as specified by the CiA.

#### **Input Transmit Characteristics**

This parameter can be used to set the transmit characteristics of the B~IO M-CAN if an input is changed. The following settings are possible:

- all PDOs, i.e. if one or more inputs are changed, the slave transmits all active PDOs (all inputs)
- 1 PDO, i.e. if one or more inputs are changed, the slave only transmits the PDOs in which the inputs have actually changed.

This setting is only relevant in asynchronous mode. In synchronous mode, the SYNC telegram always leads to transmission of all input PDOs.

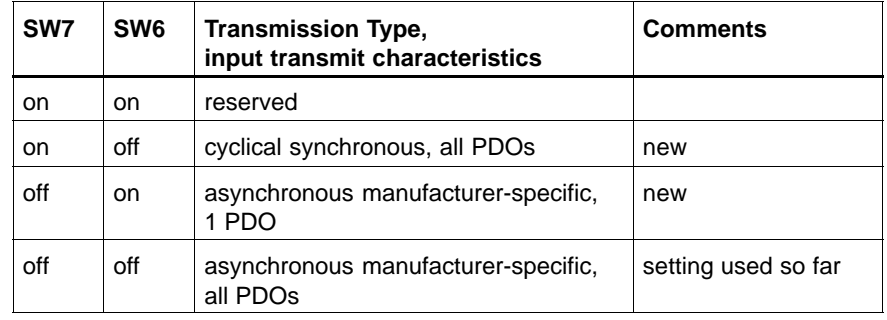

. **Shipped state: asynchronous manufacturer-specific, all PDOs**
Each bus connector on the CANopen must be allocated its own node ID.

Each node ID may only be allocated once in the entire CANopen.

Node ID 1..127 of the B∼IO M-CAN bus connector is set using DIP switch S2.

**DIP switch S2:**

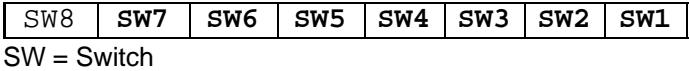

SW7..SW1 Node ID (1..127)

SW8 Reserved

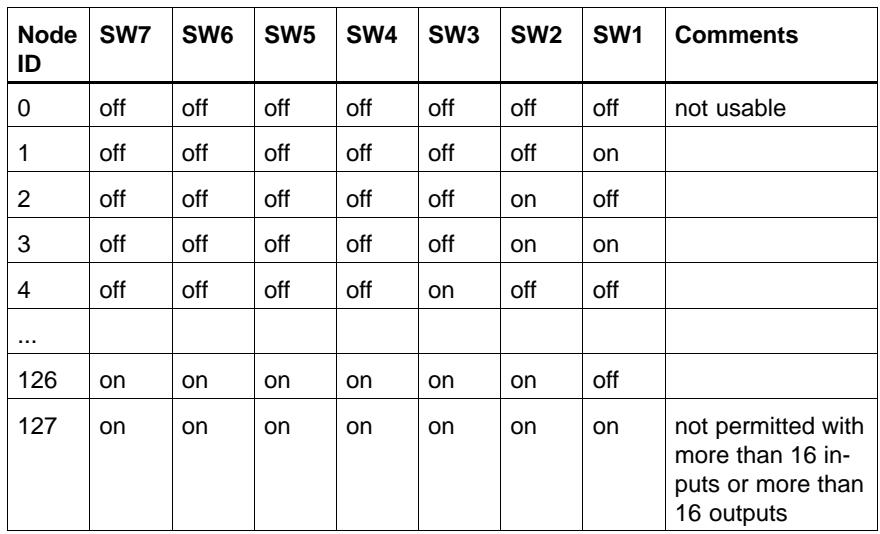

- **If it is not permitted to set address 0 as node ID. Node ID setting 0 leads to a system halt.**
- . **Also important here is the maximum possible data capacity of the CAN diagrams (see 'Operating Characteristics, PDO Channels', section 6.6)**
- *F* **During 'power on', the set node ID is read once again after 'NMT Reset Node' and 'NMT Reset Communication' of the bus module [B~IO](#page-77-0) M-CAN.**

This means that a change to the node ID during operation only takes effect after one of the above-mentioned events.

The node ID can be noted in the lettering field on the front panel.

Shipped state: Node ID = 1

### **6.4.4 Electronic Data Sheet (EDS)**

The EDS file is an ASCII file specified by the CiA, describing the objects of a CANopen device. The EDS file can be read in certain CANopen configuration tools (e.g. Nodemaster, configuration tool from Vektor, etc.). This provides the user with a convenient project design solution. The following EDS files for B~IO-M-CAN modules are available:

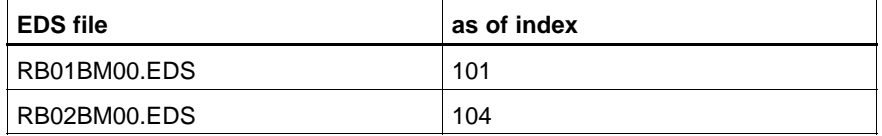

As of index 104 (firmware version V1.2), a few OD objects have been added. These are contained in the newer EDS file version (RB02BM00.EDS).

A free download of current EDS files from the Internet is possible from http://www.boschrexroth.de. The EDS files are also available on floppy disk (order no. 1070 075 547).

## **6.5 Displays and Error Messages**

# **6.5.1 Displays**

The operating modes of the B~IO M-CAN bus connector are indicated by 4 light-emitting diodes (LEDs):

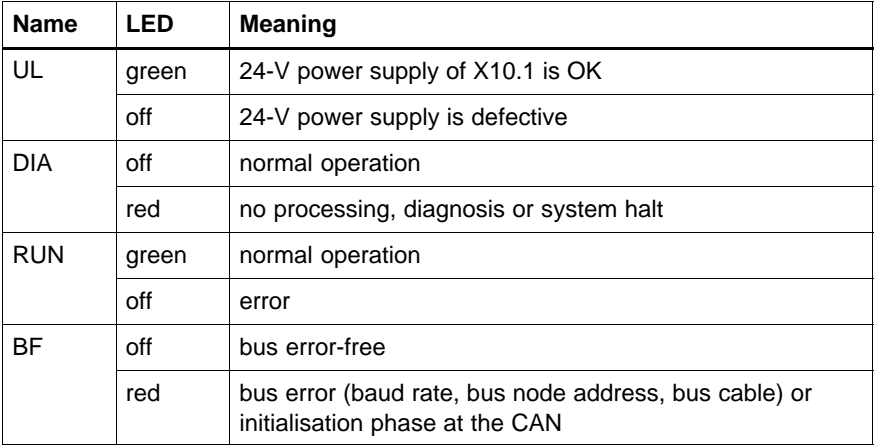

## **6.5.2 Error messages**

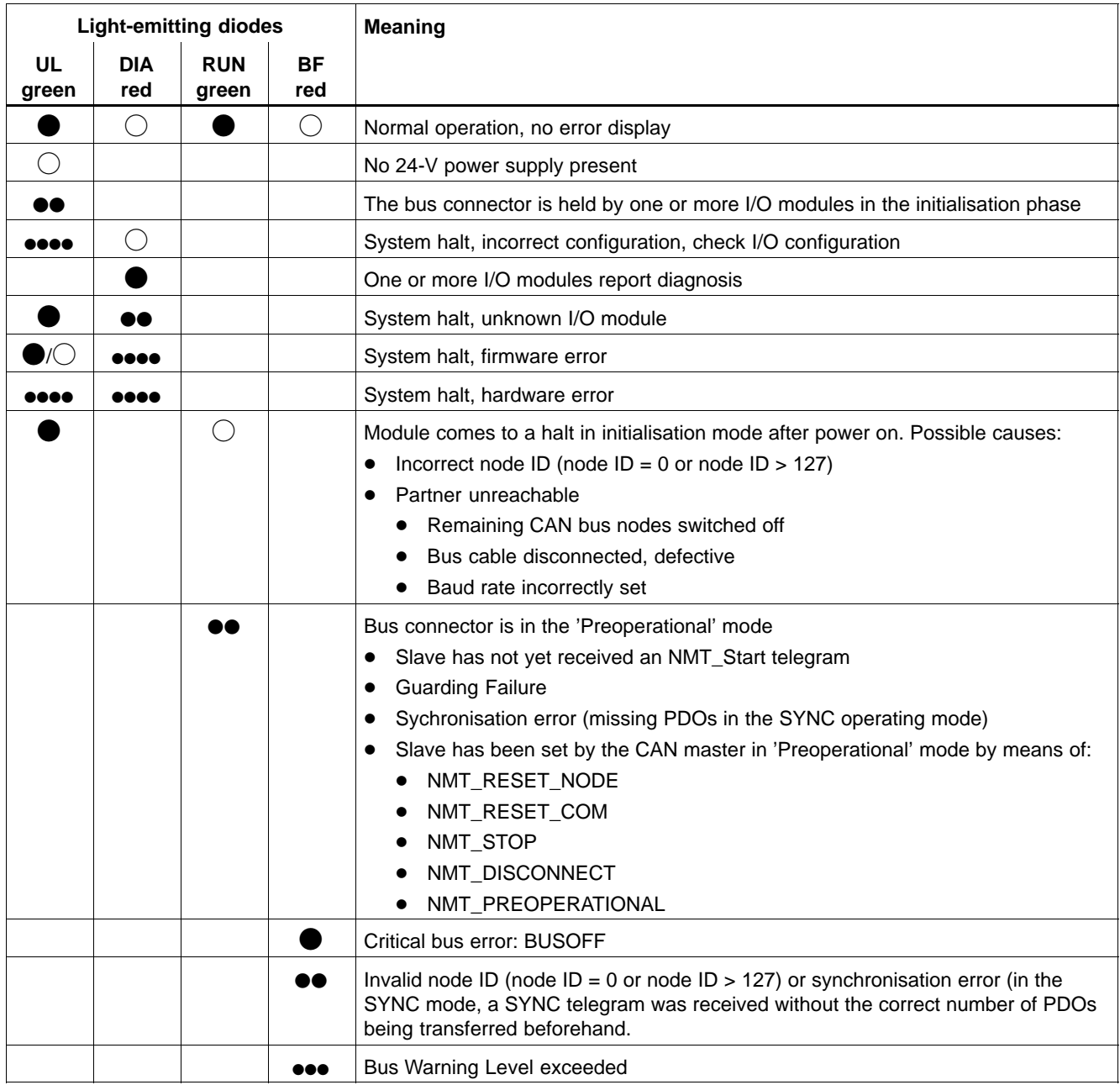

## **Explanations:**

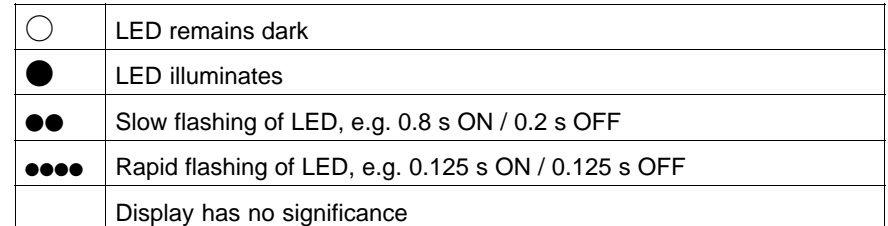

The state 'system halt' of the bus connector is indicated by the two light-emitting diodes **'UL'** and **'DIA'**. At system halt, the outputs are set to a safe state ('0') and bus traffic to the CAN master is interrupted. The system halt can only be exited by means of a restart of the assembly ('power on').

### **System halt, 'unknown I/O module'**

The B∼IO M-CAN bus connector has detected an I/O module that is not supported by the firmware version of the B∼IO M-CAN bus connector.

- For the operation of the I/O module, the firmware has to be updated.
- If the error occurs with the latest version of the B∼IO-M-CAN firmware, there is a hardware error on the I/O module.

#### **System halt 'Incorrect configuration'**

The following I/O configurations lead to a system halt due to an incorrect configuration:

- No I/O modules in configuration
- More than 16 I/O modules in configuration
- More than 32 bytes inputs configured
- $\bullet$  More than 32 bytes outputs configured
- The total of the parameter data exceeds 65 bytes
- $\bullet$  The total of the diagnostic data of all modules exceeds 33 bytes
- The configuration instructions (see section 6.6.1, "Procedure for Configuration") for the modules were not complied with.

#### **Exceptional Error, Hardware (HW)**

On startup ('power on') the bus connector, the ha[rdware](#page-77-0) components are tested. Furthermore, during the cyclical operation, the I/O configuration and interchange quality to the I/O modules is monitored. In the event of an error, the assembly is placed on system halt 'Exceptional error, HW'.

#### **Exceptional Error, Firmware (FW)**

While the firmware is running, plausibility checks are carried out continuously. If an error is detected, the assembly is placed on system halt 'Exceptional error, FW'.

### <span id="page-77-0"></span>**6.6 Operating Characteristics**

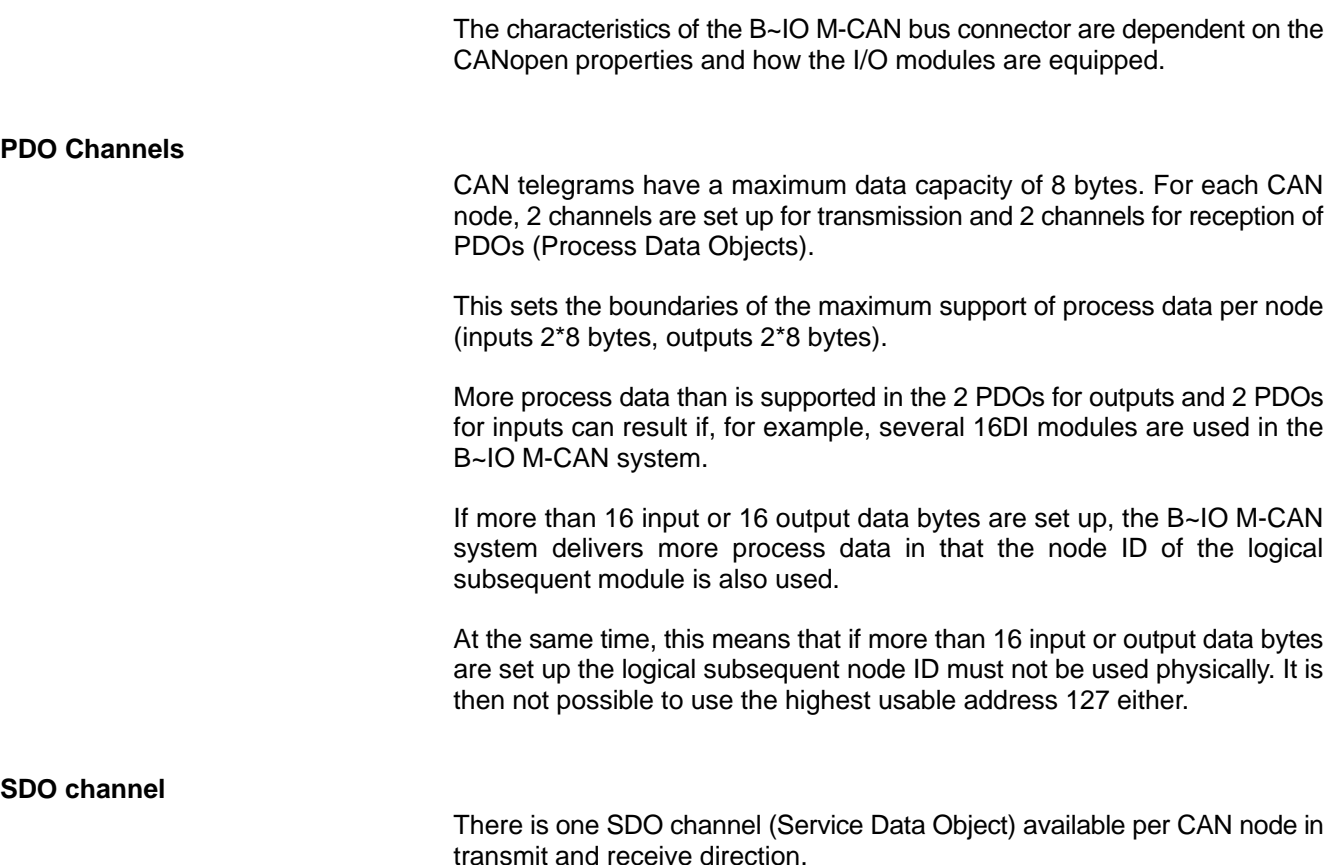

### **6.6.1 Startup Characteristics**

#### **Characteristics of the assembly after 'power on'**

After the assembly has been switched on (24-V power supply has been applied), the hardware components are tested. If errors are detected, the B∼IO M-CAN assembly is placed on system halt.

After the startup test has been successfully completed, the B~IO-M-CAN bus connector determines its own I/O module configuration and uses it to create an actual configuration list.

The CAN controller is then initialised according to the DIP switch settings.

After successful initialisation, the assembly is in the 'Preoperational' mode. It can now be placed by the CAN master in the 'Operational' mode by means of an 'NMT START' telegram.

Only when the assembly is in the 'Operational' mode can process data be interchanged via PDOs.

It is not permitted to disconnect or connect an I/O module during operation; this leads to a system halt.

#### **Creating the Actual Configuration List**

After 'power on', the B~IO-M-CAN bus connector determines its own I/O module configuration and uses it to create an actual configuration list.

Defective configurations (e.g. no I/O modules configured) are displayed by means of the light-emitting diodes 'UL' and 'DIA' and the bus connector is placed in system halt (see section 6.5.2.).

The actual configuration list can be read out by means of an SDO transfer.

#### **Procedure for Configuration**

When configuring the I/O modules, the following procedure must be adhered to:

- $\star$  First, configure all analog modules (the order of the analog inputs and analog outputs is not relevant here).
- $\star$  Then, all digital modules can be configured.
- **If the configuration instructions are not followed, inconsistent data can occur (e.g. high byte and low byte of an analog value do not match).**
- . **Analog input modules should not be activated with EventDriven. The modules should be activated with RemoteTransmitRequest (RTR) or synchronously. NB: the default setting of the PDOs is EventDriven!**

### **6.6.2 Object Dictionary (OD)**

The Object Dictionary (OD) is used to, among other things, specify which communication objects are provided and in what way.

#### **General OD Objects**

For general OD objects, the CiA DS-301 specifies the following types of entries:

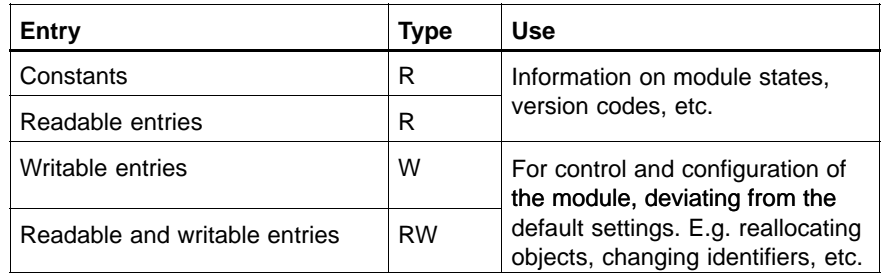

#### **F All of the values in the OD changed by the user or changed by situations during runtime are lost in the event of a power failure. After a new power on, all the objects are at their default values.**

All OD objects of the B∼IO M-CAN are described in the device master data (EDS files) in ASCII format. A free download of current EDS files from the Internet is possible from http://www.boschrexroth.de. The EDS files are also available on floppy disk (order no. 1070 075 547).

Over and above the OD objects specified by the CiA, there is an area reserved for manufacturers in which device-specific objects are entered and thus made accessible to the user:

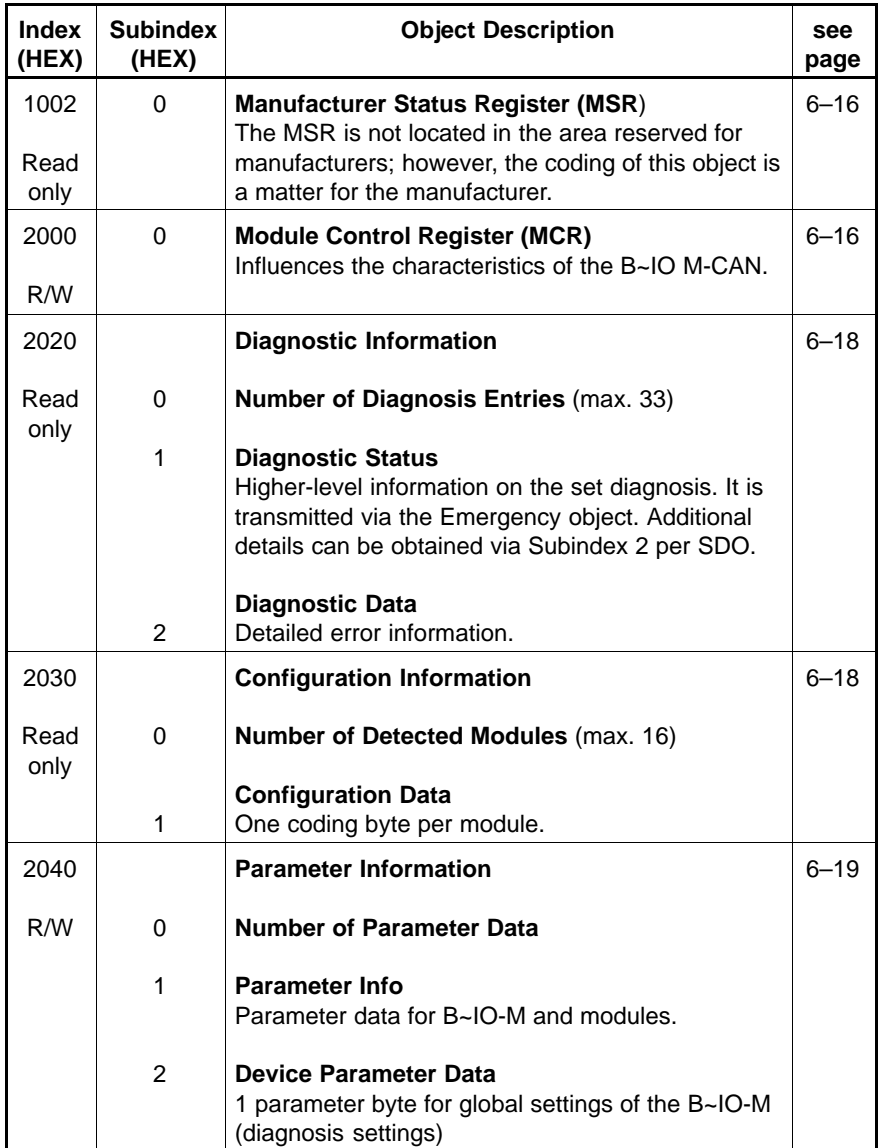

#### <span id="page-81-0"></span>**Index 1002 Manufacturer Status Register (MSR)**

**Subindex 0**

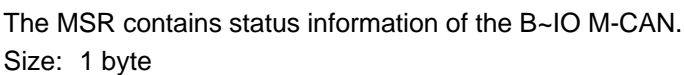

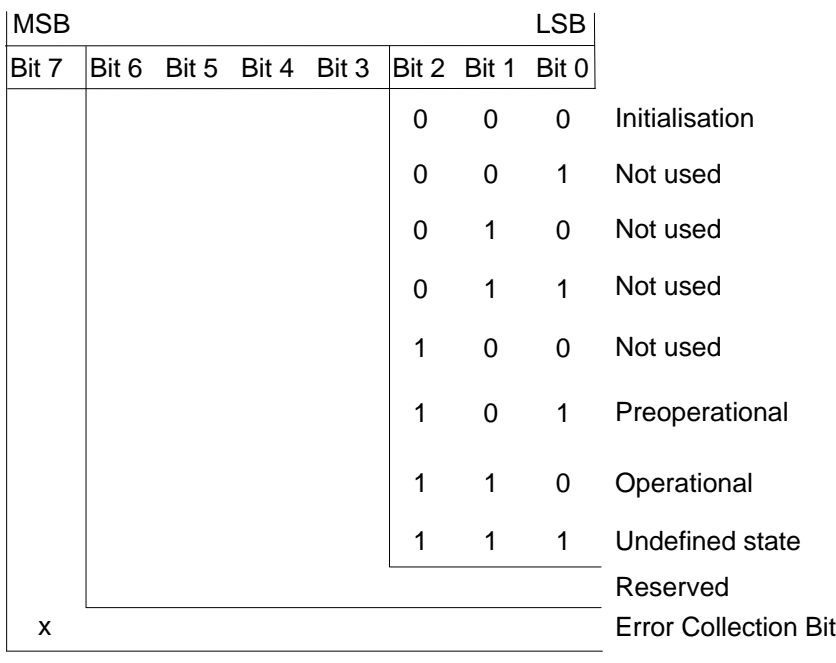

Error collection bit:

 $x = 0$ : no error

 $x = 1$ : At least one error is present

#### **Index 2000 Subindex 0**

### **Module Control Register (MCR)**

The MCR can be used to change the characteristics of the B∼IO M-CAN:

- $\bullet$  Bit 0 to bit 3 specify the characteristics in the event of an error or after receipt of an NMT service
- $\bullet$  Bit 8 (high byte) controls the input transmit characteristics.

Size: 2 bytes

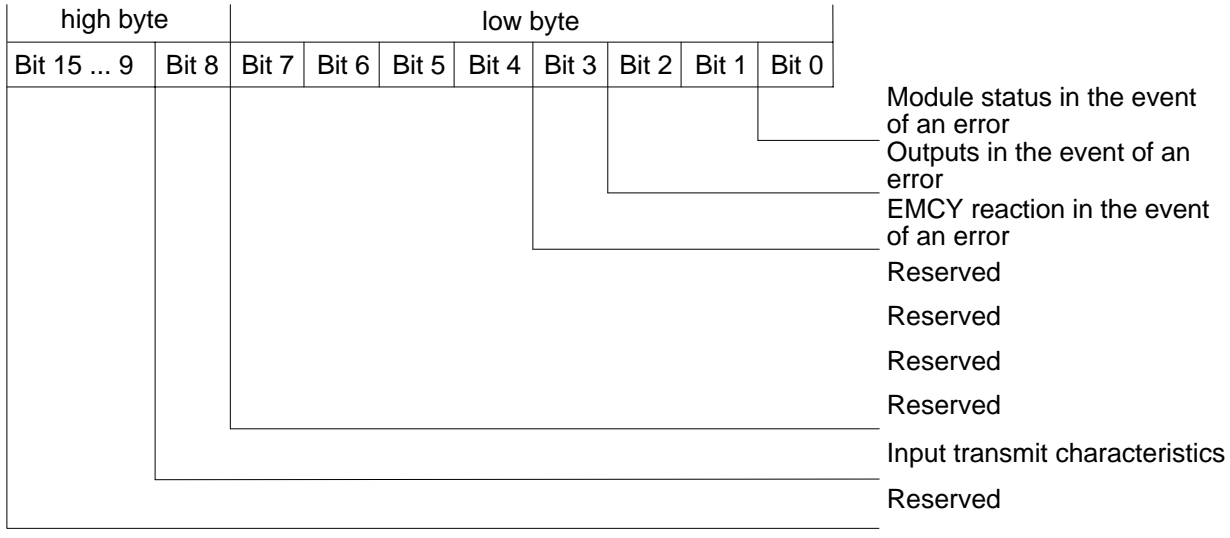

### **Module status in the event of an error (Bit 0)**

- $0 \Rightarrow$  preoperational (default)
- 1 ⇒ Operational

#### **Outputs in the event of an error (Bit 2, 1)**

- $00 \Rightarrow$  CLAB: Outputs are disabled. (default)
- $01 \Rightarrow$  last state: outputs retain their last state.
- 10 ⇒ Reserved
- 11 ⇒ Reserved

#### **EMCY reaction (Bit 3)**

 $0 \Rightarrow$  In the event of an error, the Emergency object (EMCY) is sent. (default)

1 ⇒ In the event of an error, the Emergency object (EMCY) is not sent.

### **Input Transmit Characteristics** (no relation to error!)

- $0 \Rightarrow$  An input change means that all input information is sent by all active PDOs. (default)
- $1 \Rightarrow$  An input change means that only the PDO to which the input is allocated is sent.

### **Characteristics in the event of an error:**

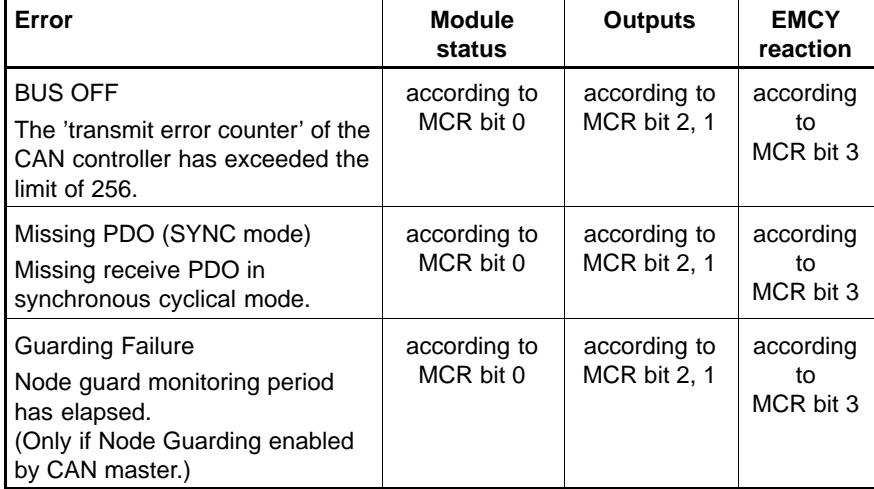

#### **Characteristics after receipt of an NMT service:**

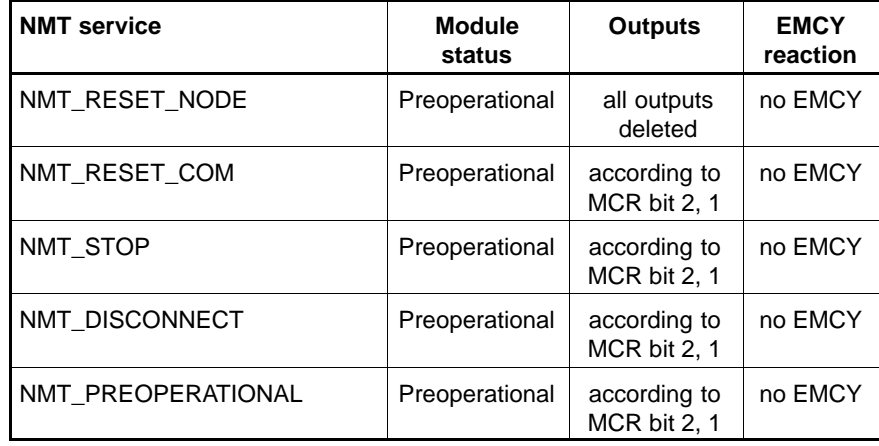

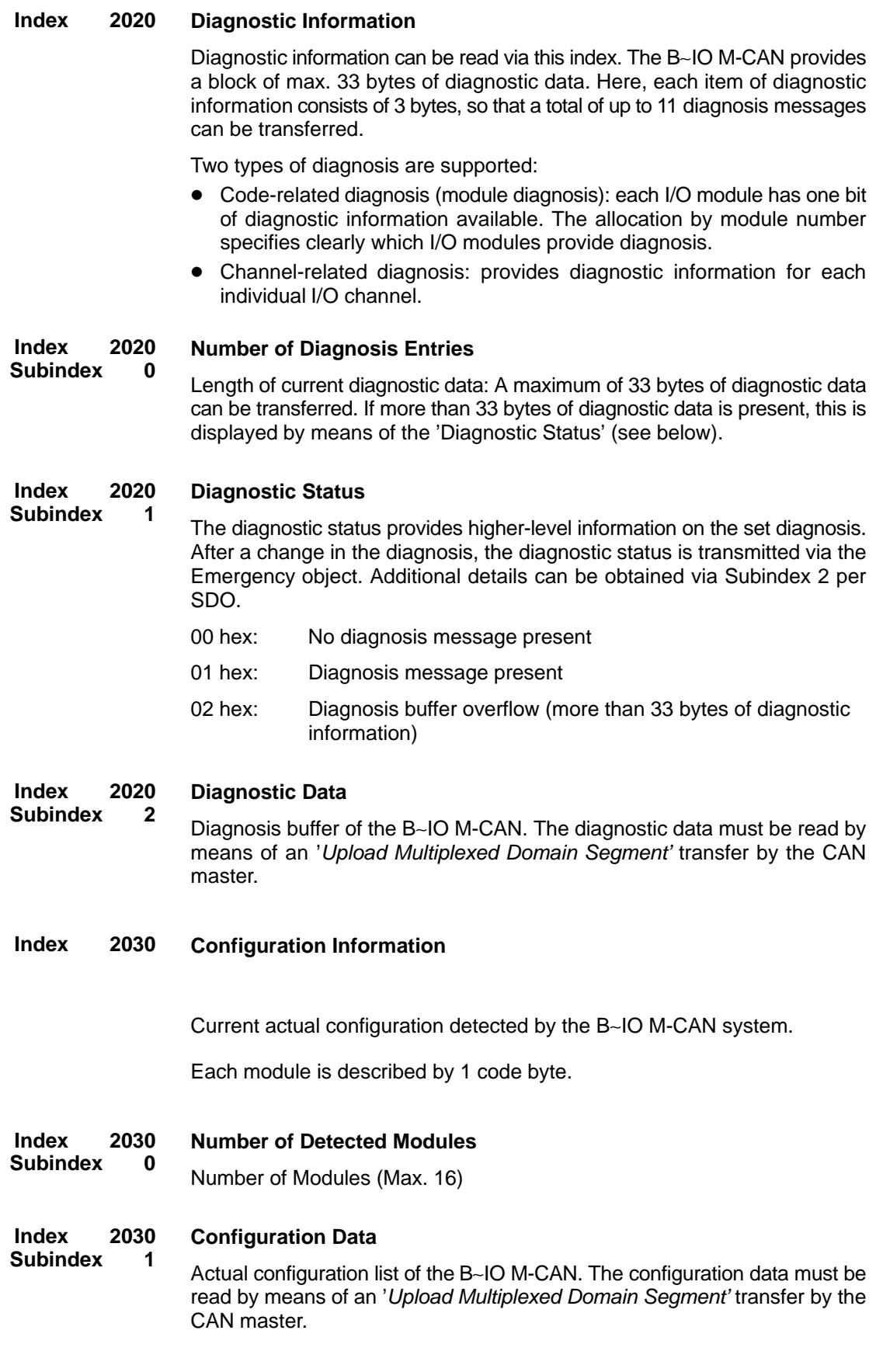

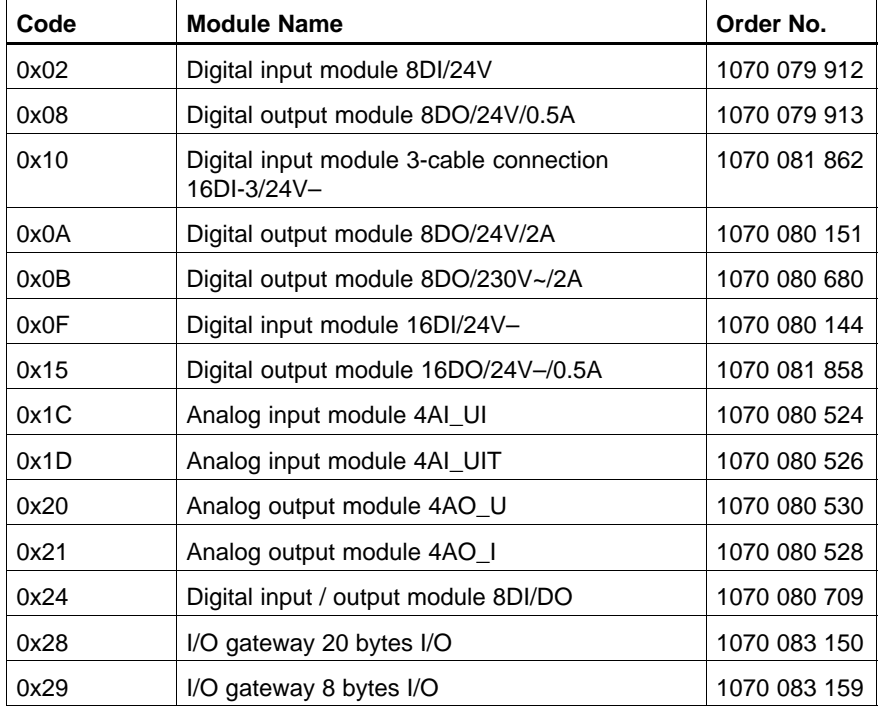

#### **Index 2040 Parameter Information**

This index is used to set parameters for the B∼IO M-CAN.

The B~IO M-CAN system supports up to 65 bytes of parameter data. These include 1 byte of device-specific and up to 64 bytes of module-related parameter data.

The parameter data can be read and written.

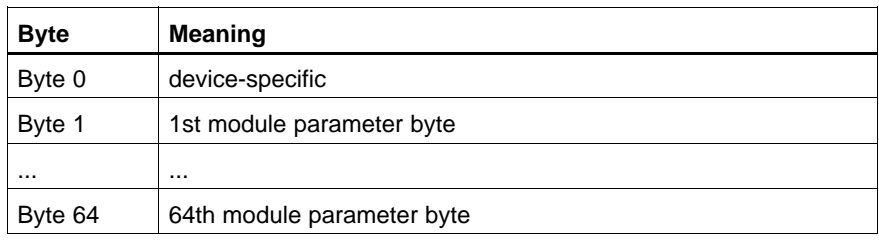

The following table shows the coding of device-specific parameter data (byte 0):

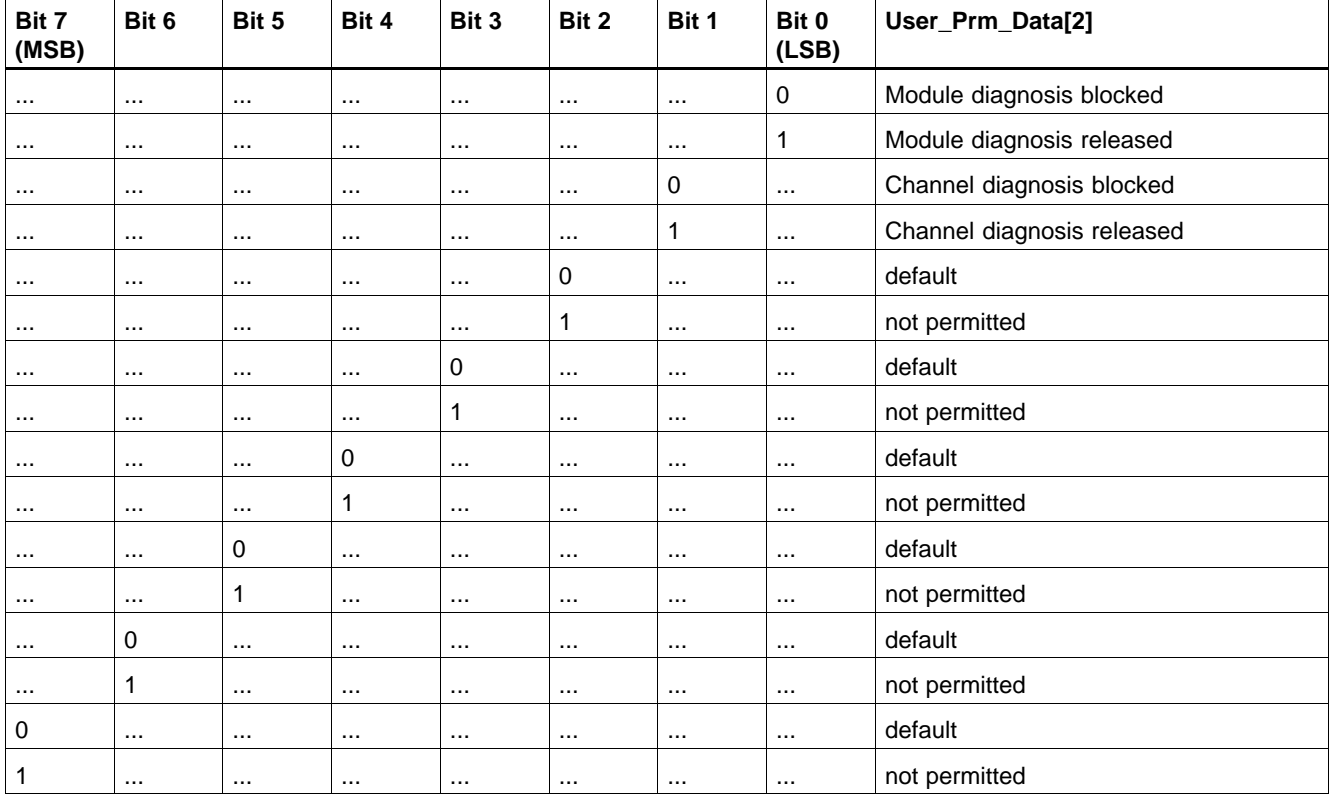

The coding of the module parameter data can be found in the description of the relevant modules.

There are not yet any modules where parameters can be set.

#### **Index 2040 Number of Parameter Data**

**Subindex 0** The subindex contains the number of parameter data.

#### **Index 2040 Subindex 1 Parameter Information**

The set parameters can be read or new parameter data can be loaded into the B∼IO M-CAN.

The parameter data must be read by means of an 'Upload Multiplexed Domain Segment' transfer.

With data lengths  $\leq$  4 bytes, the writing of the parameter data can be transferred either by means of an accelerated (parameter data in the 'Initiate Domain Download' telegram) or segmented transfer.

The coding of the parameter data is module-dependent and can be found in the relevant module description.

#### **Index 2040 Device Parameter Data**

**Subindex 2**

Here, the first byte of the parameter data can be accessed independent of the module parameter data. It is used, among other things, to enable or disable the diagnosis.

Access is by means of an accelerated transfer.

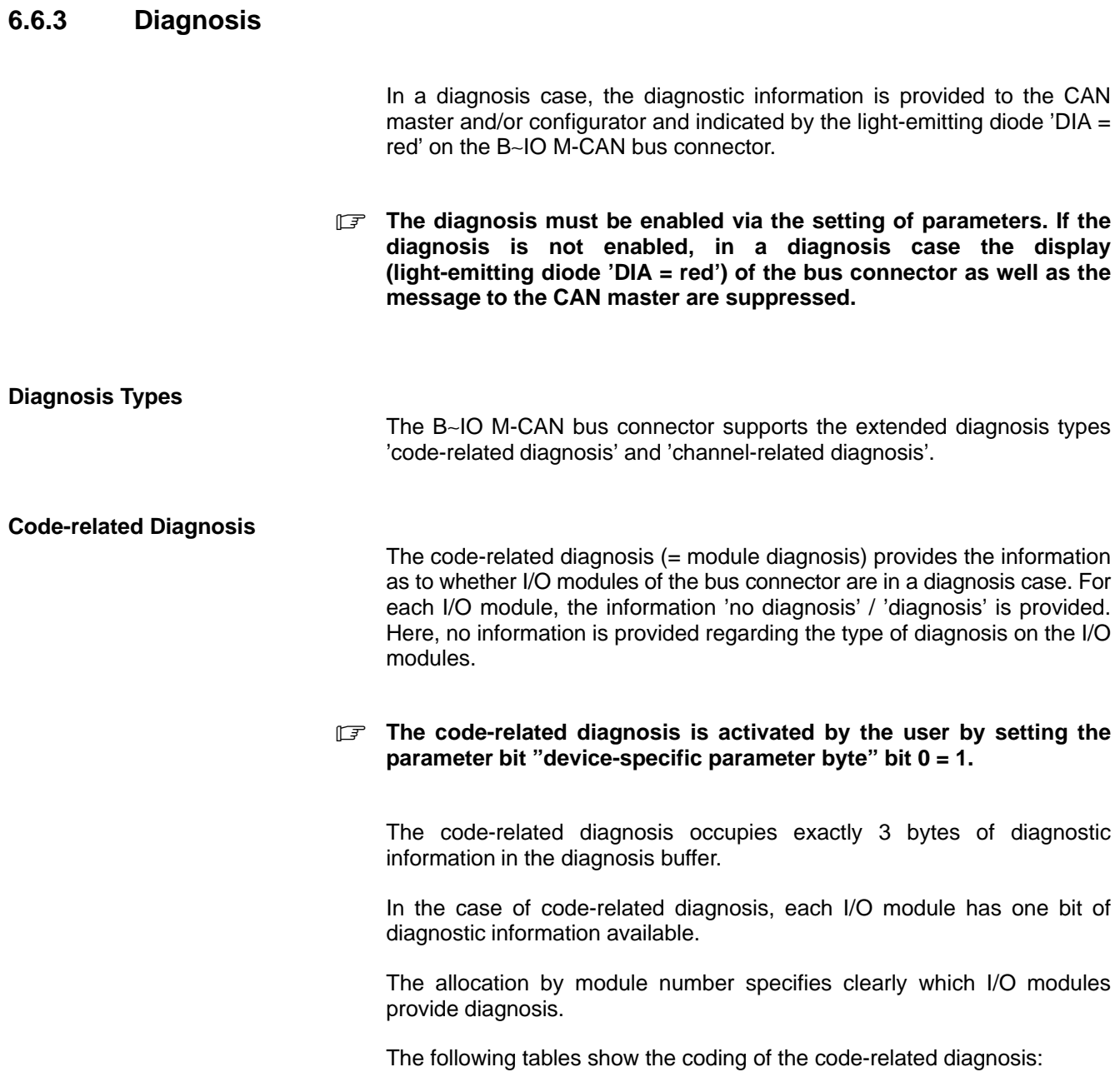

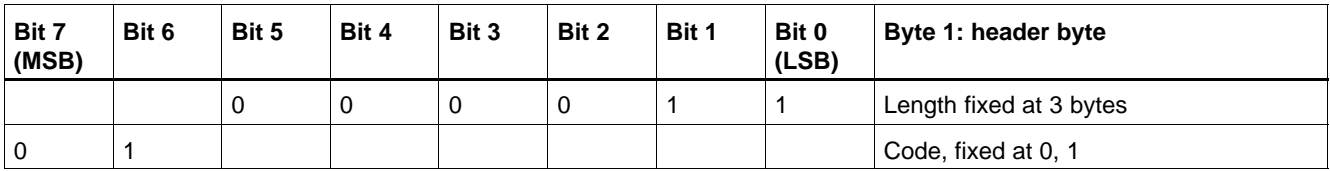

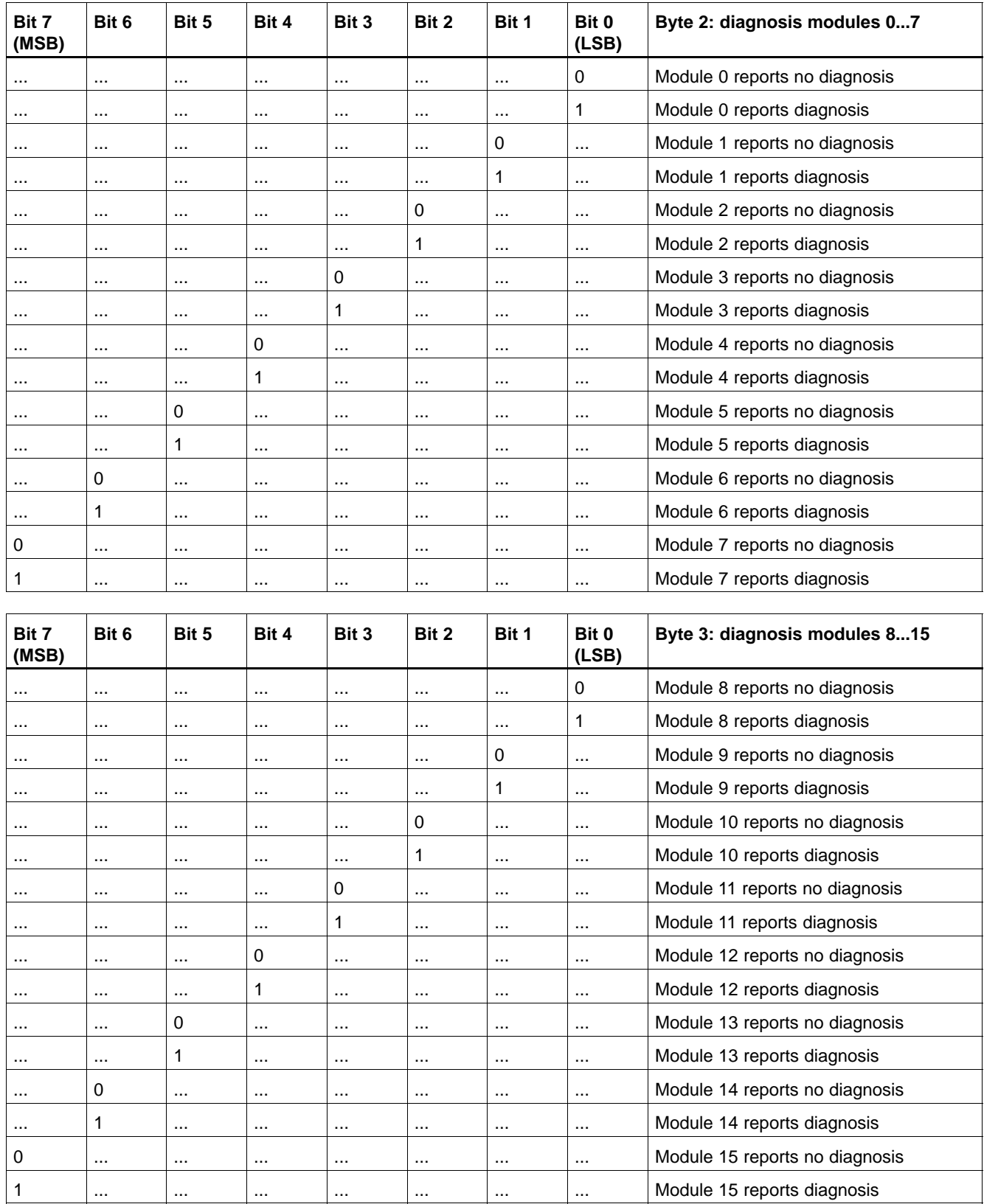

### **Channel-related Diagnosis**

With the channel-related diagnosis (= channel diagnosis), it is possible to diagnose individual channels of I/O modules. The diagnosis message is dependent on the type of I/O module.

#### **The channel diagnosis is activated by the user by setting the parameter bit "device-specific parameter byte" bit 1 = 1.**

The channel diagnosis always occupies 3 bytes of diagnostic information per channel.

These 3 bytes of channel diagnosis can be multiple in the diagnosis buffer (up to 10 times), i.e. a maximum of 10 channels can be diagnosed.

If there is more diagnostic information than the diagnosis buffer can handle, the flag Ext\_Diag\_Overflow is set in the diagnostic status (Index 2020 Subindex 1) to inform the CAN master of the overflow of the diagnosis buffer.

The following tables show the coding of the 3 bytes of diagnostic information:

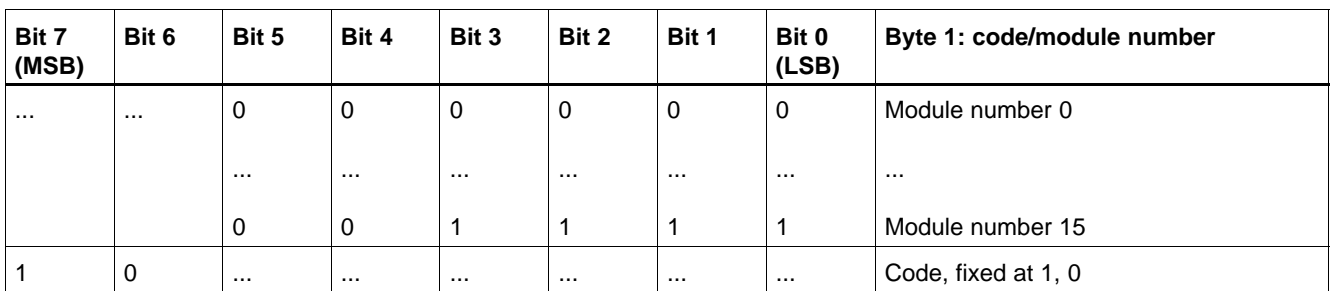

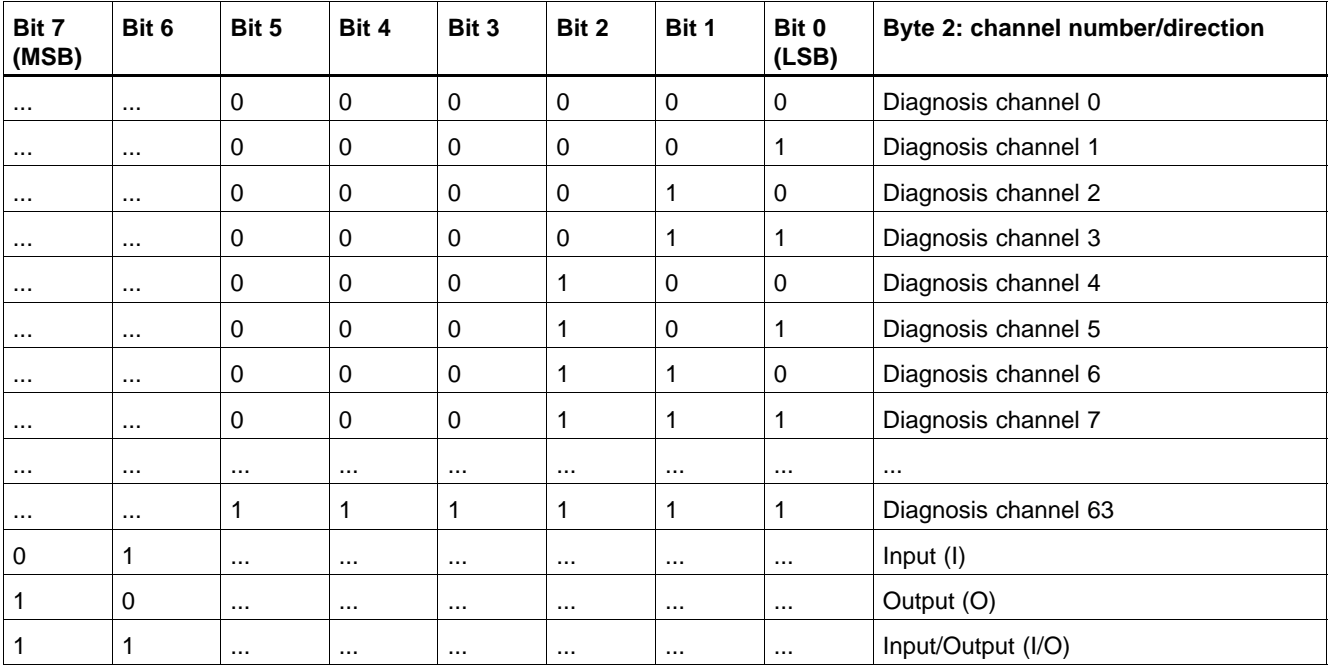

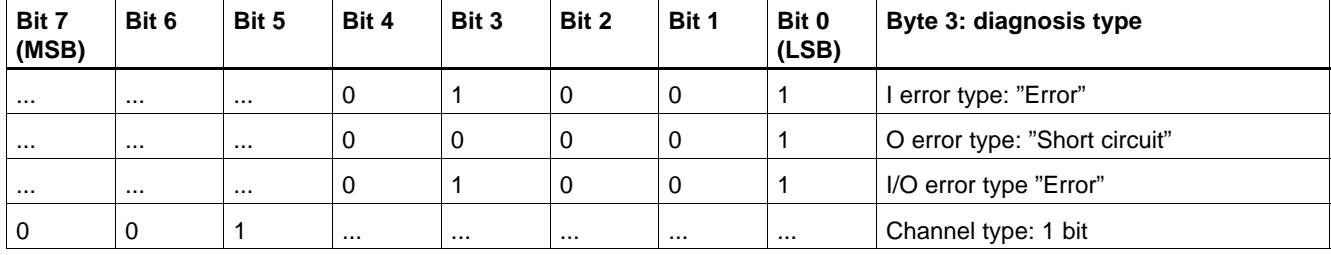

### **Example of External Diagnosis Messages**

Without standard diagnosis, as of byte no. 6 in the diagnosis data block (Ext\_Diag\_Data[0]) in ascending order.

The following table shows an example of external diagnosis messages:

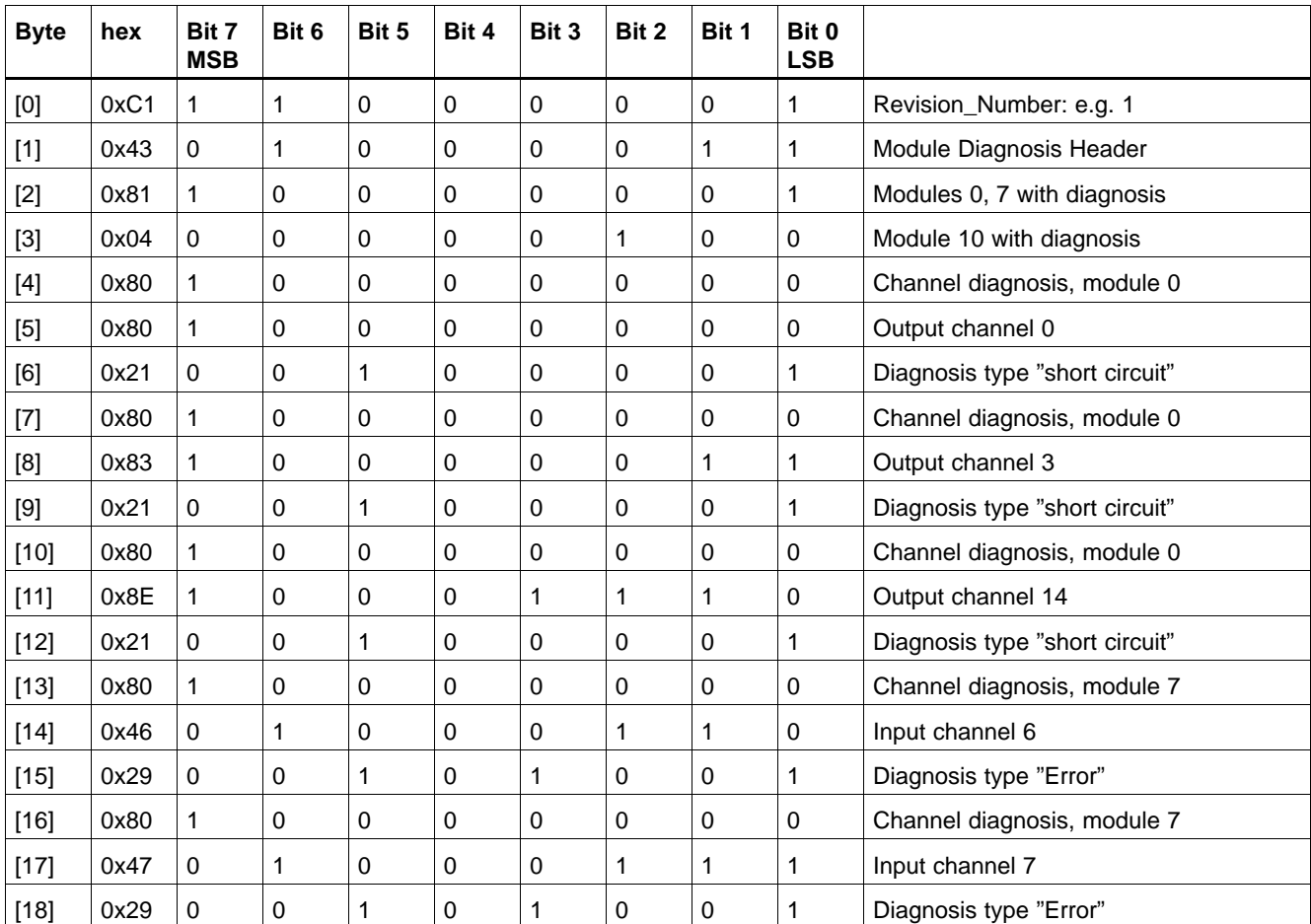

### **6.6.4 CAN Identifier**

In the shipped state, after the power-up of the B∼IO M-CAN, the identifiers are set according to the specifications of the CiA DS-301 (master/slave connection set):

- $\bullet$  the B~IO-M-CAN system acts completely as a slave. An application master, DBT master or NMT master can use the node ID of the slave to calculate its identifier.
- No communication between slaves.

Via SDO, a DBT master can change the identifiers of the B∼IO M-CAN in any way so that direct communication of process data becomes possible among slaves.

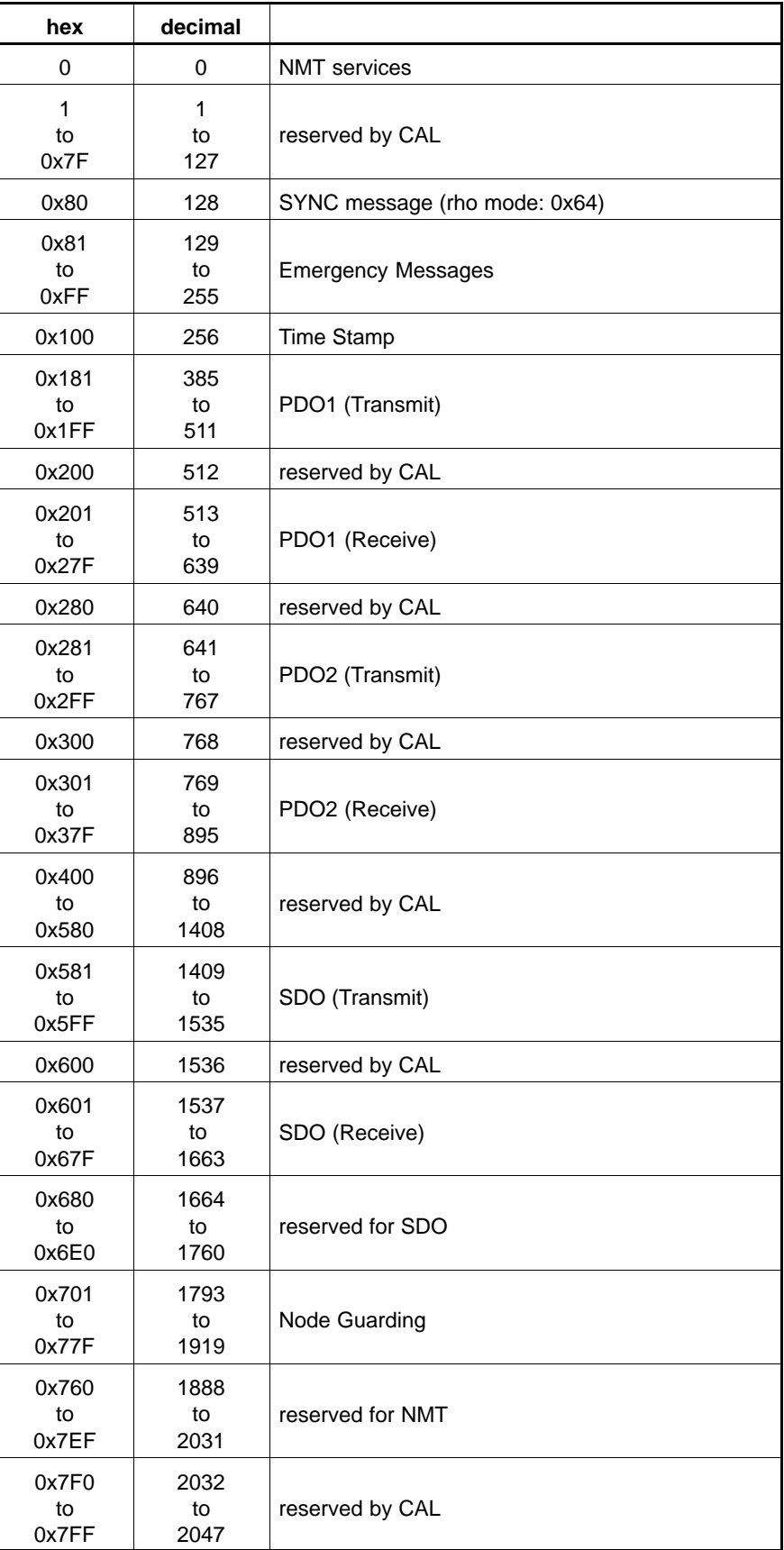

**Standard identifier allocation** (ID length 11 bits = range of 0 to 2047) according to specifications of the 'predef. Master/Slave Connection Set'.

The standard identifier allocation sets itself automatically if the inputs or outputs do not exceed the number of 16 bytes. Using normal I/O modules, this number is not exceeded. Only special modules such as an ASI master can lead to the limit value of 16 bytes input data or 16 bytes output data being exceeded.

If the number of 16 bytes is not exceeded, the identifier allocation is according to the CANopen specifications (CiA-DS301).

The identifiers of the PDO channels as well as for the SYNC object can be redefined in any way via the Object Dictionary.

Only the number of PDO channels (and thus also the corresponding identifiers) are activated as required by the I/O fitting.

**Node-ID-independent Identifier Definitions**

| <b>Object</b> | <b>Identifier</b>                        | <b>Direction</b> |
|---------------|------------------------------------------|------------------|
| <b>NMT</b>    |                                          | Transmit/Receive |
| <b>SYNC</b>   | 128 (CANopen)<br>100 (conforms with rho) | Receive          |

#### **Node-ID-dependent Identifier Definitions**

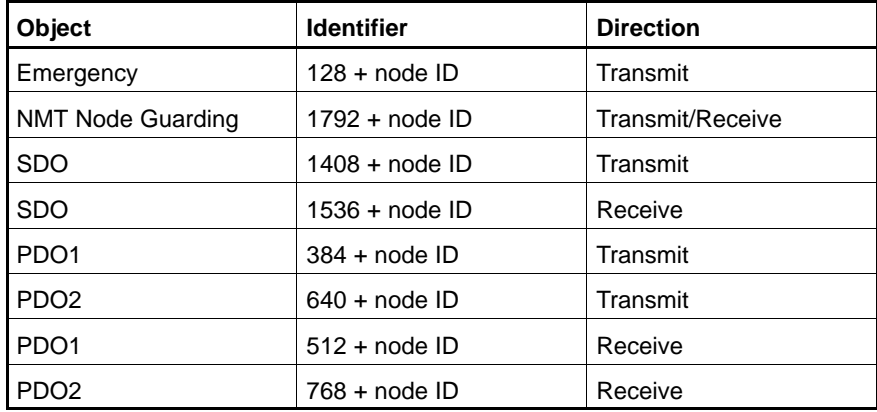

#### Example: Set node ID = 4

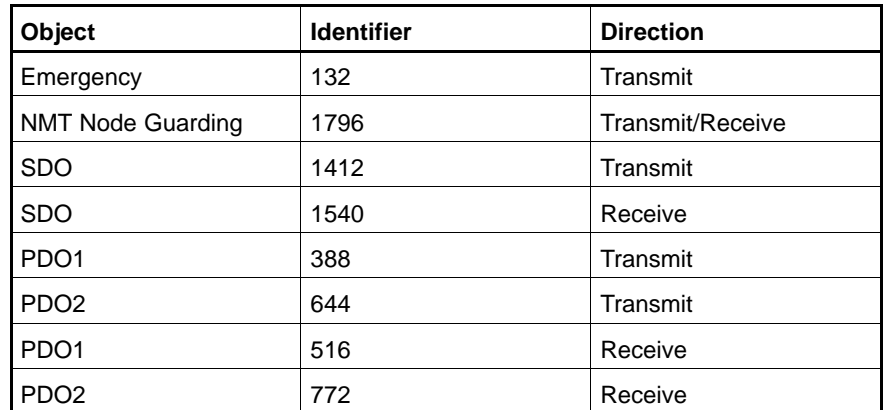

#### **Extended Identifier Allocation (with Special Modules)**

The extended identifier allocation sets itself automatically if the inputs or outputs exceed the number of 16 bytes.

Here, too, the identifier allocation is according to the CANopen specifications (CiA-DS301). In addition, the identifiers of the logically subsequent node ID are allocated.

That means that the logically highest node ID of 127 cannot be set at the module in this case. Furthermore, the logically subsequent node ID must not be physically present on the network.

The identifiers of the PDO channels as well as for the SYNC object can be redefined in any way via the Object Dictionary.

Only the number of PDO channels (and thus also the corresponding identifiers) are activated as required by the I/O configuration.

#### **Node-ID-independent Identifier Definitions**

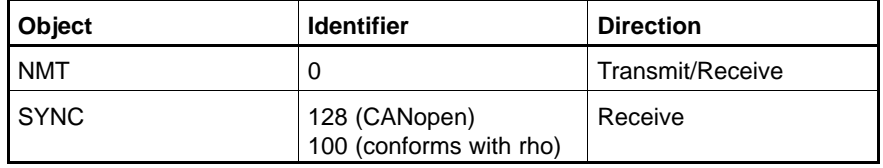

#### **Node-ID-dependent Identifier Definitions**

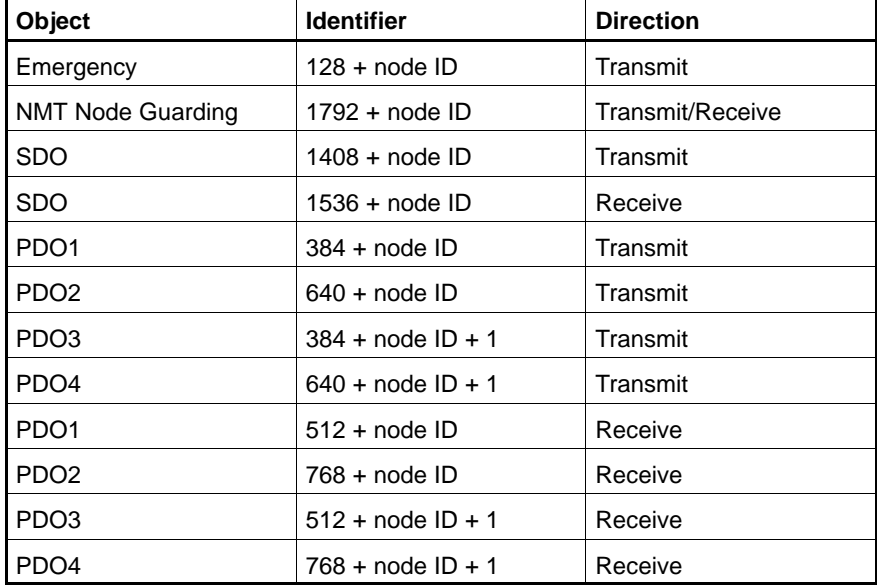

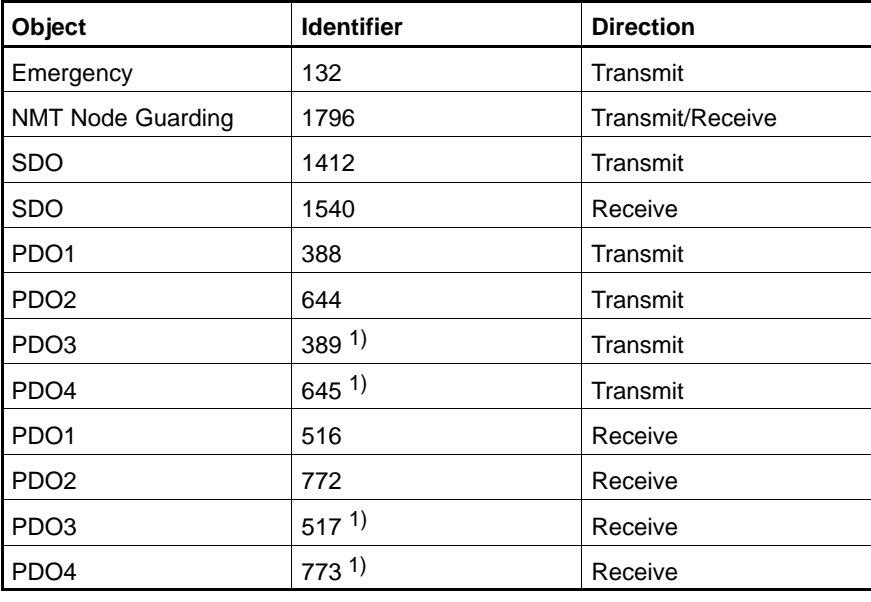

Example: set node  $ID = 4$ , 32 bytes inputs, 32 bytes outputs

1) Allocation of the identifiers of the logically subsequent node

### **6.6.5 Setting Conforming with Bosch 'rho'**

DIP switch S1 can be used to set up communications characteristics that conform to Bosch 'rho' (SW8 = On). Here, the following properties are different to those of CANopen:

- All PDOs have been set as standard not to acyclical but to cyclical, synchronous data interchange.
- The SYNC message is not set to 128, but to 100.
- The SYNC message contains one data byte that is evaluated by the B∼IO M-CAN:
	- '0' in the first data byte -> initialisation phase
	- '1' in the first data byte ––> cyclical operation

The switch from 'Preoperational' into 'Operational' mode is automatic via the content of the first data byte of the SYNC message.

# **6.7 Range of Functions: Summary**

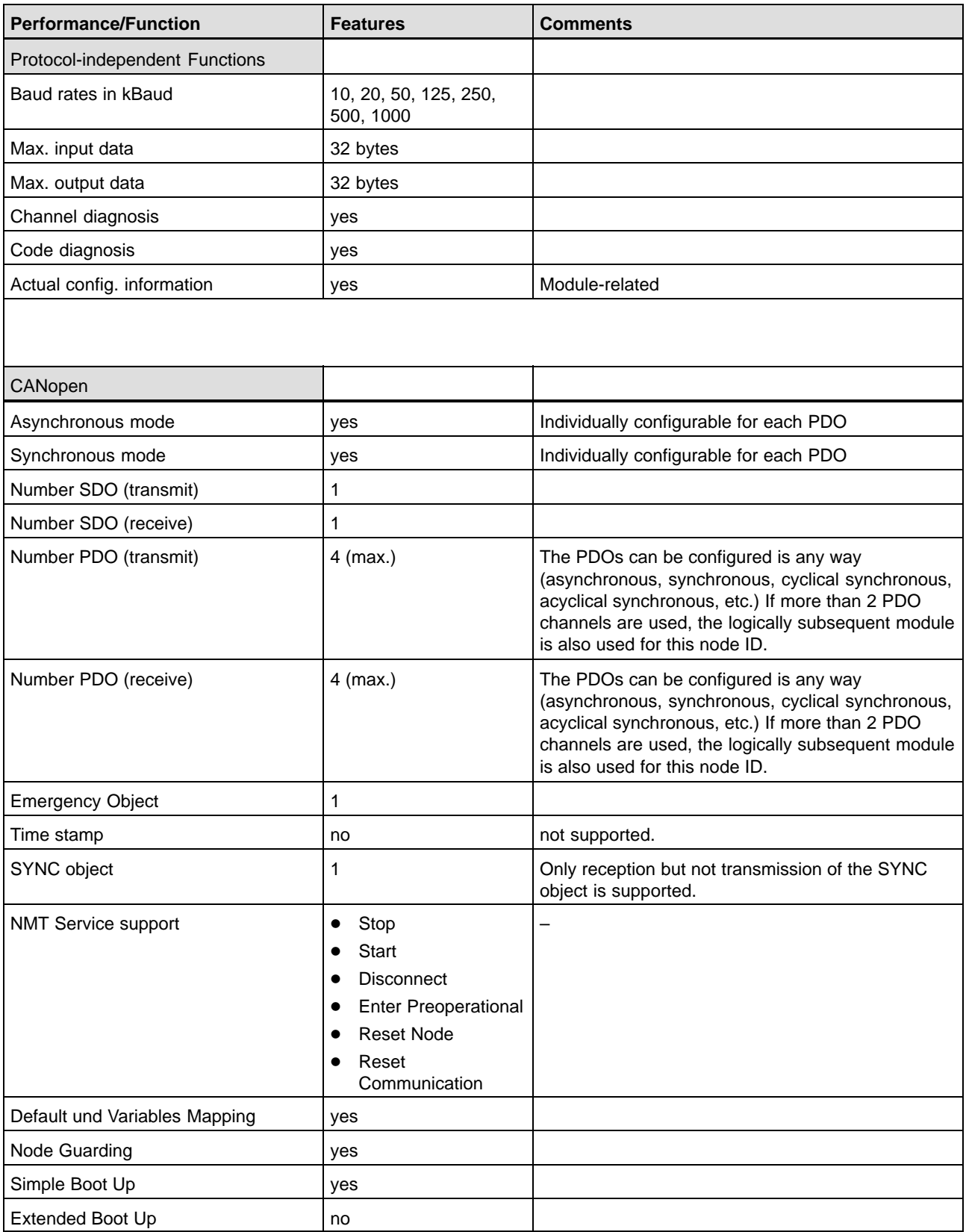

## **6.8 Technical Data**

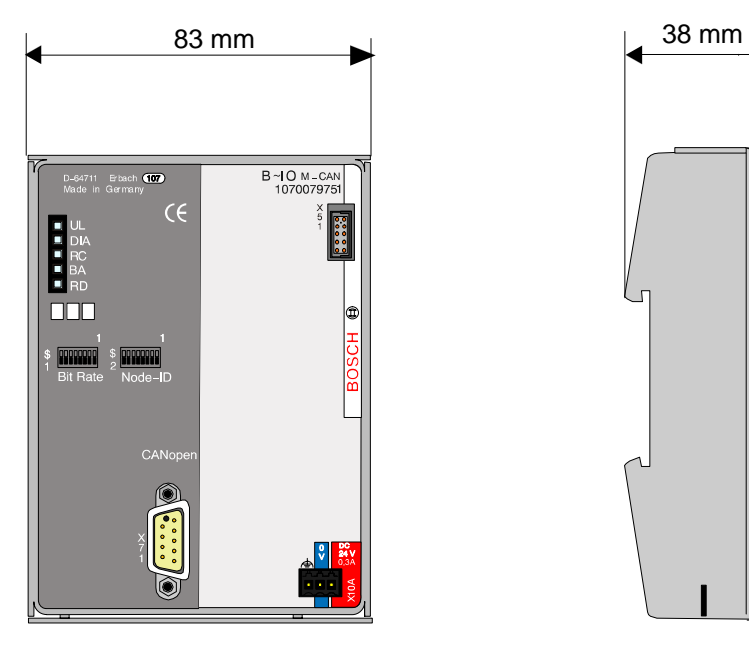

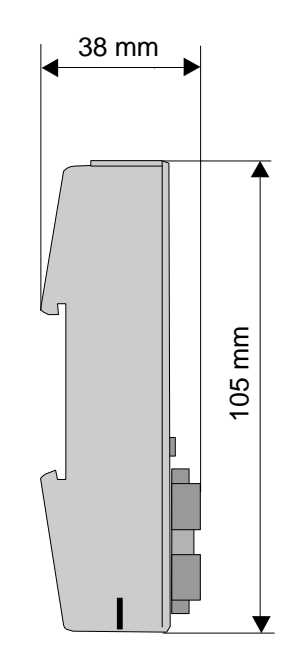

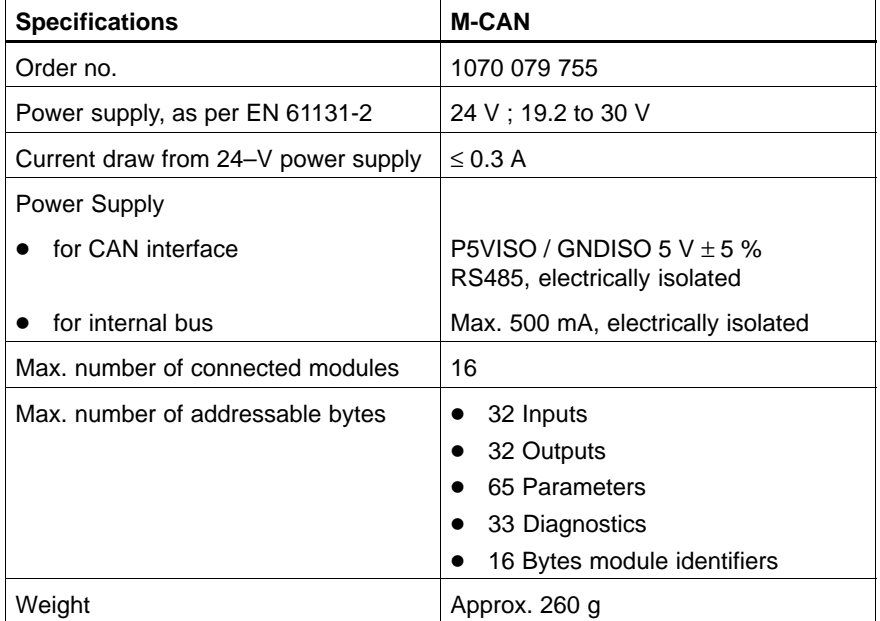

### **6.9 Spare Parts & Accessories**

### **6.9.1 Connector Strip Assortments**

The connector strip assortments comprise the connection between the machine wiring and the B~IO M-CAN module. Using the connector strip extractors, they can be removed quickly and with ease. This means that no individual wires have to be disconnected in order to exchange a B~IO M-CAN module.

Two different types of connector strips are available:

- $\bullet$  Threaded terminals
- Spring clamp terminals.

The connector strip assortments consist of several single connector strips. Connector strip assortments for compact modules contain, besides the input and output connector strips, also the connector strips for the power supply.

The following conductors, with cross-sections as listed, can be connected:

- Threaded terminals
	- "e" single-wire H05 (07) V-U  $\qquad 0.5$  through 1.5 mm<sup>2</sup>
	- $\bullet$  "f" filament wire H05 (07) V-K 0.5 through 1.5 mm<sup>2</sup>
	- $\bullet$  "f" with wire-end ferrule, DIN 46228/1 0.5 through 1.5 mm<sup>2</sup>)\* • AWG conductor sizes 28 through 16
	- Strip length 7 mm
- Spring clamp terminals

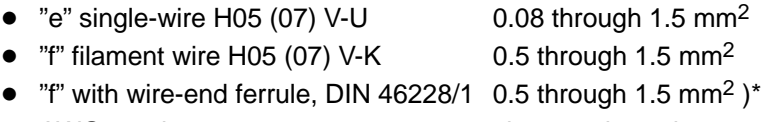

- AWG conductor sizes 24 through 16
- Strip length 7 mm

)\* not permitted with plastic collar DIN 46228/4. Shape A; crimping shape of the crimping tools for AEH PZ 1.5 or PZ 6.5.

#### **Connector Strip Assortment**

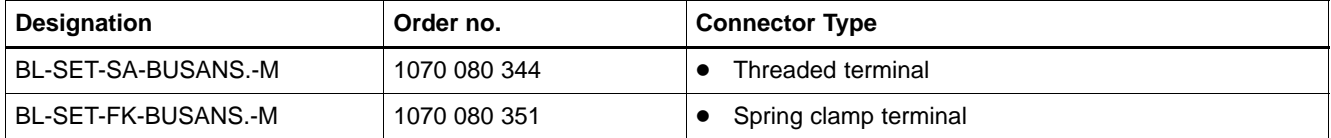

### **6.9.2 Electronic Data Sheet (EDS)**

The available EDS files for B~IO M-CAN (see section 6.4.4) are included in the following floppy disk.

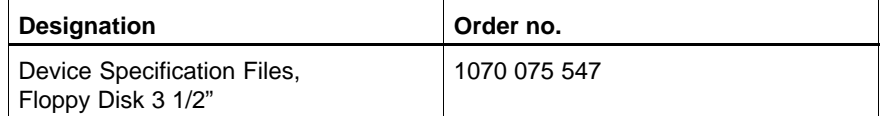

Furthermore, the EDS files are available on the Internet:

• Bosch Rexroth homepage: http://www.boschrexroth.de; continue with "Electric Drives and Controls"

### **6.9.3 Module Plug Connector**

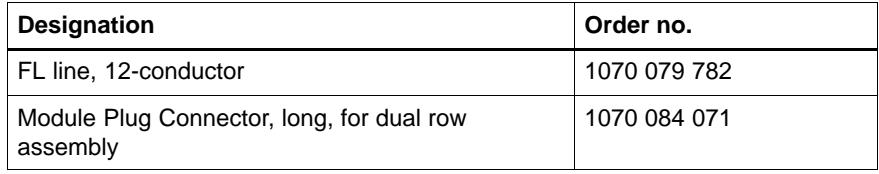

### **6.9.4 Bus Connector Accessories**

#### **Bus connector, CANopen**

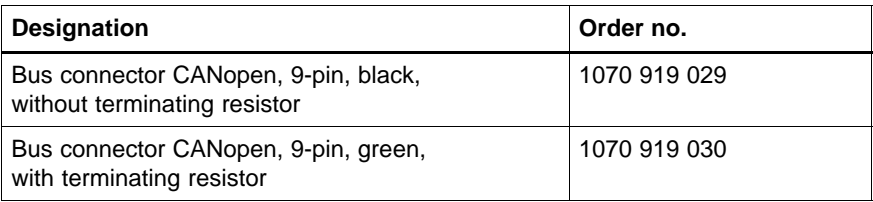

### **Bus cable, CANopen**

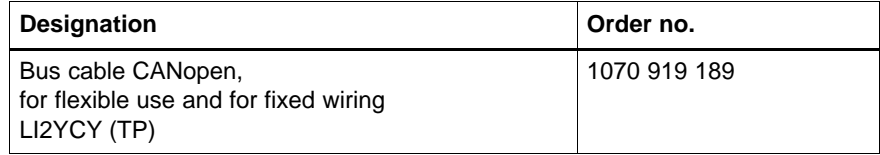

# **7 Bus Connector with DeviceNet**

## **7.1 Structure**

B∼IO M-DEV is a field bus connector for DeviceNet based on DeviceNet specifications of the Open DeviceNet Association (ODVA). It can be extended using various I/O modules into a complete DeviceNet slave.

The bus connector has a permanent connection to the higher level control system via the field bus DeviceNet.

- $\bullet$  It receives the current switching signals from the inputs and makes them available to the higher level control system for processing via DeviceNet.
- It receives the output signals from the higher level control system via DeviceNet and passes these on to the outputs.

The following example shows a B∼IO M-DEV bus connector with two I/O modules:

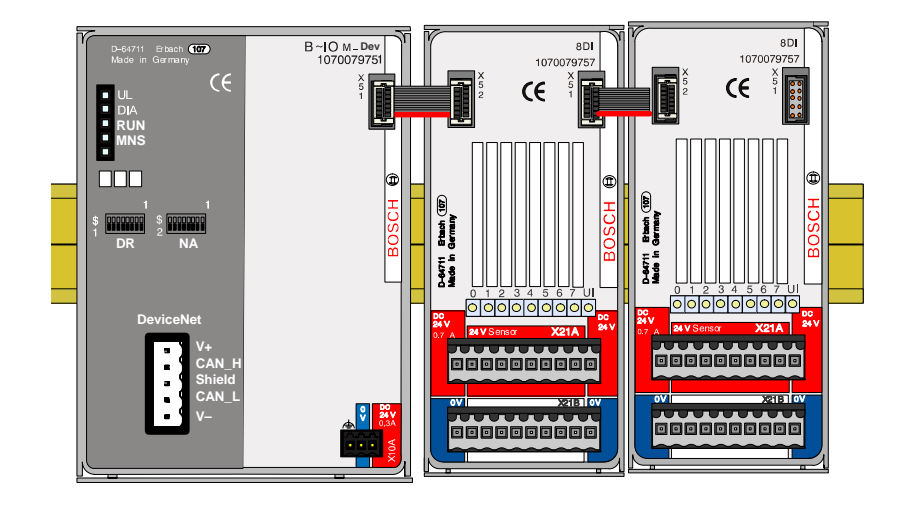

### **7.2 Standards and References**

#### **OSI Reference Model**

The DeviceNet communication model takes its orientation from the ISO/OSI reference model: ISO 7498, 1984, Information Processing Systems – Open System Interconnection – Basic Reference Model.

#### **CAN**

The lower layers of the reference model are based on the Controller Area Network (CAN):

- Robert Bosch GmbH, CAN Specification 2.0 Part B, September 1991
- $\bullet$  ISO 11898, November 1993, Road Vehicles, Interchange of Digital Information – Controller Area Network (CAN) for high-speed Communication.

#### **DeviceNet Specifications and Guidelines**

All the data and guidelines regarding DeviceNet can be found in the Open DeviceNet Association (ODVA) specifications:

- DeviceNet Specification Volume I, Release 2.0
- DeviceNet Communication Model and Protocol
- DeviceNet Specification Volume II, Release 2.0
- DeviceNet Device Profiles and Object Library.

### **7.3 Connections**

# **7.3.1 24-V Power Supply (X10A)**

The bus connector requires a 24-V power supply.

The 24-V power supply is for the electrically separated supply of:

- DeviceNet interface,
- $\bullet$  the logic of the connected I/O modules.

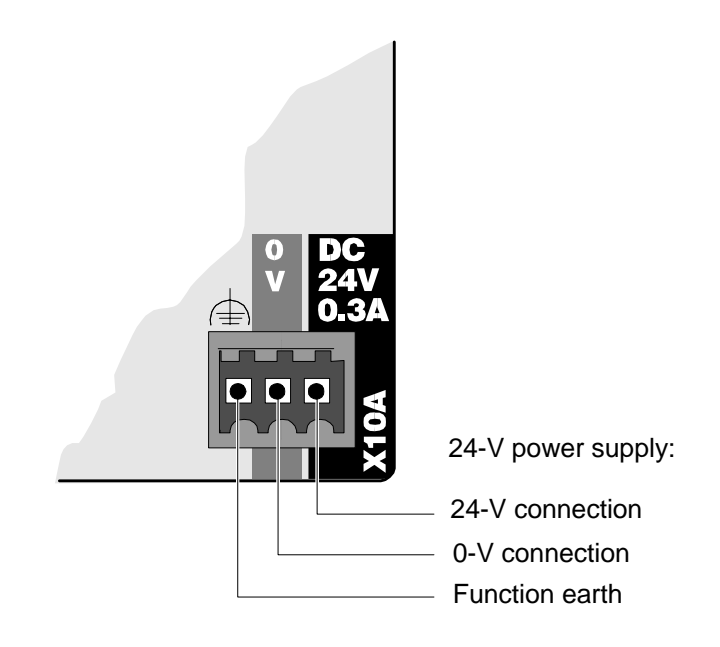

### **7.3.2 DeviceNet**

Connection to the DeviceNet bus system is by means of a 5-pin connector in accordance with DeviceNet specification (Pluggable Open Connector).

The connection allocation corresponds to the DeviceNet standard: DeviceNet Specification Volume I, Release 2.0.

### **Connection Allocation**

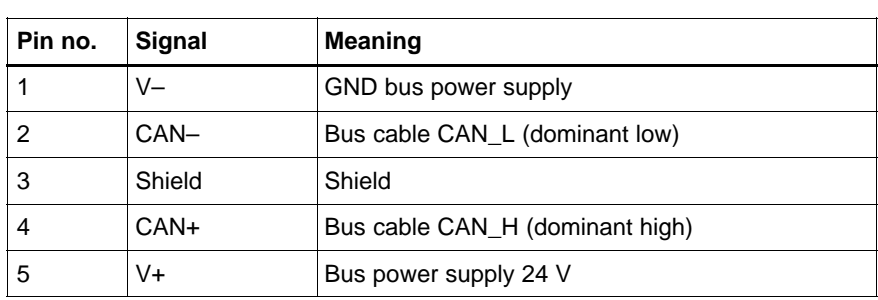

### **7.4 DeviceNet Configuration**

### **7.4.1 Baud Rate (Switch S1)**

The baud rate of the B~IO M-DEV bus connector is set using DIP switch S1.

**DIP switch S1:**

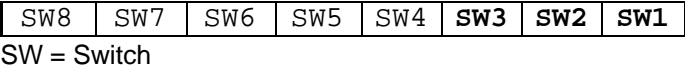

**SW3..SW1** Baud rate

SW8..SW4 Reserved

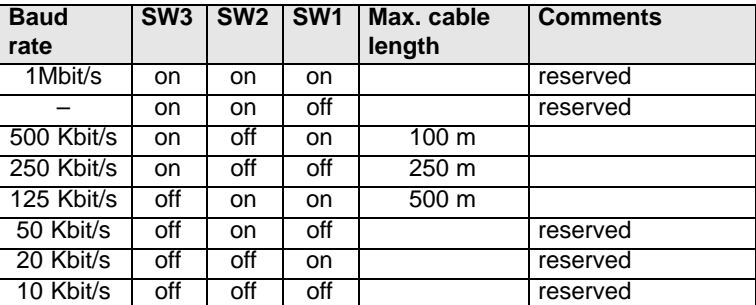

. **The set baud rate is read once again during 'power on' or after a 'Reset Node' service of the bus module B~IO M-DEV. This means that a change to the baud rate during operation only takes effect after one of these events.**

#### **MAC-ID (Switch S2)**

Each bus connector on the DeviceNet must be allocated its own MAC ID.

Each MAC ID may only be allocated once in the entire DeviceNet.

The MAC-ID 0..63 of the B∼IO M-DEV bus connector is set using DIP switch S2.

### **DIP switch S2:**

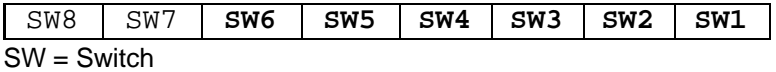

SW6..SW1 MAC-ID (0..63)

SW7,SW8 Reserved

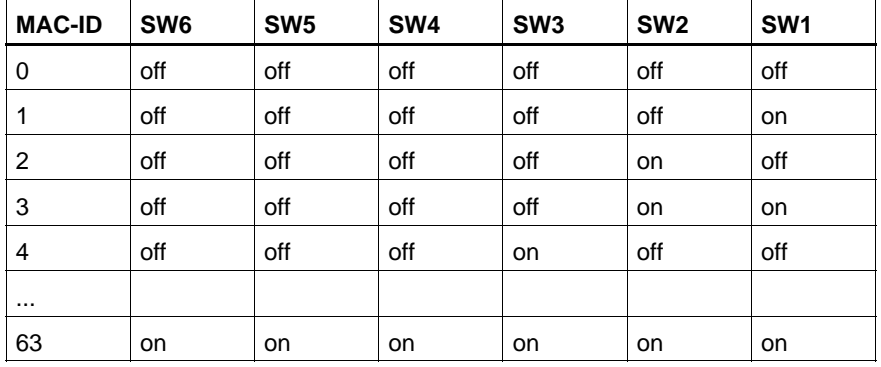

. **The set MAC ID is read once again during 'power on' or after a 'Reset Node' service of the bus module B~IO M-DEV. This means that a change to the MAC ID during operation only takes effect after one of these events.**

The MAC ID can be noted in the lettering field on the front panel.

## **7.5 Displays and Error Messages**

# **7.5.1 Displays**

The operating modes of the B~IO M-DEV bus connector are indicated by 4 light-emitting diodes (LEDs):

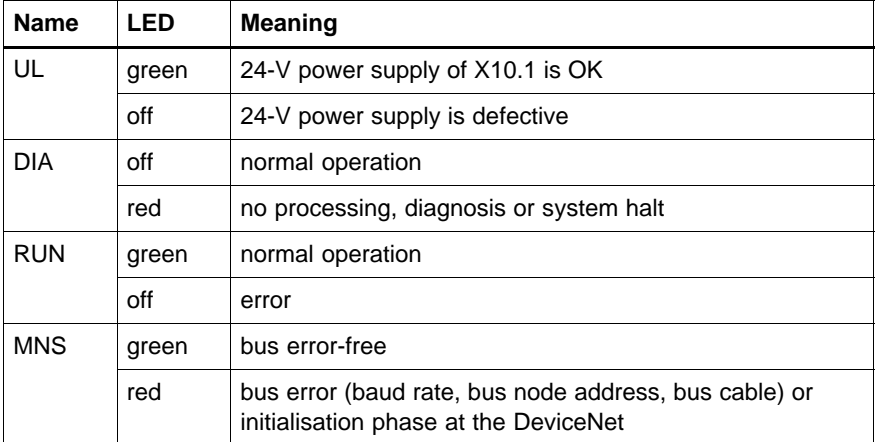

### **7.5.2 Error Messages**

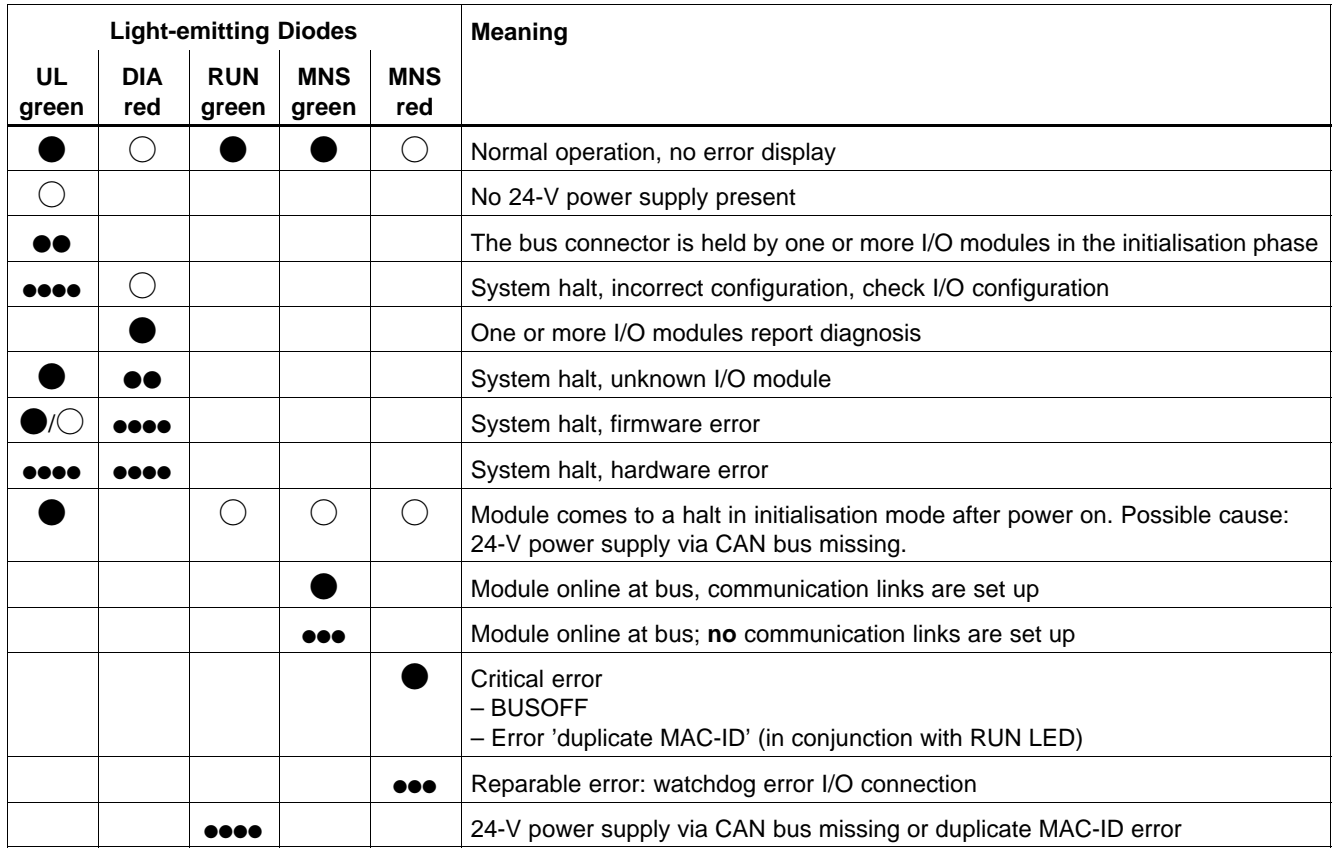

#### **Explanations:**

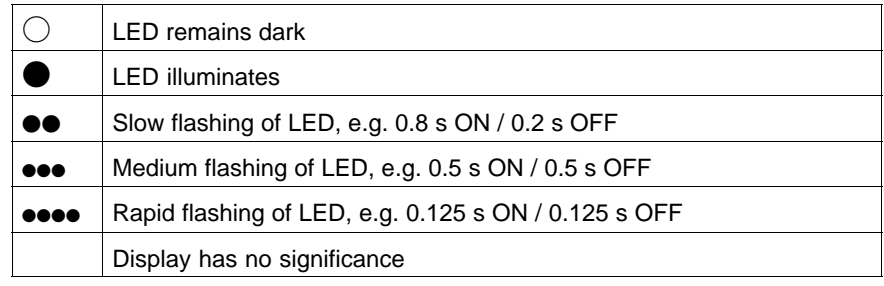

#### **System Halt**

The state 'system halt' of the bus connector is indicated by the two light-emitting diodes **'UL'** and **'DIA'.** At system halt, the outputs are set to a safe state ('0') and bus traffic to the DeviceNet master is interrupted. The system halt can only be exited by means of a restart of the assembly ('power on').

#### **System halt, 'unknown I/O module'**

The B∼IO M-DEV bus connector has detected an I/O module that is not supported by the firmware version of the B∼IO M-DEV bus connector.

- For the operation of the I/O module, the firmware has to be updated.
- If the error occurs with the latest version of the B∼IO-M-DEV firmware, there is a hardware error on the I/O module.
#### **System halt 'Incorrect configuration'**

The following I/O configurations lead to a system halt due to an incorrect configuration:

- No I/O modules in configuration
- More than 16 I/O modules in configuration
- $\bullet$  More than 32 bytes inputs configured
- $\bullet$  More than 32 bytes outputs configured
- The total of the parameter data of all modules is greater than 65 bytes
- $\bullet$  The total of the diagnostic data of all modules is greater than 33 bytes.

#### **Exceptional Error, Hardware (HW)**

On powering up ('power on') the bus connector, the hardware components are tested. Furthermore, during the cyclical operation, the I/O configuration and interchange quality to the I/O modules is monitored. In the event of an error, the assembly is placed on system halt 'Exceptional error, HW'.

#### **Exceptional Error, Firmware (FW)**

While the firmware is running, plausibility checks are carried out continuously. If an error is detected, the assembly is placed on system halt 'Exceptional error, FW'.

The characteristics of the B~IO M-DEV bus connector are dependent on the CAN and DeviceNet properties and from the configuration of the I/O modules.

As a Group 2 Only Server, the module B~IO M-DEV supports the Predefined Master Slave Connection Set according to DeviceNet Specification Volume I, Release 2.0.

## **7.6.1 Startup Characteristics**

## **Characteristics of the assembly after 'Power On'**

After the assembly has been switched on (24-V power supply has been applied), the hardware components are tested. If errors are detected, the assembly B∼IO M-DEV is placed on system halt.

After the startup test has been successfully completed, the B∼IO M-DEV bus connector determines its own I/O module configuration and uses it to create an actual configuration list.

The CAN controller is then initialised according to the DIP switch settings.

The initialisation phase is concluded by a duplicate MAC ID check according to DeviceNet specification. Here, a check is run as to whether a second device with the same MAC ID is on the bus.

It is not permitted to disconnect or connect an I/O module during operation; this leads to a system halt.

## **Creating the Actual Configuration List**

After 'power on', the B∼IO-M-DEV bus connector determines its own I/O module configuration and uses it to create an actual configuration list.

Defective configurations (e.g. no I/O modules in configuration) are displayed by means of the light-emitting diodes 'UL' and 'DIA' and the bus connector is placed in system halt (see chapter 7.5.2.).

The actual configuration list can be read out by means of an explicit messaging protocol.

. **Analog input modules should not be activated with 'Change of State' (COS). The modules should be activated with 'Poll Cyclic' or 'Bit Strobe'.**

## **7.6.2 DeviceNet Objects**

## **Identity Object (Class 1)**

#### **Class and Instance Attributes:**

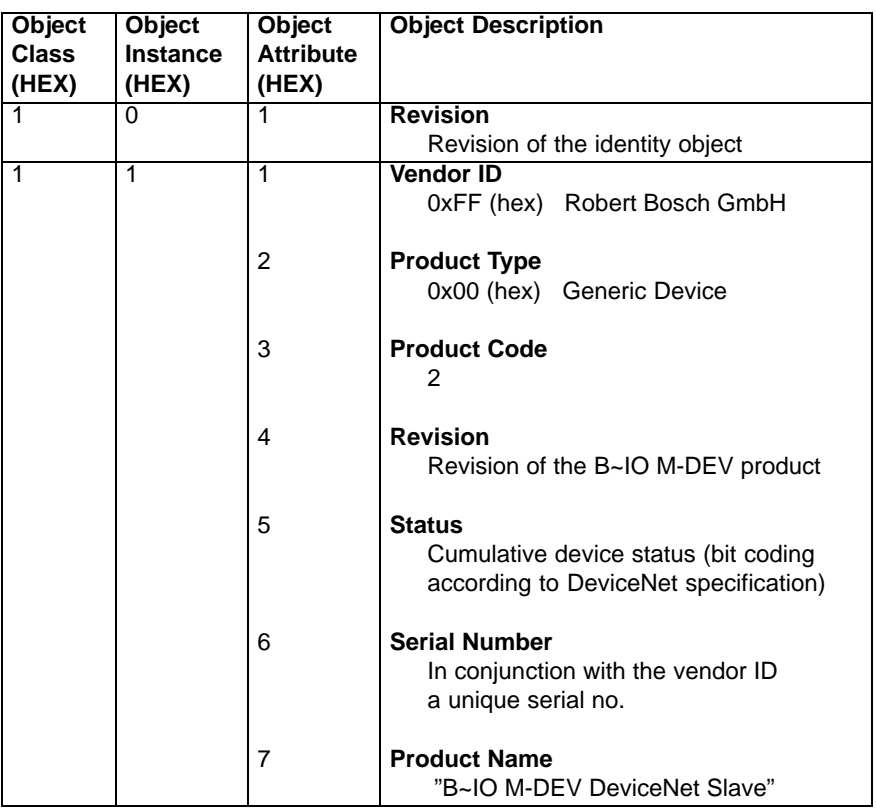

## **Supported Common Services:**

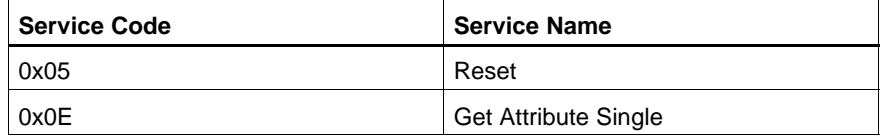

## . **Class 1, Instance 1, attributes 0 for reset service.**

The device is reset by this service.

All communication links are broken. The DIP switches (node ID and baud rate) are read in once again and the CAN controller is reinitialised accordingly.

## **Message Router Object (Class 2)**

No attributes are supported for this object.

#### **DeviceNet Object (Class 3)**

## **Class and Instance Attributes:**

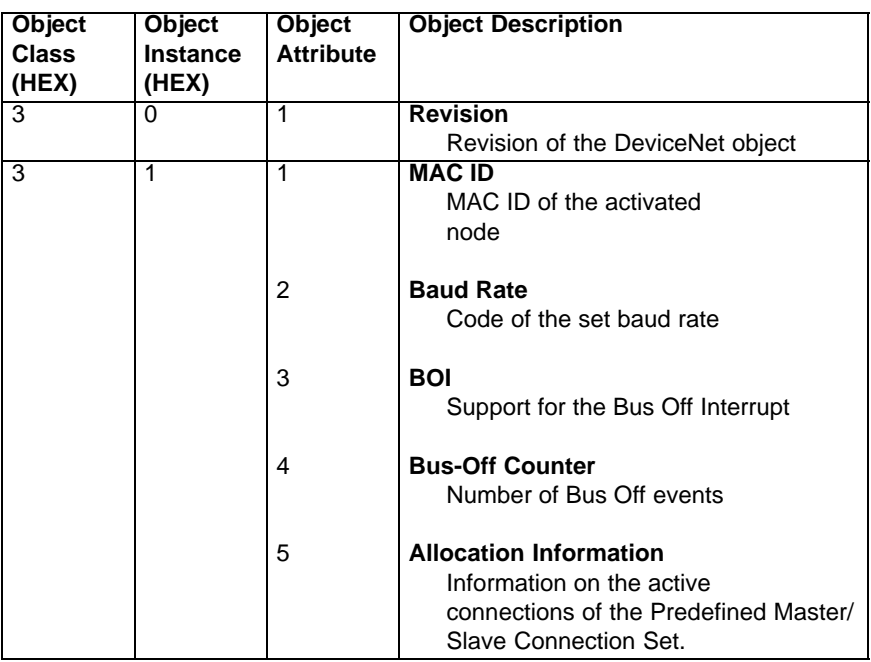

#### **Supported Common Services:**

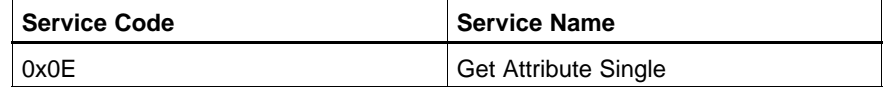

#### **Supported Object Specific Services:**

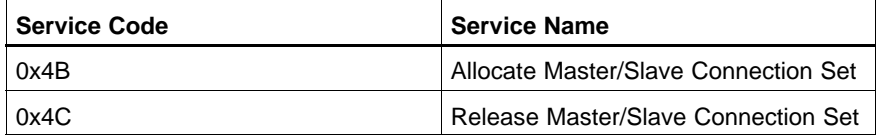

## **Assembly Object (Class 4)**

#### **Class and Instance Attributes:**

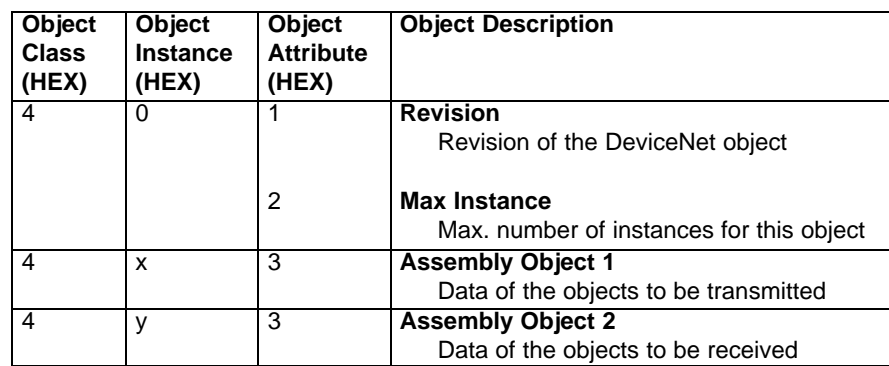

The following object instances result:

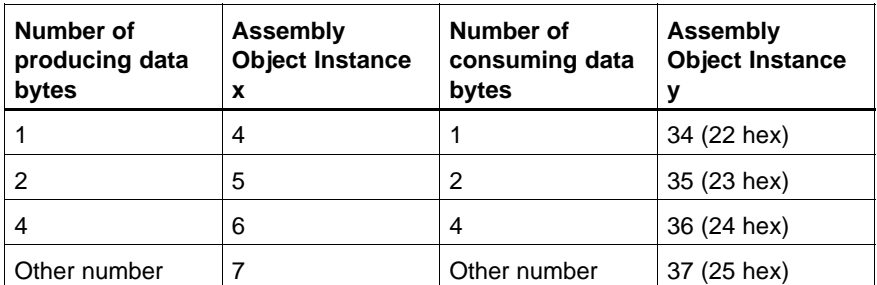

#### **Supported Common Services:**

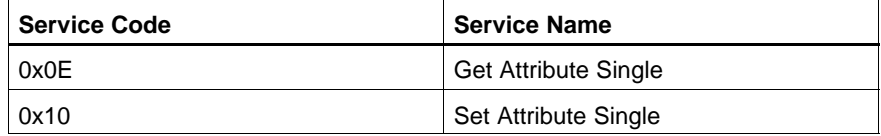

The assembly object is configured automatically depending on how the B~IO M-DEV system is equipped. The input/output bytes are mapped in the assembly object in the same order as the modules are equipped.

The diagnostic status of the B~IO M-DEV can be mapped according to the input data (see: Module Control Register). The inputs remain in the same position.

## **Connection Object (Class 5)**

## **Class and Instance Attributes:**

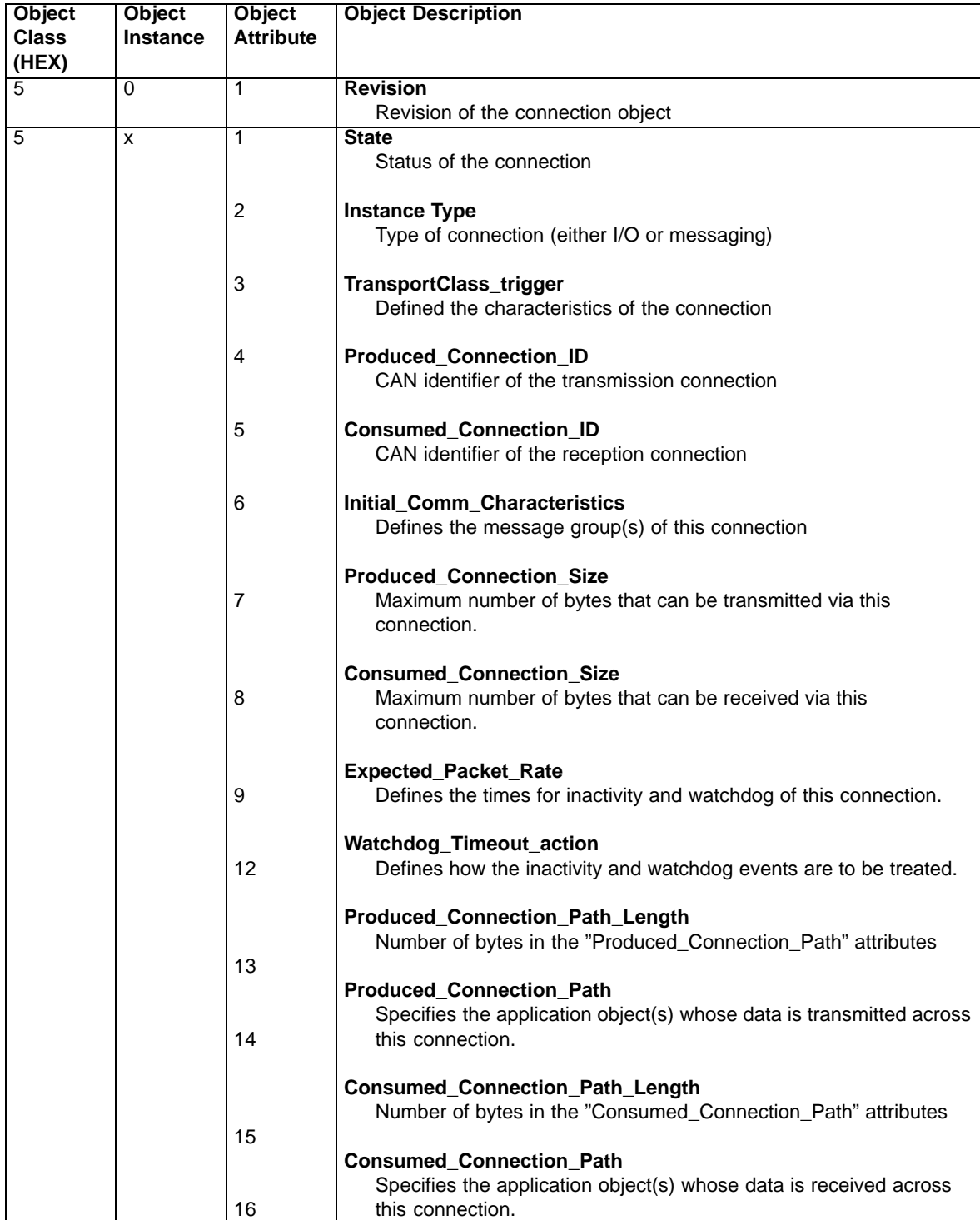

In the previous table, X is defined as follows:

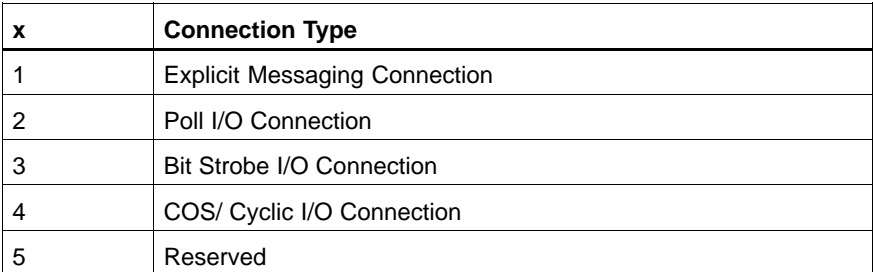

#### **Supported Class Services:**

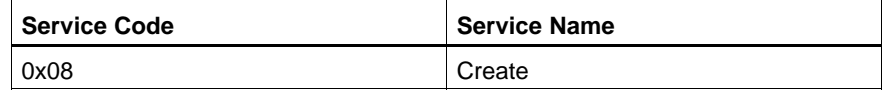

#### **Supported Common Services:**

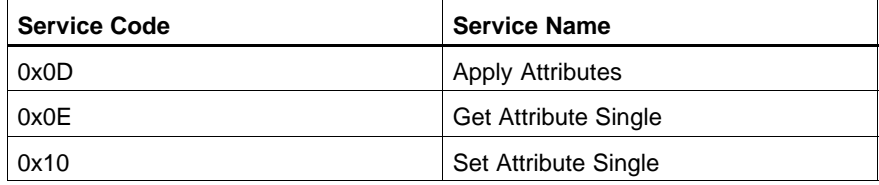

## **Discrete Input Point (Class 8)**

## **Class and Instance Attributes:**

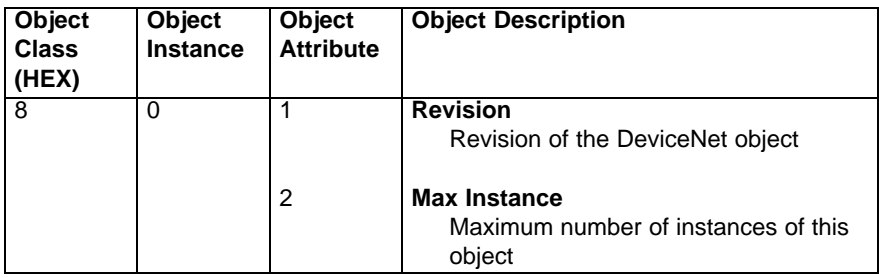

The value of the attribute "Max Instance" reflects the number of input points. This value is always a multiple of 8. When the diagnostic status is activated, in addition to the number of input points 1 byte (8 points) is to be added to the value of the attribute.

## **Supported services:**

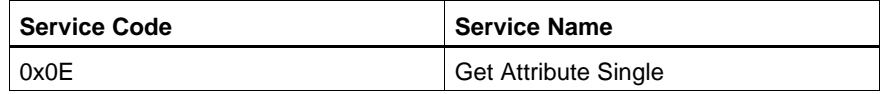

## **Discrete Output Point (Class 9)**

#### **Class and Instance Attributes:**

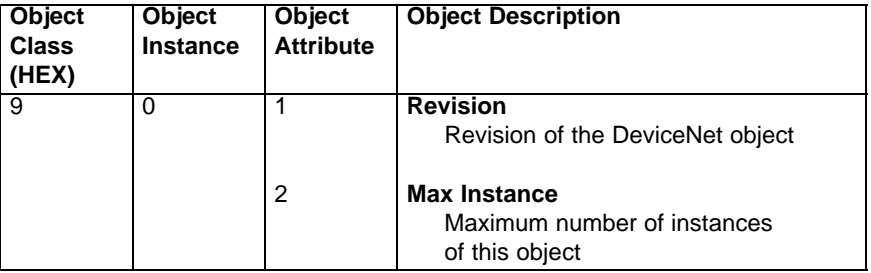

The value of the attribute "Max Instance" reflects the number of output points. This value is always a multiple of 8.

#### **Supported services:**

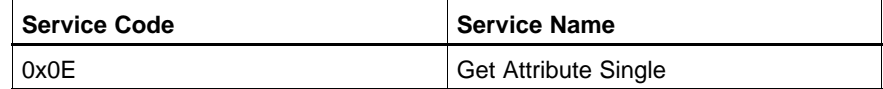

## **7.6.3 Manufacturer-specific Objects**

## **I/O Data Object (Class 100)**

## **Class and Instance Attributes:**

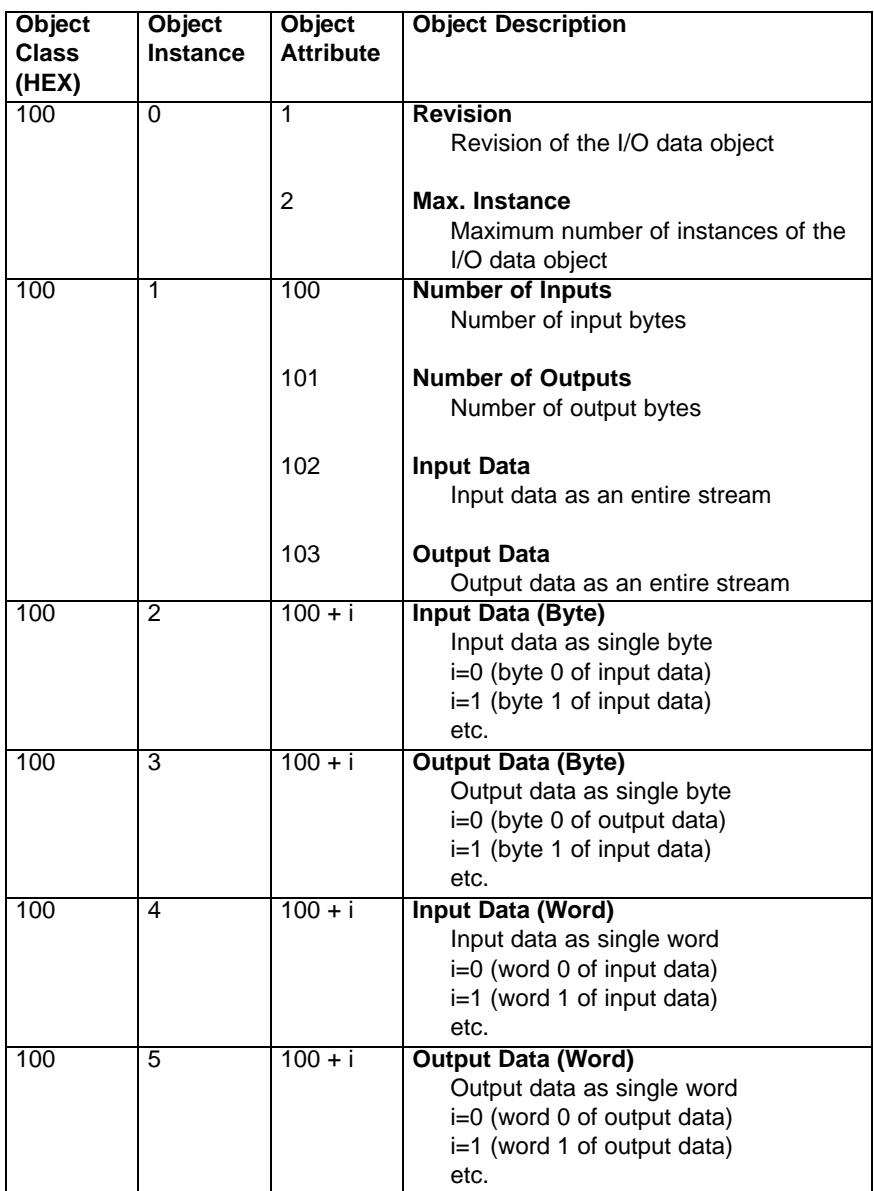

## **Supported Common Services:**

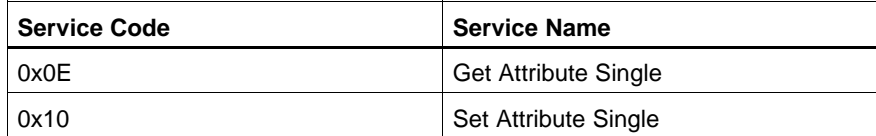

## **Status Object (Class 101)**

## **Class and Instance Attributes:**

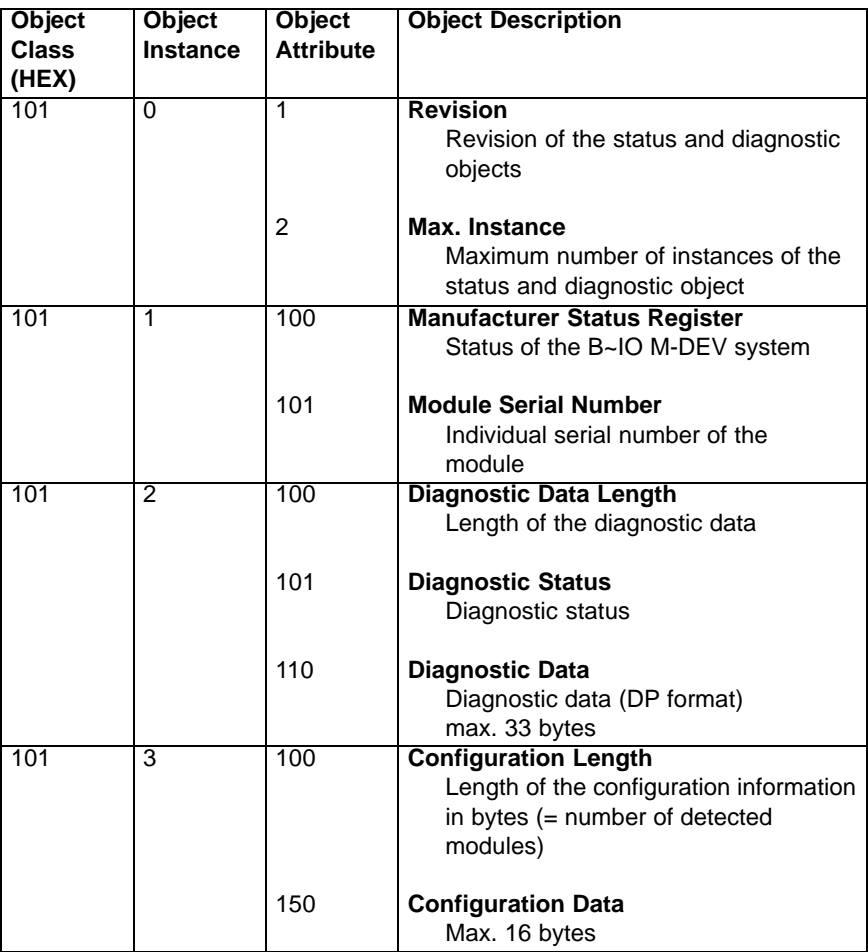

## **Supported Common Services:**

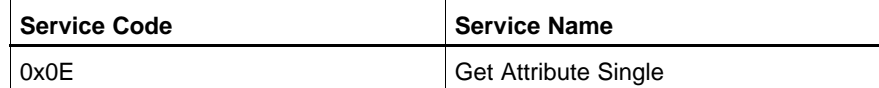

**Module and Diagnostic Control Object (Class 102)**

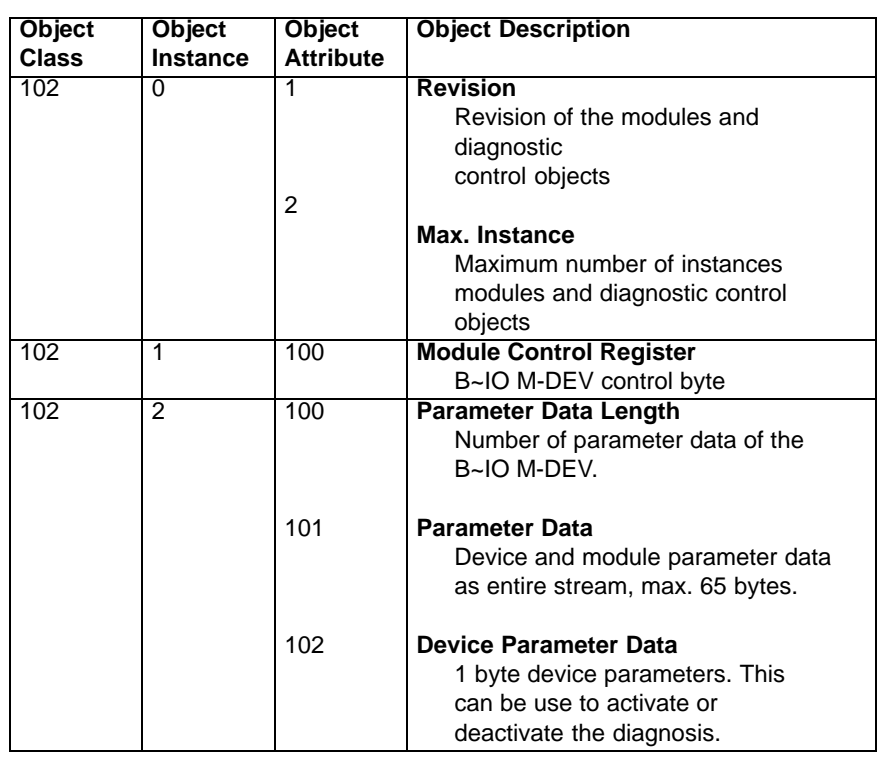

## **Class and Instance Attributes:**

## **Supported Common Services:**

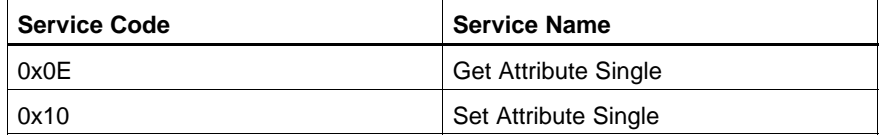

## **7.7 Technical Data**

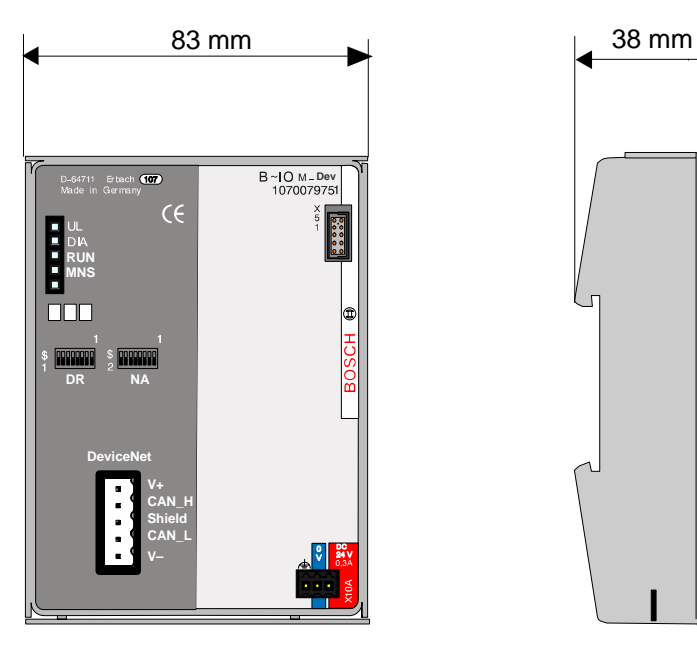

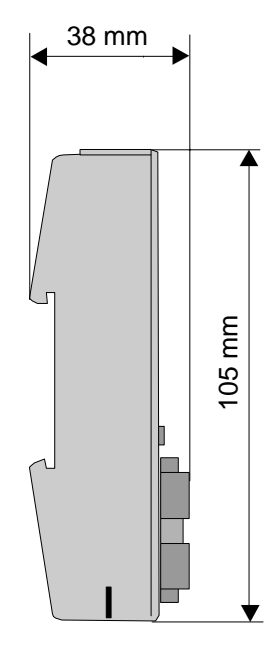

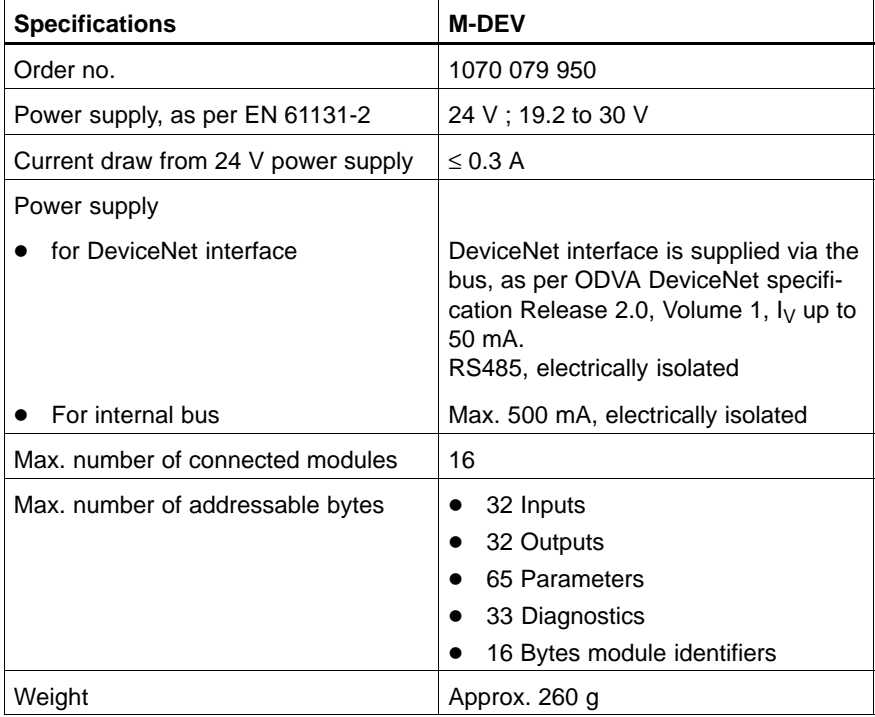

## **7.8 Spare Parts & Accessories**

## **7.8.1 Connector Strip Assortments**

The connector strip assortments comprise the connection between the machine wiring and the B~IO M-DEV module. Using the connector strip extractors, they can be removed quickly and with ease. This means that no individual wires have to be disconnected in order to exchange a B~IO M-DEV module.

Two different types of connector strip are available:

- $\bullet$  Threaded terminals
- Spring clamp terminals.

The connector strip assortments consist of several single connector strips. Connector strip assortments for compact modules contain, besides the input and output connector strips, also the connector strips for the power supply.

The following conductors, with cross-sections as listed, can be connected:

• Threaded terminals

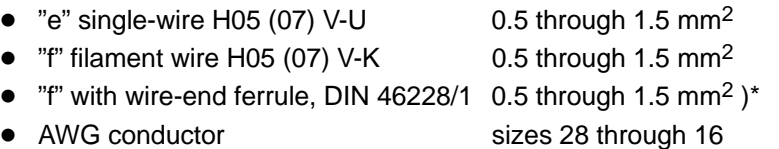

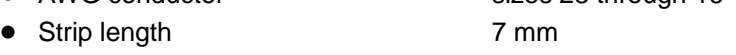

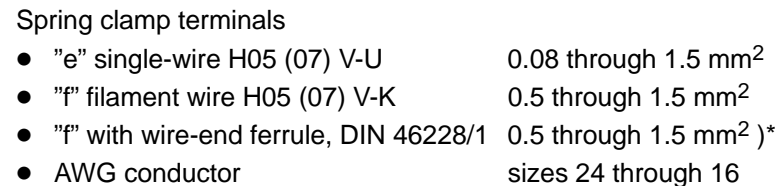

• Strip length 7 mm

)\* not permitted with plastic collar DIN 46228/4. Shape A; crimping shape of the crimping tools for AEH PZ 1.5 or PZ 6.5.

#### **Connector strip assortment**

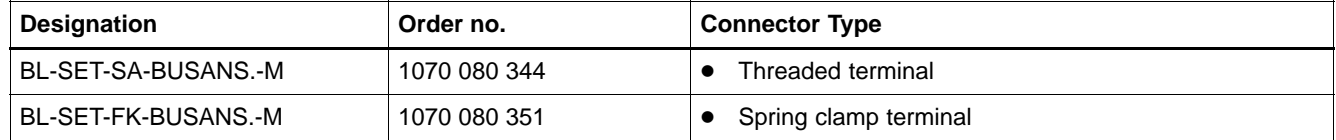

## **7.8.2 Electronic Data Sheet (EDS)**

The EDS file is an ASCII file specified by the CiA, describing the objects of a CANopen device. The EDS file can be read in certain CANopen configuration tools (e.g. Nodemaster, configuration tool from Vektor, etc.). This provides the user with a convenient project design solution. The following EDS files for B~IO-M-DEV modules are available:

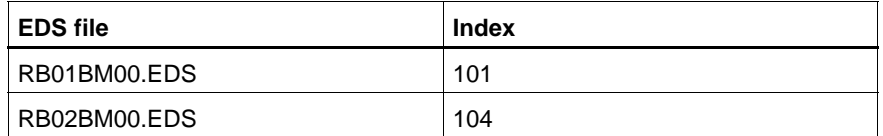

As of index 104 (firmware version V1.2), a few OD objects have been added. These are contained in the newer EDS file version (RB02BM00.EDS).

The EDS files available for B~IO M-DEV are on the following floppy disk:

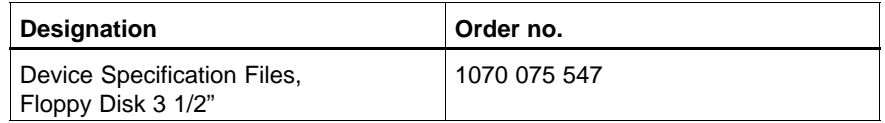

Furthermore, the EDS files are available on the Internet:

● Bosch Rexroth home page: http://www.boschrexroth.de; continue with "Electric Drives and Controls"

## **7.8.3 Module Plug Connector**

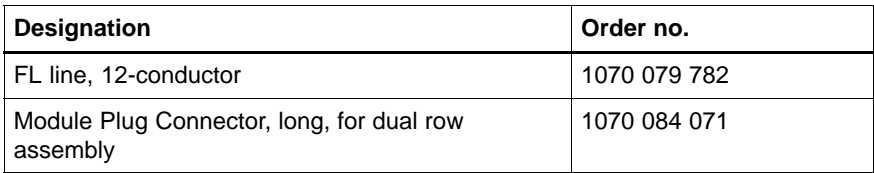

## **7.8.4 Bus Connector Accessories**

#### **Bus Connector, DeviceNet**

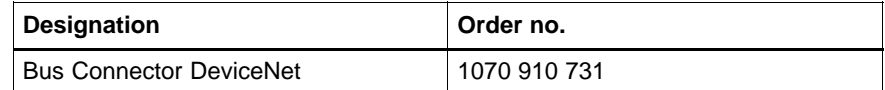

# **8 Installation Guidelines**

On setting up a system in which electrical equipment such as control systems are deployed, the following regulations must always be complied with:

- $\bullet$  DIN VDE 0100
- $\cdot$  EN 60 204-1
- $\bullet$  EN 50 178

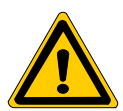

#### **DANGER**

**Hazard to persons and property!**

- Dangerous states of the system that can lead to personal injury **or damage to property must be prevented!**
- The regulations for the setup of **EMERGENCY STOP** devices in **accordance with EN 60 204-1 must be observed!**
- It must be excluded that machines start up of their own accord **after reconnection of the mains voltage, e.g. following an EMERGENCY STOP!**
- Protection against direct and indirect contact must be ensured by **the prescribed measures (connection with protective earth, insulation, etc.)!**

#### **8.1 Power Connection**

The power connection must be equipped with safe isolation complying with EN 50 178, section 5.2.18.1. Transformers with safe isolation must be designed complying with EN 60 742.

The 24 V power supply is then regarded as extra-low voltage with safe isolation complying with EN 50 178, section 5.2.8.1. It can be designed either as safety extra-low voltage (SELV) without earthing of the reference lead or as protective extra-low voltage (PELV) with earthing of the reference lead.

A 3-phase power connection with simple full-bridge rectification is adequate. The superimposed AC voltage proportion must not exceed 5 %.

All cables of the 24 V power supply must

- $\bullet$  be laid separate from cables with higher voltages or
- $\bullet$  be specially insulated, whereby the insulation must be designed for the highest occurring voltage, see EN 60 204-1: 1997, section 14.1.3.

The isolated supply of output supplies means that these, for example in the event of EMERGENCY STOP, can be deactivated byte by byte. This means that the inputs and the outputs not assigned to the EMERGENCY STOP circuit remain functional.

. **All peripheral devices such as digital sensors/actuators or other bus connections connected to the interfaces of the I/O modules must also meet the criteria of safe isolation from power circuits.**

There are two connection options for the 24-V power supply of the bus connection modules:

- Reference lead connected to the protective earth, see item 8.2.1.
- Reference lead not connected to the protective earth, see item 8.2.2.

## **8.2.1 Reference Lead Connected to the Protective Earth**

If the reference lead (N, 0 V) is connected to the protective earth system, this connection must be arranged at a central position, e.g. at the load power connection or the isolating transformer, and it must be separable for measurement of earth currents. This type of connection is to be used where possible. The supply circuit is thus a PELV circuit, see also section 8.1.

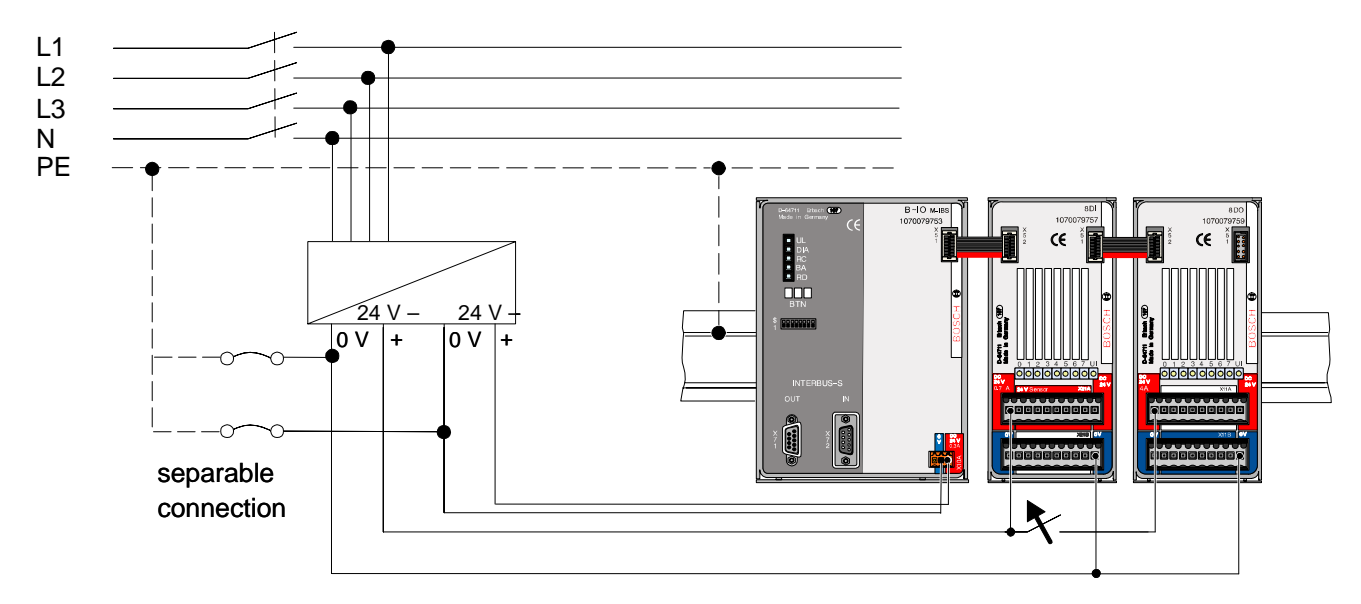

## **8.2.2 Reference Lead Not Connected to the Protective Earth**

If the reference lead (N, 0 V) is not connected to the protective earth system, a corresponding earth fault monitoring device must be deployed to detect earth faults in order to avoid inadvertent activation in the case of insulation faults. The supply circuit is thus a SELV circuit, see also section 8.1. Please note that other connected resources can nullify the earth-free layout.

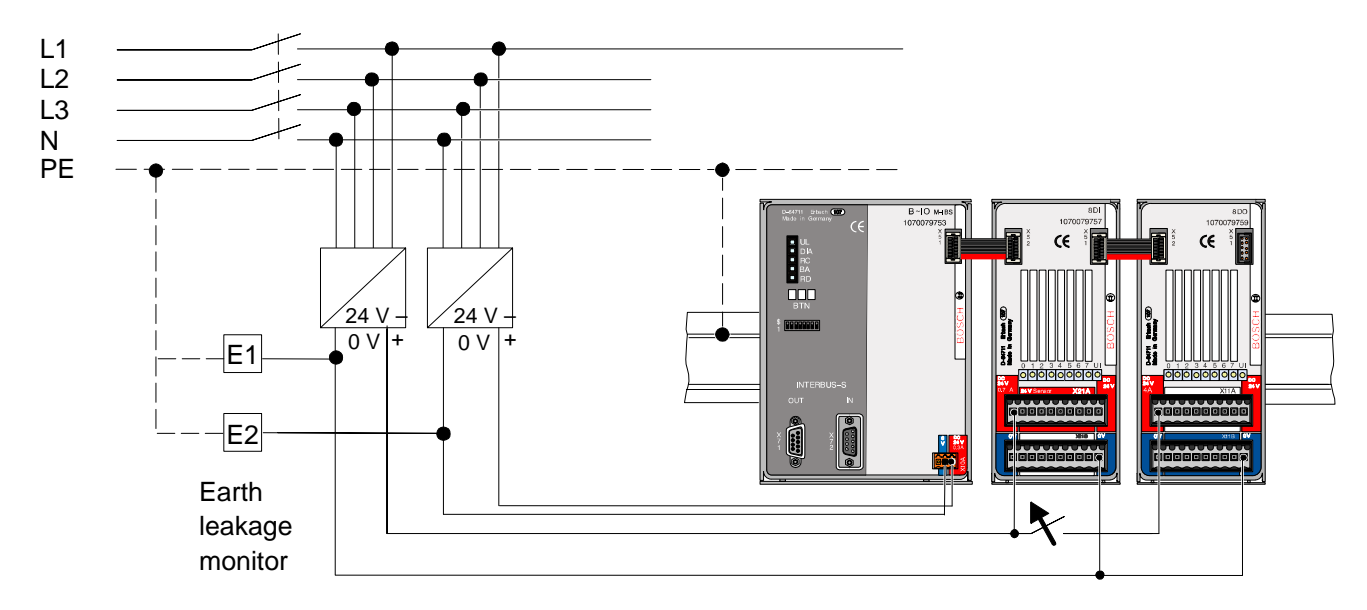

## **8.2.3 Capacitive Load of the Power Supply**

Capacitances are installed in the bus connection modules between the supply leads and protective earth for interference suppression. This is to be taken into account if an earth fault monitoring device is deployed.

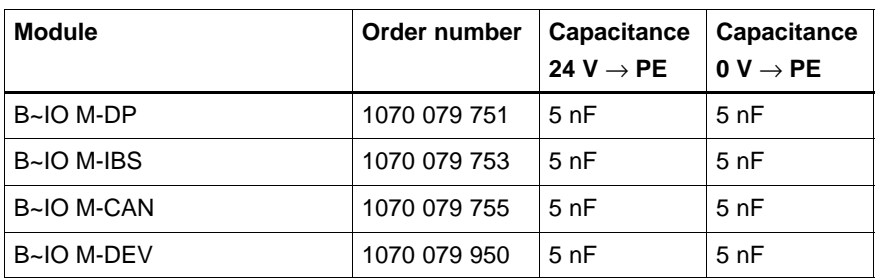

## **8.2.4 Dimensioning of the Power Supply**

When dimensioning the power supply, the maximum currents are to be taken into account, see VDE 0100-523. Directly at the device, there must be a voltage of 24 V (+ 20 %, – 15 %).

The voltage must also be retained in the case of

- $\bullet$  fluctuations in the mains voltage, e.g. caused by varying loads on the power supply
- $\bullet$  different load states, e.g. short-circuit, normal load, lamp load or idling.

The maximum cable cross-section for the power supply of bus connection modules is 1.5 mm2.

## **8.2.5 Master Switch**

A master switch complying with VDE 0100 must be fitted for modules, sensors and actuators.

## **8.2.6 Fuses**

Fuses and cable circuit breakers are used to protect the supply leads in a network. The cables of the power supply for bus connection modules must be secured with fuses/circuit breakers. Here, the supply of sensors and actuators should be secured separately with fuses/circuit breakers. If the supply leads for sub-distribution are shorter than 3 m, and installed so that they are secured against earth faults and short circuits, the fuses/circuit breakers for these leads can be omitted.

In choosing fuses/circuit breakers, a large number of criteria must be considered. The most important aspect is the rated current of the circuit to be protected, see also VDE 0100-430. The rated current determines the cable cross-section, see VDE 0100-523.

Other criteria regarding the selection of fuses/circuit breakers include:

- Rated voltage
- $\bullet$  Temperature
- $\bullet$  Internal resistance of the fuses
- Activation currents
- $\bullet$  Cable lengths
- $\bullet$  Pre-impedance of the power supply
- Possible defect location
- Vibrations

Other information, see:

Manual no. 32 VDE publications Rating and protection of leads and cable complying with DIN 57 100, VDE 0100-430 and -523.

In addition, many manufacturers of fuses and circuit breakers offer appropriate information.

## **8.2.7 Earthing**

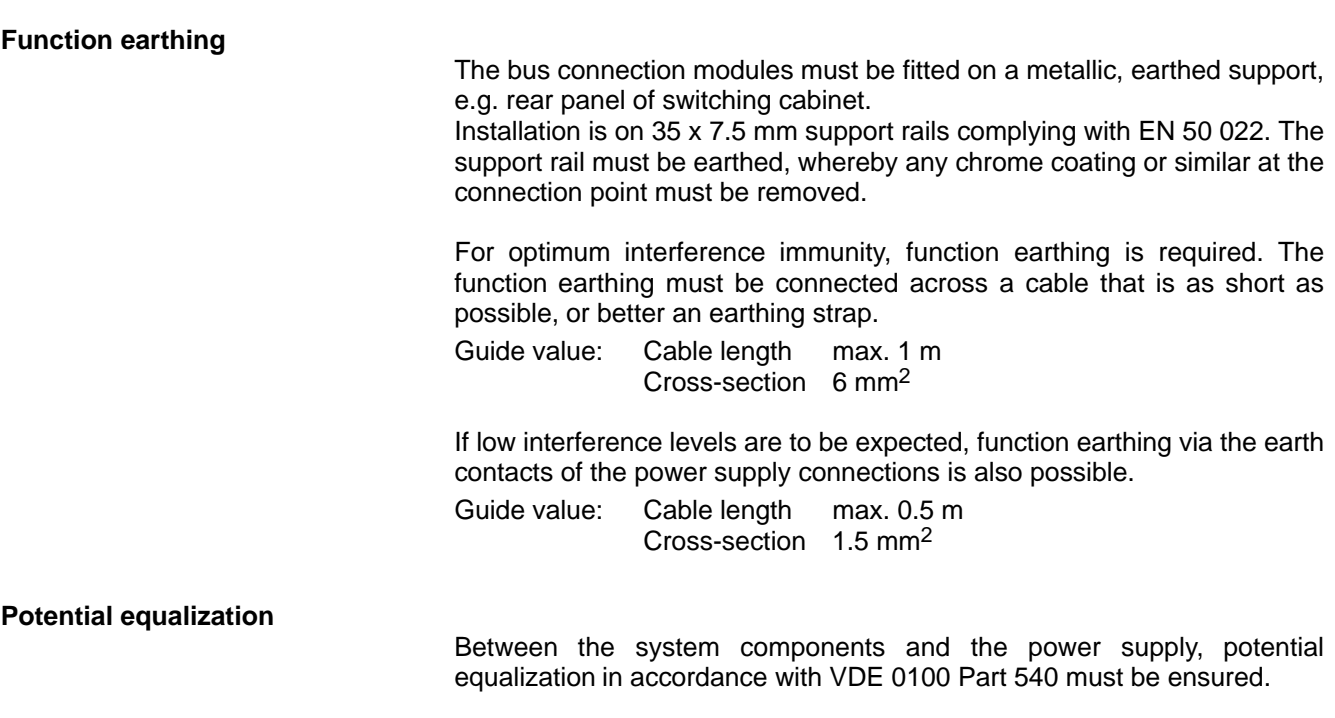

## **8.3 Electromagnetic Compatibility**

The electromagnetic compatibility (EMC) is the capability of an electrical unit to operate satisfactorily in its electromagnetic environment without influencing this environment, to which other units belong, to more than a permitted degree (EN 61 000-4-1).

## **8.3.1 Interference**

An important aim in automation technology is to achieve the greatest possible level of system availability. For this reason, there is a strong interest in avoiding standstill times due to interference.

Possible sources of interference for the user are:

- self-generated interference, e.g. by frequency converter, inductive loads etc.
- externally generated interference, e.g. lightning discharge, mains fluctuations etc.

These sources of interference affect the device, the interference trough, in different ways. The main interaction paths of the interference are:

- emitted interference interaction
- conducted interference interaction
- $\bullet$  electrostatic discharges

Conducted interference can change into emitted interference and vice versa. For example, the conducted interference on a cable causes a field which emits onto a cable fitted in parallel and also causes conducted interference.

## **8.3.2 Signal-to-Interference Ratio**

The signal-to-interference ratio is the ability of a device or component to tolerate interference up to a certain level without restriction. Electronic units such as control units have a significantly lower signal-to-interference ratio than other electrical equipment, e.g. contactors.

## **8.3.3 EMC Legislation and CE Identification**

As a whole, the system must meet certain minimum requirements as regards interference immunity. The system manufacturer or seller of the overall machine is responsible for complying with these specifications. This is specified by the EMC legislation based on the EMC Directive of the Council of Europe.

The minimum requirements to comply with EMC legislation is specified in product (family) standards. If these standards do not exist, basic technical standards are applied. Conformity with the corresponding regulations is indicated by attachment of the CE identification.

The CE identification indicates conformity with all the relevant directives of the Council of Europe. However, it is not a seal of approval, and does not guarantee any properties; it is only intended for the monitoring authorities.

Depending on the product and area of application, a number of directives can be relevant. In addition, the manufacturer must draw up a corresponding declaration of conformity, which must be made available to the authorities on request.

Conformity is usually evidenced by standard tests, described in the so-called base standards, e.g. in EN 61 000-4-x = VDE 0847-4-x. However, to ensure interference immunity on site, the user must also adhere to the installation conditions specified by the manufacturer.

On setting up the system or machine, the EMC Directive, the Low Voltage Directive, the Machine Directive and possibly other directives relating to special types of system must be observed.

## **8.3.4 EMC Characteristics of Bus Connection Modules**

The bus connection modules already meet the EMC requirements from the relevant standards (see descriptions of the individual assemblies or specifications).

Compliance with standards has been tested on certain system configurations. However, this fact certainly does not mean that the required electromagnetic compatibility of the system is ensured in every configuration. Responsibility for the overall system lies with the system/plant manufacturer alone.

Adequate electromagnetic compatibility can only be achieved with conscientious adherence to the installation guidelines. It is only when this condition is met that it can be assumed that an entire system composed of units – each with their own CE identification – will comply with the aims for protection in the Council of Europe directive.

A comprehensive summary of the application of the directive is provided by the publication 'Guidelines on the application of Council Directive 89/336/EEC of May 1989 on the approximation of the laws of the Member States relating to electromagnetic compatibility', issued on 23 May 1997 by the European Commission. A German translation is available from the regulating authority for telecommunications and post, RegTP, and the Central Association of the Electrical and Electronics Industry, ZVEI.

#### **Test of transient overvoltages (surge)**

The appendix of the technical base standard EN 50 082-2, which is currently not part of the standard, contains a description of the surge test for direct current supplies and interfaces used for process control. This test is significant if cables exit from the building, e.g. danger of lightning, or are linked to power cables with interference.

Under the following conditions, the requirements of a system with I/O modules can be met:

- All power supplies of the control must be equipped with external varistor modules (e.g. Phoenix MODUTRAB VAR/3S-24AC) or with overvoltage protection modules.
- All digital inputs and outputs to be protected must be fitted with overvoltage protection terminals (e.g. Phoenix TERMITRAB SLKK 5/24DC, TERMITRAB UK5/24V or corresponding modules from the MODUTRAB range).

#### **Emissions, radio interference**

Bus connection modules meet the technical base standard EN 50 081-2 that specify the limit values for interference emissions. This standard only applies to use in the industrial area. In contrast to a residential area, the industrial area is characterized by the following specifications:

- no connection to the public low voltage power supply
- existence of a separate high-voltage or medium-voltage transformer
- operation in industrial environments or in the immediate vicinity of industrial supply networks

The expression 'industrial area' has nothing to do with the legal division (in part, specifically German) between industrial and residential areas.

The limit values for use in industry are higher than those for use in residential areas. For this reason, the user must implement additional measures if the system is to be used in residential areas:

- Installation of the system in a switch cabinet or a housing with high transmission loss shielding.
- An I/O system usually has a large number of peripheral interfaces. These are the major path for the emission of radio interference. To comply with the reduced emission values, all cables that exit from the shielded area must be fitted with filters and shielding.

For systems in residential areas (residential, office and commercial areas, small enterprises), specific approval must be obtained from authorities or inspection bodies. In Germany, this specific approval is given by the regulating authority for telecommunications and post, RegTP, and local bureaus.

#### **Protection against electrostatic discharges**

All modules contain components that can be destroyed by electrostatic discharges (ESD). A defective assembly will not necessarily be recognizable immediately, but can become apparent in the form of occasional or delayed failures.

The relevant measures for handling electronic components and assemblies must be observed without fail. In particular, it is not permitted to connect or disconnect plugs under voltage. Before an assembly is touched directly, the person involved must be electrostatically discharged.

## **8.3.5 Installation Measures to Ensure Interference Immunity**

As a general principle, prevention and rectification of interference at the source have priority. In this connection, the following points must be noted:

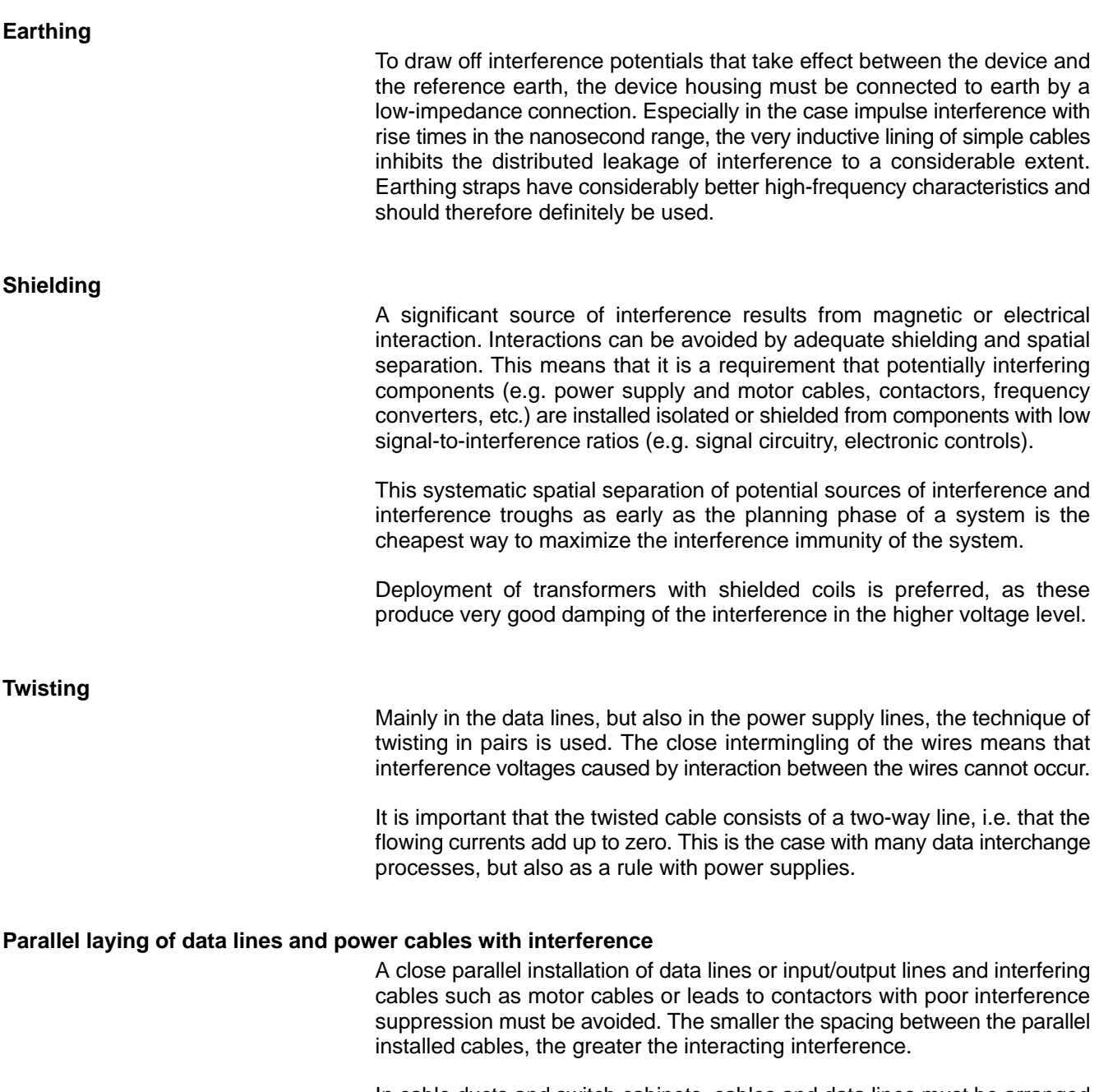

In cable ducts and switch cabinets, cables and data lines must be arranged at the greatest possible distance to one another, spacing of at least 10 cm and preferably in separate, shielded chambers. Data lines to be crossed by power lines at an angle of 90°.

#### **Interference suppression of inductive loads**

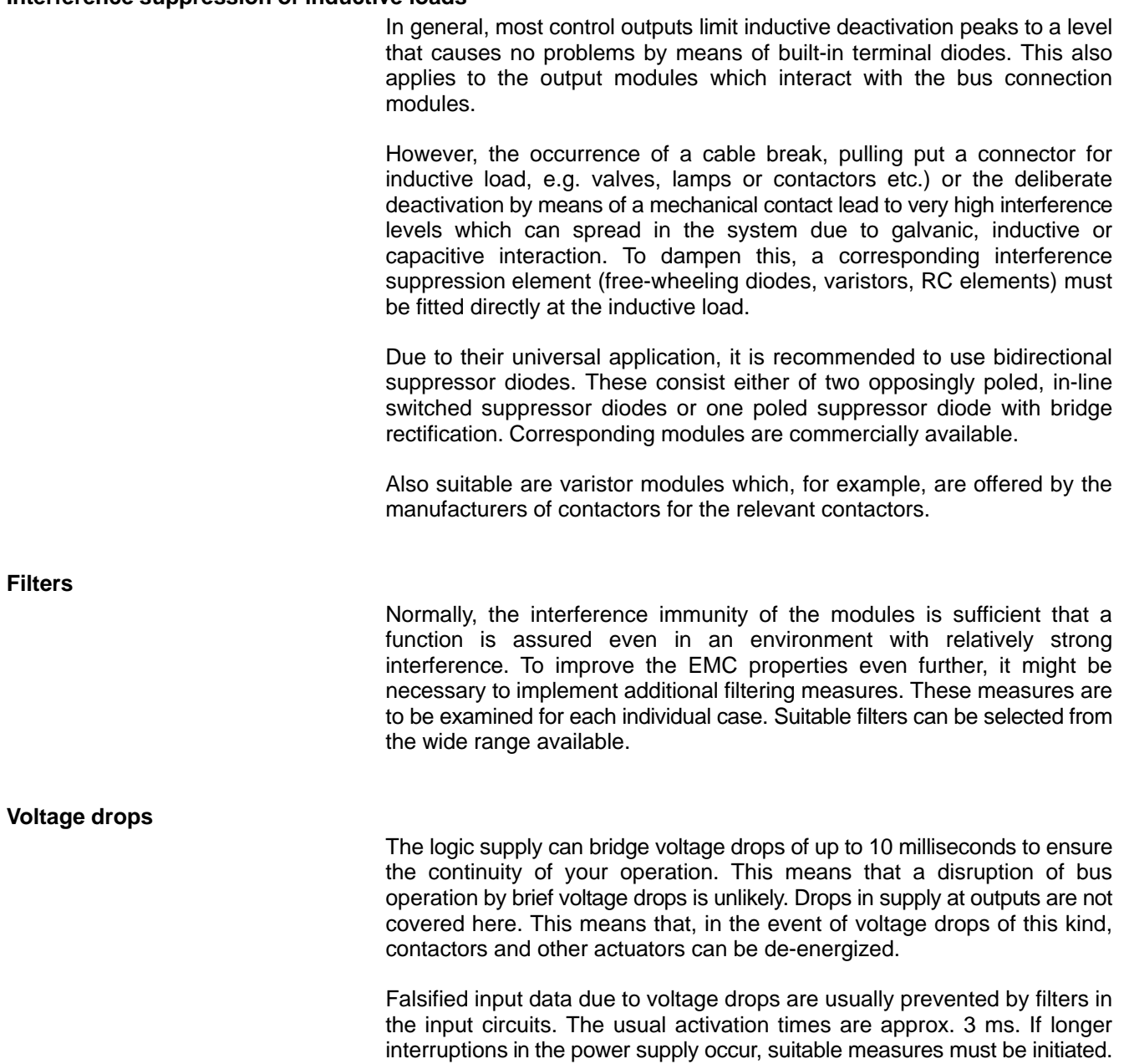

For example, magnetic voltage stabilizers can be used on the AC voltage side or stand-by batteries or support capacitors on the DC voltage side.

Notes:

# **A Appendix**

## **A.1 Abbreviations**

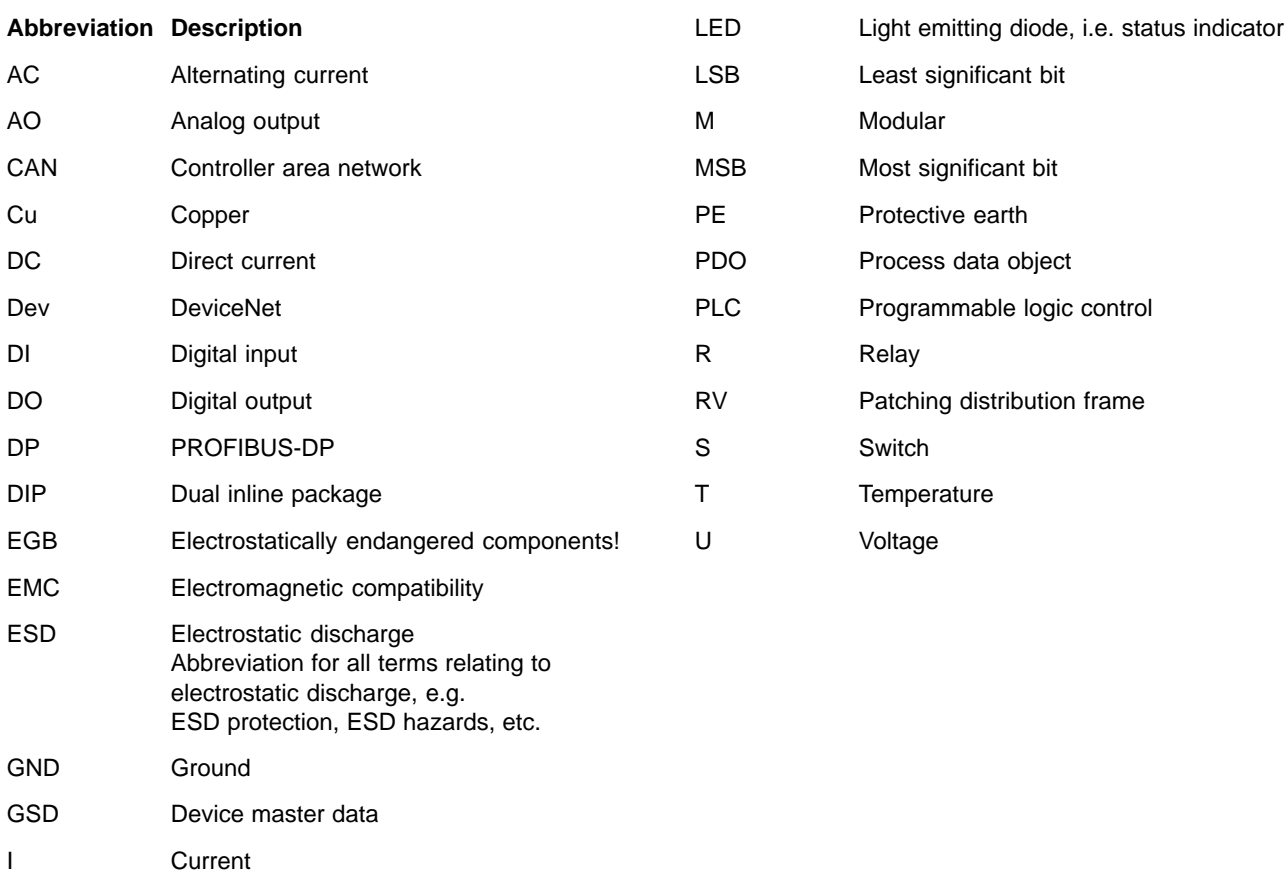

IBS InterBus-S

## **A.2 Index**

#### **Numbers**

24-V power supply Bus connector, 5–2 CAN-interface, 6–3 DeviceNet-interface, 7–3 Internal logic, 6–3, 7–3 Internal logic circuits, 4–2 PROFIBUS-DP interface, 4–2

#### **A**

Actual configuration, 4–17 Address assignment, 4–18 Air circulation, 3–2 Air pressure, 2–2

## **B**

B~IO M-CAN, 6–1 M-DEV, 7–1 M-DP, 4–1 M-IBS, 5–1 Baud rate, 4–3, 4–8, 5–8 Baud rate detection, 4–15 Bus cable, 6–33 Bus cables, 4–24 Bus connection, 4–1 Bus connector, 4–1, 4–23, 6–33, 7–22 Bus connector socket, 5–1 Bus station address, 4–7

## **C**

CANopen, 2–1 Capacitive load, 8–4 CE identification, 8–7 Channel-specific diagnostics, 4–10 Combination of modules, 3–4 Conducted interference, 2–2 Configuration, 5–8 Configuration DIP switch, 5–9 Configuration list, Creating, 4–15, 5–14 Connection Allocation CAN, 6–4 DeviceNet, 7–4 **Connector** X51, 3–3, 3–4 X52, 3–4 Connector strip, 4–22, 5–16, 6–32, 7–21

#### **D**

D-SUB male input connector, 5–3 D-SUB output socket, 5–3 Deinstallation, 3–5 Derating, Vertical installation position, 3–2 Device specification file, 4–9, 4–23 DeviceNet, 2–1, 7–1 Diagnosis, CAN, 6–18 Diagnostics, 4–10, 5–11 Documentation, 1–7

DP configuration program, 4–8

#### **E**

Earthing, 8–10 Earthing wrist strap, 1–6 EEM, 1–6 Electromagnetic compatibility, 8–6 EMC legislation, 8–7 Electrostatic discharge, 8–9 Electrostatically endangered modules, 1–6 EMC Directive, 1–1 Emergency-OFF devices, 1–5 Emissions, 8–9 ESD protection, 1–6 ESD work stations, 1–6 Exception fault Firmware, 4–14, 5–14 Hardware, 4–14, 5–14

#### **F**

Fail\_Save mode, 4–9 Field bus, 4–3 Field bus connector, 6–1, 7–1 Filters, 8–11 FREEZE mode, 4–9 Function earthing, 8–5 Fuses, 8–4

## **H**

Humidity class, 2–2

#### **I**

IBS configuration program, 5–8 ID-specific diagnostics, 4–10 Inductive loads, Interference suppression, 8–11 Input and output data, 4–6 Installation, 3–1 Installation position Lying, 3–1 Vertical, 3–2 Insulation testing voltage, 2–2 InterBus-S, 2–1 Interference, 8–6 Interference emission, 2–2 Interference immunity, 2–2

#### **L**

Labeling fields, 3–3 Long-distance bus, 5–3 Low-voltage Directive, 1–1 Lying installation position, 3–1

#### **M**

Maintenance, 3–3 Master switch, 8–4 Measuring or testing procedures, 1–5 Mechanical stress, 2–2 Minimum spacing, 3–2

#### **N**

Nominal configuration, 4–17

#### **O**

Operating temperature range, 2–2 Operation, Bus connection module, 4–5, 5–5

## **P**

Parameterization, 4–16, 5–9 Details, 4–19 Pin assignment Bus, 5–3 PROFIBUS-DP, 4–3 Potential equalization, 8–5 Power connection, 8–1 Power-up sequence, 4–5, 5–5 PROFIBUS-DP, 2–1 Protection class, 2–2

#### **Q**

Qualified personnel, 1–2

#### **R**

Radio interference, 8–9 Radio interference suppression, housing, 2–2 Reference lead Connected to protective earth, 8–2 Not connected to protective earth, 8–3 Restrictions, when operating with DP master modules, 4–20 Revision\_Number, 4–10 Ribbon cable, 3–3

#### **S**

Safety instructions, 1–4 Safety markings, 1–3 Shielding, 8–10 Signal-to-interference ratio, 8–6 Spare parts, 1–5 Specifications, M-IBS, 5–15 Standard operation, 1–1 Standard parameters, 4–19 Sum current, 3–4 Surge, 8–8 SYNC mode, 4–9 System halt, 4–14, 5–14

#### **T**

Threaded terminal, 4–22, 5–16, 6–32, 7–21 Trademarks, 1–7 Transient overvoltages, 8–8 Transport resilience, 2–2 Troubleshooting M-CAN, 6–9 M-DEV, 7–7 Twisting, 8–10 Type of protection, 2–2

#### **V**

Voltage drops, 8–11

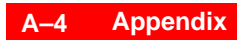

Notes:

# **Bosch Automation Technology**

#### **Australia**

Robert Bosch (Australia) Pty. Ltd. Head Office Cnr. Centre - McNaughton Roads P.O. Box 66 AUS-3168 Clayton, Victoria Fax (03) 95 41 77 03

#### **Great Britain**

Robert Bosch Limited Automation Technology Division Meridian South Meridian Business Park GB-LE3 2WY Braunstone Leicestershire Fax (01 16) 28-9 28 78

#### **Canada**

Robert Bosch Corporation Automation Technology Division 6811 Century Avenue CAN-Mississauga, Ontario L5N 1R1 Fax (905) 5 42-42 81

#### **USA**

Robert Bosch Corporation Automation Technology Division Fluid Power Products 7505 Durand Avenue USA-Racine, Wisconsin 53406 Fax (414) 5 54-81 03

Robert Bosch Corporation Automation Technology Division Factory Automation Products 816 East Third Street USA-Buchanan, MI 49107 Fax (616) 6 95-53 63

Robert Bosch Corporation Automation Technology Division Industrial Electronic Products 40 Darling Drive USA-Avon, CT 0 60 01-42 17 Fax (860) 4 09-70 80

We reserve the right to make technical alterations

Your concessionary

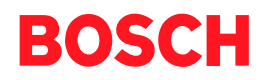

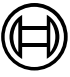

Robert Bosch GmbH **Geschäftsbereich** Automationstechnik Antriebs- und Steuerungstechnik Postfach 11 62 D-64701 Erbach Fax +49 (0) 60 62 78-4 28

**1070 072 221-101 (02.01) GB** · **HB IN** · BRC/EPY · Printed in Germany